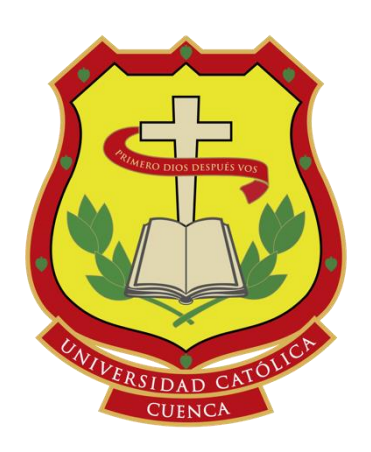

**UNIVERSIDAD CATÓLICA DE CUENCA** *Comunidad Educativa al Servicio del Pueblo*

# **UNIDAD ACADÉMICA DE INGENIERÍA, INDUSTRIA Y CONSTRUCCIÓN**

# **CARRERA DE INGENIERÍA ELECTRÓNICA**

## DISEÑO E IMPLEMENTACIÓN DE UN PROTOTIPO PARA LA MEDICIÓN DEL NIVEL DE CONTAMINACIÓN DEL AGUA DEL RIO BURGAY DE LA CIUDAD DE AZOGUES

## **TRABAJO DE TITULACIÓN O PROYECTO DE INTEGRACIÓN CURRICULAR PREVIO A LA OBTENCIÓN DEL TÍTULO DE**

# **INGENIERO ELECTRÓNICO**

## **AUTOR: EDGAR FRANCISCO LOZADO CAMPOVERDE**

**DIRECTOR: ING. PAUL MATA QUEVEDO** 

AZOGUES – **ECUADOR**<br>2020  $\frac{1}{\sqrt{6}}$  me gradue en  $\frac{1}{68}$ 

**2020**

 c Derechos de autor Edgar Lozado C Todos los derechos reservados

# Dedicatoria

El presente trabajo se lo dedico en primer lugar a Dios por ser el guía en mis decisiones y pasos que he tomado en el transcurso de mi vida académica y profesional, por ser mi fortaleza en momentos de debilidad, mi luz y guía para poder sobresalir de las adversidades con dignidad y con la frente en alto, y sobre todo por brindarme un camino lleno de amistades, metas, experiencias y aprendizajes.

Mis padres Delia y Antonio por cada uno de los valores que me han inculcado, por darme la oportunidad de continuar con mi educación, su apoyo, consejos, paciencia y comprensión pues en los momentos más difíciles supieron ayudarme de la mejor manera posible.

# Agradecimiento

Expreso mi agradecimiento a la Universidad Católica de Cuenca sede Azogues, a mi tutor el Ingeniero Jean Paul Mata Quevedo por compartir sus conocimientos con voluntad y dedicación, a todo el personal docente, administrativo y amigos a quienes quiero y estimo mucho.

Le agradezco profundamente por su confianza y apoyo a mi Madre Delia y en especial a una persona que a pesar de muchas adversidades estuvo siempre conmigo antes, durante y después de la culminación de mi trabajo de tesis.

# Resumen

Desde hace mucho tiempo atrás, el deterioro del medio ambiente forma parte de uno de los principales inconvenientes que afecta a la sociedad, ya que produce diversos cambios en los ecosistemas que aquejan a la ciudad. El uso sin control de productos químicos en áreas de la agricultura y la descarga de contaminantes mediante los colectores marginales, determinan la necesidad de crear sistemas de monitoreo de la contaminación del rio Burgay y de la calidad de agua. Estas aguas no sirven solamente para cultivo sino también para consumo animal y lavado de hortalizas; por tal motivo es importante realizar investigaciones sobre el nivel de contaminación del agua que se está utilizando. El proyecto consiste en desarrollar un prototipo que permita medir mediante sensores de pH, conductividad, turbidez, temperatura y oxígeno disuelto la contaminación de la vertiente del rio Burgay que atraviesa la cuidad de Azogues. De esta manera las personas encargadas del manejo de los recursos hídricos mejoren la calidad de agua mediante estrategias para evitar la contaminación, o planificar un mejor manejo de la cuenca hídrica del rio Burgay, para el beneficio de la sociedad en general.

Los resultados obtenidos son importantes porque ayudarán a tomar decisiones para realizar planificaciones futuras que permitirán buscar nuevas alternativas para contrarrestar la contaminación de la vertiente del rio Burgay que atraviesa la cuidad de Azogues.

Palabras clave: monitorear, sensores, parámetros de contaminación, calidad de agua.

# Abstract

For a long time, environmental damage has been one of the main problems which have concerned society, since it produces various changes in the ecosystems that affect the city. The uncontrolled use of chemicals in agricultural areas and the discharge of pollutants through marginal sewers, determine the need to create systems to monitor the pollution of the Burgay River and water quality. This water is used for agriculture and animal consumption and washing of vegetables; for this reason, it is important to conduct this research on the level of contamination of the water being utilized. The project tries to develop a prototype that will allow for the measurement of the pollution of the Burgay River that flows through the city of Azogues using pH, conductivity, turbidity, temperature, and dissolved oxygen sensors. In this way, people in charge of managing water resources will improve water quality through strategies to avoid contamination, or plan better management of the Burgay River watershed, for the benefit of society in general.

The results obtained are important because they will help to make decisions for future planning that will allow the search for new alternatives to counteract the contamination of the Burgay River watershed that crosses the city of Azogues.

Keywords: monitoring, sensors, pollution parameters, water quality.

# Índice general

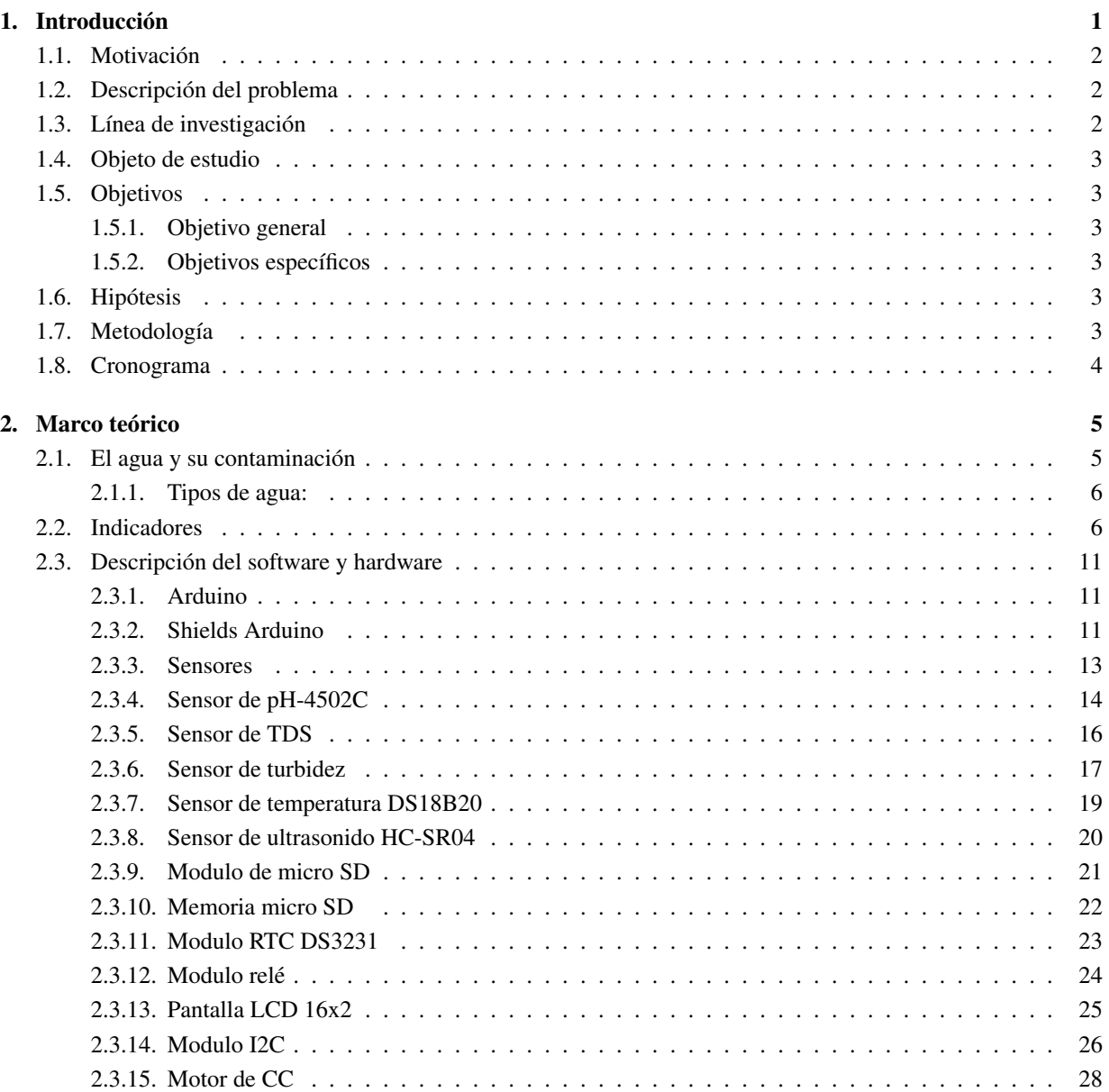

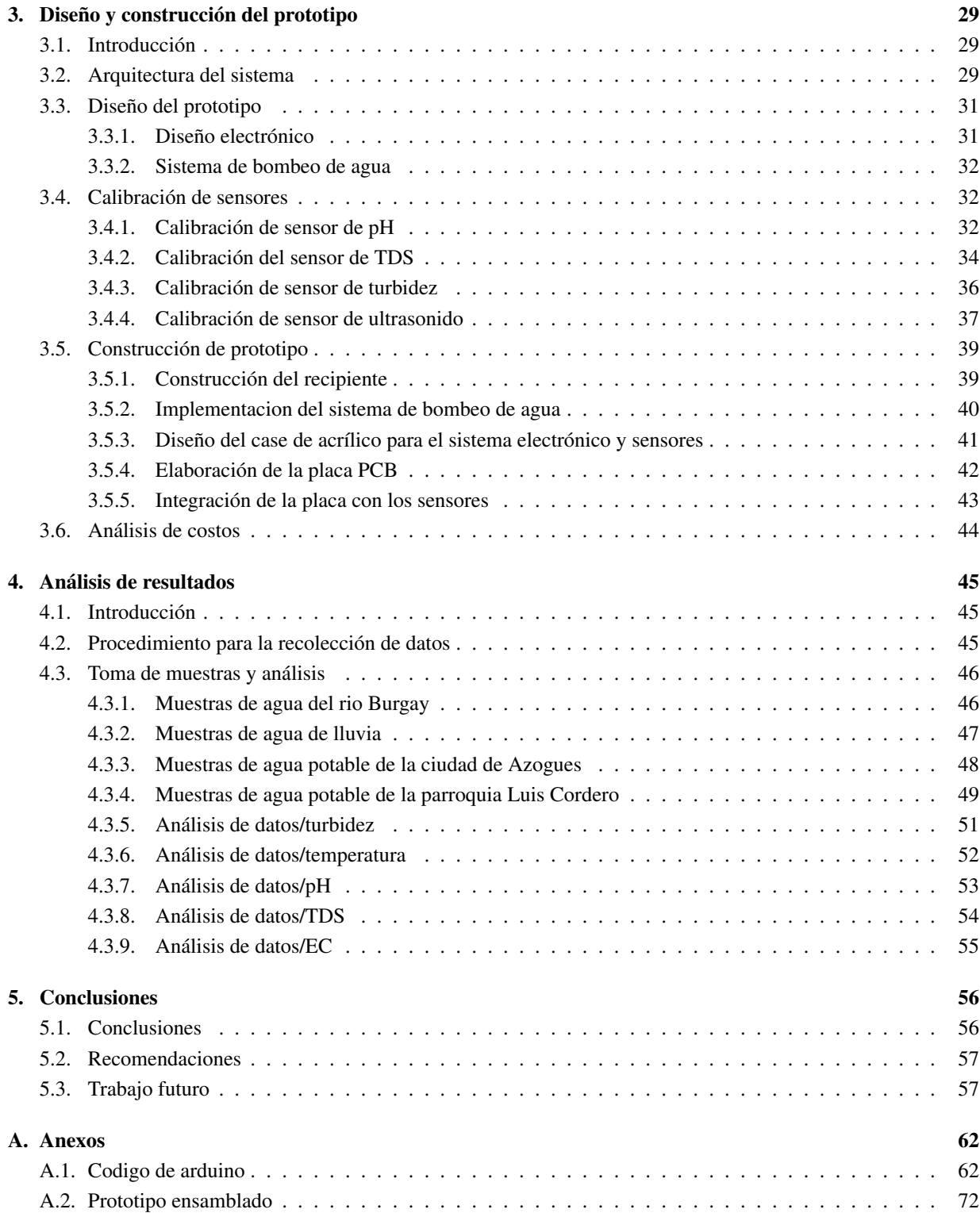

# Índice de tablas

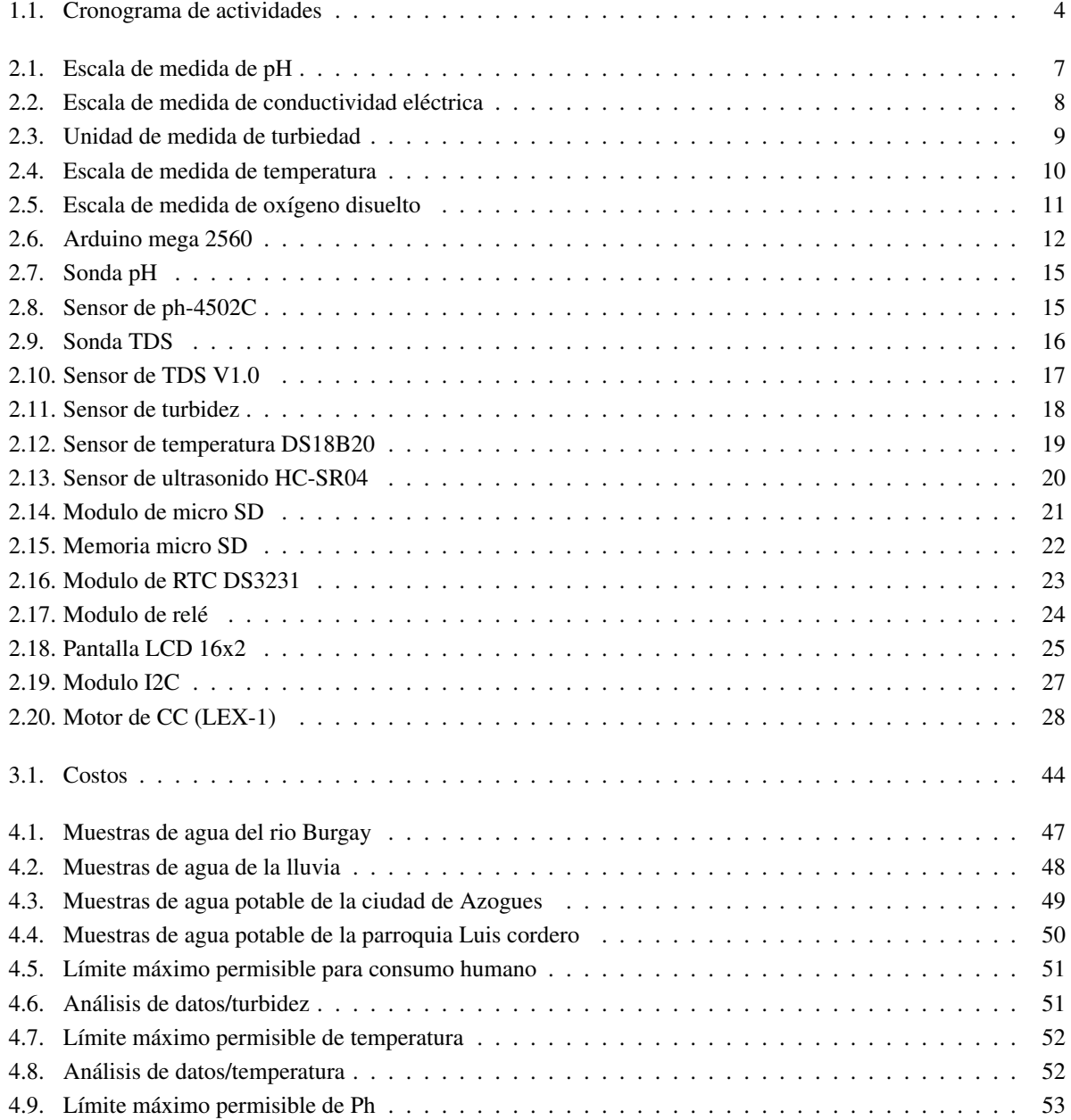

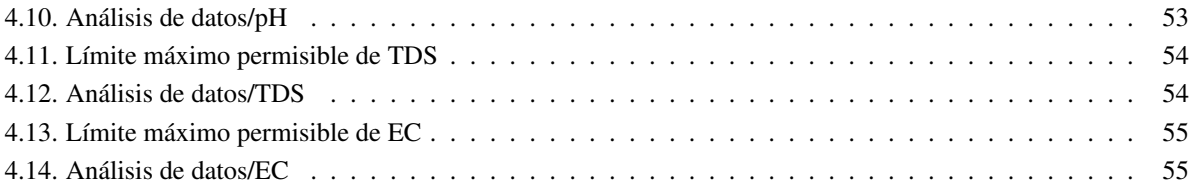

# Índice de figuras

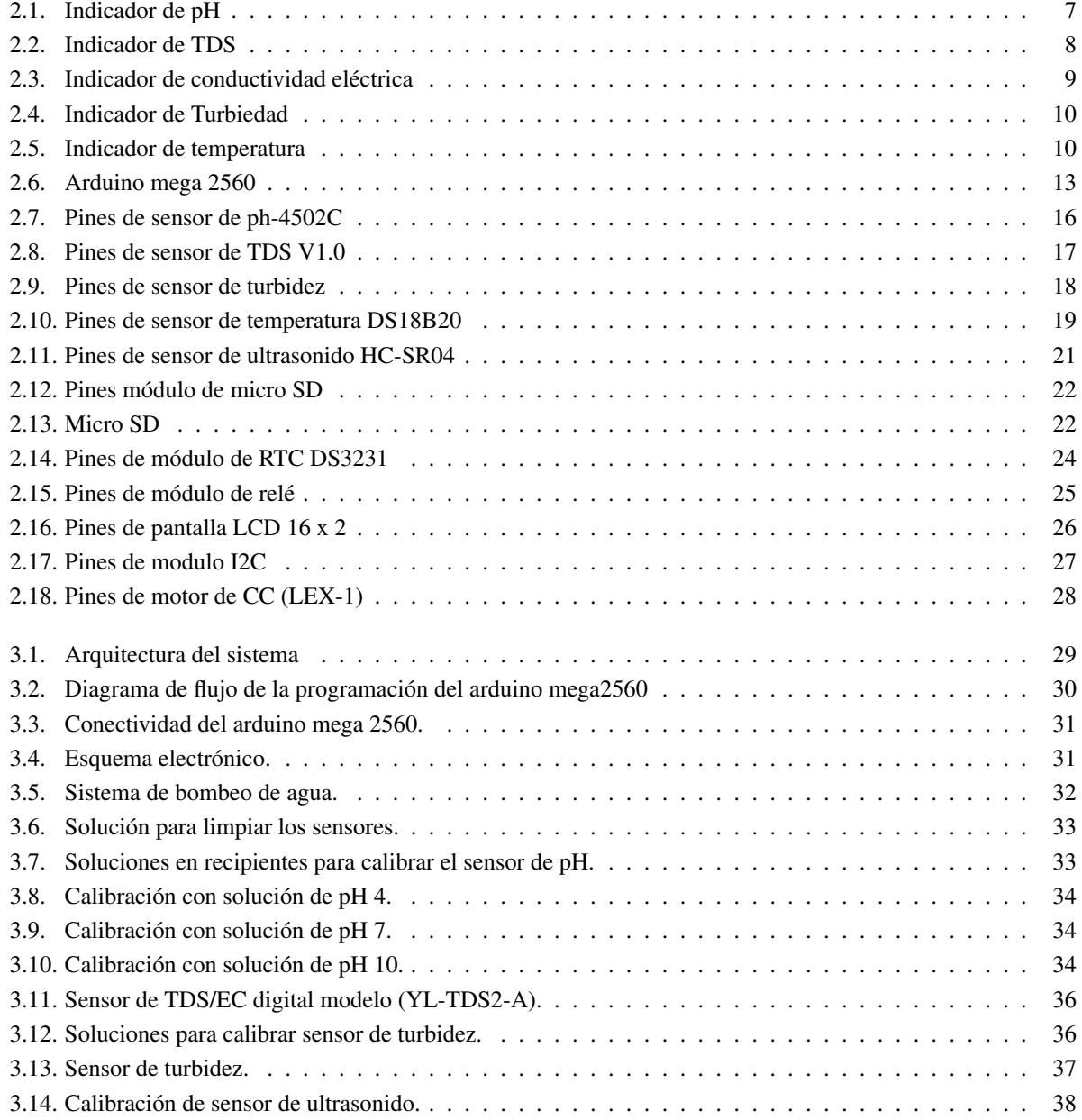

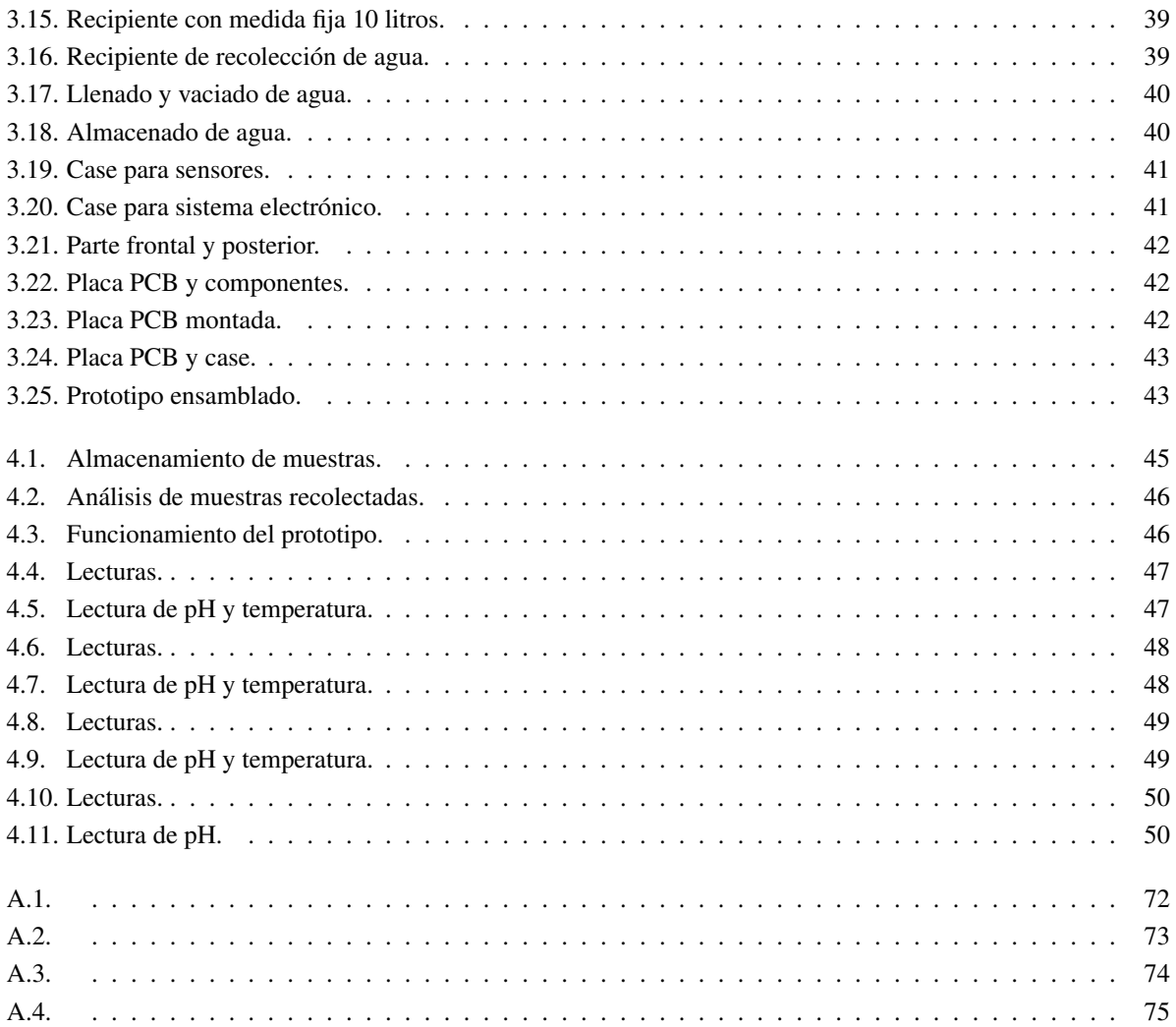

# <span id="page-12-0"></span>Capítulo 1

# Introducción

El agua es esencial para conservar la salud humana y también para mantener muchos de los ecosistemas que nos suministran alimentos y otros bienes. La disponibilidad de este recurso se encuentra en los ríos, lagos y vertientes subterráneas que cada vez se ve amenazada debido al cambio climático, al consumo excesivo de la población, una industria que no deja de crecer. Por tal motivo la calidad del agua está en peligro a causa del aumento de la contaminación, particularmente en las zonas urbanas [\[OMS, 2013\]](#page-71-0).

Los ríos constituyen un sistema en equilibrio de características físicas, químicas y bilógicas necesarias para animales y vegetales que subsisten de él. La calidad del agua en un río, se refiere a la naturaleza y concentración de las sustancias que pueden estar presentes; algunas son de origen natural, como resultado del recorrido que hace el río dentro de su ciclo hidrológico; pero otras son introducidas por el hombre al utilizar el cuerpo receptor como el lugar idóneo para arrojar residuos de toda naturaleza; así la contaminación procede de actividades humanas, y favorece procesos de descomposición, generando productos indeseables, algunos volátiles [\[Inmaculada González,](#page-70-0) [2016;](#page-70-0) [Pauta Calle, 2014;](#page-71-1) [Rincon Cardona and Rendon Osorio, 2016\]](#page-71-2). Las sustancias y organismos que pueden estar presentes en los ríos, y dependiendo de su grado de contaminación son: sustancias inorgánicas, sustancias orgánicas, organismos [\[Inmaculada González, 2016;](#page-70-0) [Pauta Calle, 2014\]](#page-71-1).

Con la aparición de equipos de software y hardware de bajo costo y de código libre se pueden llevar a cabo tareas de manera sencilla y sin muchos recursos. Es necesario conocer sus aplicaciones, prestaciones y limitaciones para elegir adecuadamente que equipo es apto o no para ciertos sistemas. La monitorización resulta imprescindible para poder gestionar sistemas, prototipos, que de esta manera se pueda registrar la información de todo tipo de una forma segura, confiable y eficiente; dando paso a automatizar y configurar todo un sistema bajo la dirección de una única plataforma [\[El-Khouri Vidarte, 2016;](#page-70-1) [Inmaculada González, 2016;](#page-70-0) [Yumi Coro, 2016\]](#page-72-0).

Es por ello que se decide abordar el tema de la contaminación del rio Burgay, pensando en una opción que permita optimizar el proceso de monitoreo y control de dichas sustancias mediante sensores. Este trabajo servirá como base para futuras investigaciones e implementaciones del prototipo en más fuentes hídricas de la cuidad de Azogues, aplicando medidas correctivas que beneficien a las generaciones actuales y futuras reduciendo el nivel de contaminación.

## <span id="page-13-0"></span>1.1. Motivación

## <span id="page-13-1"></span>1.2. Descripción del problema

En Ecuador los datos existentes referentes a la calidad del agua son el resultado de evaluaciones efectuadas por universidades, empresas de agua y ONGs, los mismos que indican altos niveles de contaminación producidos principalmente por materia orgánica, coliformes y sedimentos que se encuentran en áreas deforestadas [\[Tirado Gavilanes,](#page-71-3) [2015\]](#page-71-3).

Los trabajos de [\[Arévalo Junco, 2018;](#page-69-0) [Nadia Cristina Chulluncuy Camacho, 2011\]](#page-70-2) menciona que las actividades generadas por el hombre han provocado modificaciones en las características de los recursos hídricos, las mismas que alcanzan ciertos niveles de contaminación.

La calidad del agua se ve afectada continuamente debido a focos de contaminación como hidrocarburos y productos químicos de procesos de lavado de vehículos, colectores de agua residuales vertidos directamente sobre el rio, esto hace que tenga una degradación en la calidad de agua y un índice elevado de contaminación. En el estudio de [\[Arévalo Junco, 2018;](#page-69-0) [Báez](#page-69-1) *et al.*, [2017;](#page-69-1) [Inmaculada González, 2016;](#page-70-0) [Rincon Cardona and Rendon Osorio, 2016\]](#page-71-2) menciona que este tipo de contaminación limita el uso de estos recursos ya que genera consecuencias de riesgos para la salud del ser humano y de los animales. Es por ello que se debe fomentar un correcto manejo de los recursos hídricos mediante procesos de sensibilización y concientización comunitaria [\[Reascos Chamorro and Yar Saavedra,](#page-71-4) [2010\]](#page-71-4).

Estudios como [\[Arévalo Junco, 2018;](#page-69-0) [Bórquez-López](#page-69-2) *et al.*, [2017;](#page-69-2) [Olivo-Gutiérrez](#page-70-3) *et al.*, [2017;](#page-70-3) [Rivera Herrera](#page-71-5) [and Yepez Aroca, 2015;](#page-71-5) [RODRÍGUEZ, 2014\]](#page-71-6) mencionan que el desarrollo de sistemas de monitoreo continuo son importantes porque estos pueden detectar condiciones no deseadas que afectan a la salud, a través del monitoreo de parámetros de oxígeno disuelto (OD), potencial de hidrógeno (pH), turbiedad; que afectan directamente la salud humana, animal y a las condiciones ambientales. Por tal motivo, el monitoreo más frecuente de estos parámetros mencionados contribuye a mantener un entorno saludable para el desarrollo del ecosistema.

Al no disponer de un sistema de monitoreo constante de los niveles de contaminación, se trasladan muestras hacia un laboratorio para realizar el análisis físico-químico del agua [\[Rivera Herrera and Yepez Aroca, 2015\]](#page-71-5), ocasionando de esta manera pérdida de tiempo y recursos. Ante la problemática descrita se plantea el diseño, construcción y la implementación de un prototipo que determine la contaminación del río Burgay con un monitoreo continuo del agua mediante sensores que permitan adquirir información y de esta manera las personas encargadas del manejo de los recursos hídricos de la cuidad de Azogues formulen alternativas sobre prácticas higiénicas sanitarias adecuadas para disminuir la contaminación.

## <span id="page-13-2"></span>1.3. Línea de investigación

Ciencias exactas, naturales y tecnológicas

Introducción 3

## <span id="page-14-0"></span>1.4. Objeto de estudio

Control, monitoreo y automatización.

## <span id="page-14-1"></span>1.5. Objetivos

#### <span id="page-14-2"></span>1.5.1. Objetivo general

Implementar un prototipo de monitoreo de pH, conductividad, turbidez, temperatura y oxígeno disuelto, a través de sensores y un dispositivo electrónico de bajo costo, para determinar los niveles de impurezas del rio Burgay en el sector del campus universitario UCACUE Sede Azogues.

#### <span id="page-14-3"></span>1.5.2. Objetivos específicos

- Levantar la información necesaria relacionada al análisis de la contaminación de las diversas fuentes hídricas.
- Analizar los equipos, materiales, e infraestructura que permita cumplir con los objetivos planteados en el tiempo establecido.
- Diseñar, construir e implementar un prototipo que contenga sensores para medir los ciertos parámetros del agua: pH, conductividad, turbidez, temperatura y oxígeno disuelto.
- Recolectar, analizar e interpretar los datos obtenidos mediante el prototipo, y exponer los resultados de la parte experimental para un correcto funcionamiento del prototipo.

## <span id="page-14-4"></span>1.6. Hipótesis

.

La contaminación del rio Burgay se da por desechos vertidos por la sociedad, ya sea de manera directa e indirecta, y es importante que la misma conozca los niveles de contaminación

¿En qué medida un sistema de medición de la calidad de agua influye en la sociedad al tener un conocimiento acerca de la contaminación del rio Burgay?

## <span id="page-14-5"></span>1.7. Metodología

Para realizar el proyecto se ha seguido una metodología de investigación por fases:

- Análisis del estado del arte: En primer lugar, se requiere analizar la información y resultados obtenidos de temas relacionados para establecer conclusiones sobre cada tema analizado.
- Análisis e interpretación de la información obtenida: consiste, en identificar las variables para la recolección de datos, además de la integración de sensores.
- Análisis de costos y obtención de materiales: este análisis nos da a conocer el tipo de sensores a utilizar según la información requerida para el desarrollo del prototipo, y de este modo adquirir los sensores para el prototipo a implementar.
- Pruebas e integración del prototipo: las pruebas e integración del prototipo nos permitirá probar en su conjunto todos los sensores implementados para verificar que las especificaciones funcionales y técnicas se cumplen.
- Establecer soluciones a problemas: dar posibles soluciones a problemas presentados en el desarrollo del proyecto.
- Evaluación de resultados: los resultados se analizarán mediante la toma de datos del prototipo y de esta manera elaborar conclusiones y recomendaciones.

## <span id="page-15-0"></span>1.8. Cronograma

La Tabla [1.1](#page-15-1) presenta las actividades que se ha dispuesto para este proyecto.

<span id="page-15-1"></span>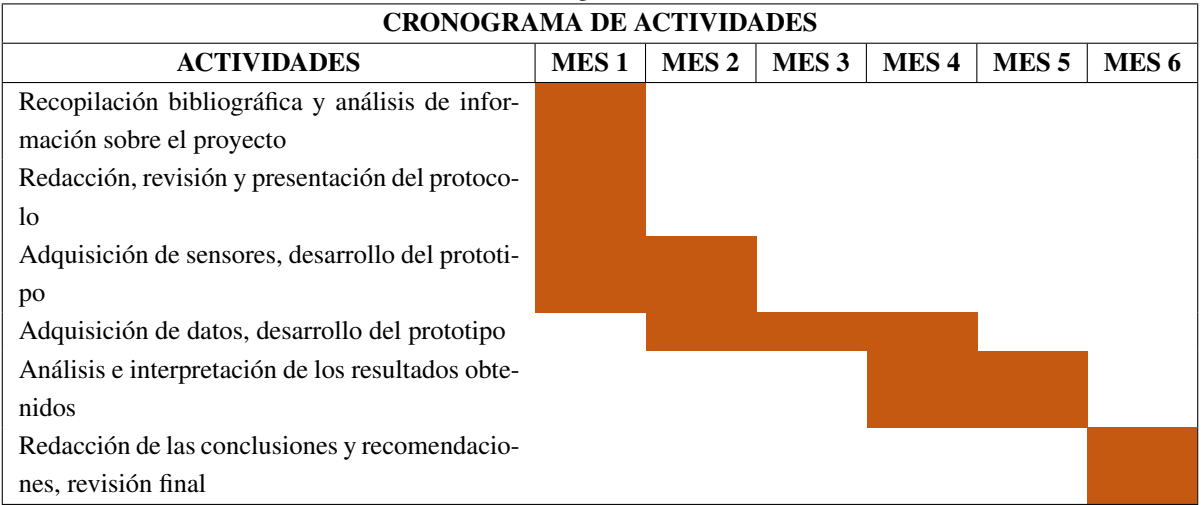

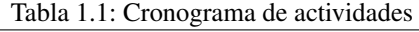

# <span id="page-16-0"></span>Capítulo 2

# Marco teórico

### <span id="page-16-1"></span>2.1. El agua y su contaminación

El agua es el recurso natural más importante para los seres vivos, debido a que interviene en los procesos metabólicos. Tanto nuestro cuerpo como nuestro planeta están compuestos en su mayoría por agua [\[Núñez Camacho and](#page-70-4) [Alexandra, 2015\]](#page-70-4).

La composición química natural del agua puede verse alterada mediante el contacto con diferentes agentes (aire, suelo, vegetación, subsuelo, etc.) y con actividades humanas: agrícolas, industriales, etc. Incorporando sustancias de diferente naturaleza debido al paso del agua por terrenos tratados con productos agroquímicos o contaminados mediante el arrastre o disolución [\[Inmaculada González, 2016;](#page-70-0) [Pauta Calle, 2014;](#page-71-1) [Yumi Coro, 2016\]](#page-72-0).

La calidad del agua de un río se refiere a la naturaleza y la concentración de sustancias, en su composición química natural, entre los compuestos más comunes que se pueden concentrar son [\[Inmaculada González, 2016;](#page-70-0) [Pauta Calle, 2014\]](#page-71-1):

- Constituyentes mayoritarios: los carbonatos, bicarbonatos, sulfatos, cloruros y nitratos.
- **Contribuyentes minoritarios:** los fosfatos y silicatos, metales como elementos traza y gases disueltos como oxígeno, nitrógeno y dióxido de carbono.

Estas incorporaciones degradan la calidad del agua provocando diferentes efectos negativos como la modificación de ecosistemas acuáticos, la destrucción de recursos hidráulicos, ocasionando una masiva contaminación [\[Inmaculada González, 2016;](#page-70-0) [Pauta Calle, 2014\]](#page-71-1).

Las aguas contaminadas presentan diversos agregados en función de su precedencia como pesticidas (destruye, previene, repele, o mitiga plagas9), detergentes, fenoles (fungicida, bactericida, sanitizante, antiséptico y desinfectante), aceites, grasas, metales pesados, etc. Que llegan a los ríos como resultado de la escorrentía urbana (creada por la lluvia), limitando el uso del agua de los ríos [\[Arévalo Junco, 2018;](#page-69-0) [Inmaculada González, 2016;](#page-70-0) [Pauta Calle,](#page-71-1) [2014;](#page-71-1) [Reascos Chamorro and Yar Saavedra, 2010;](#page-71-4) [Yumi Coro, 2016\]](#page-72-0).

#### <span id="page-17-0"></span>2.1.1. Tipos de agua:

- **Potable:** puede ser consumida por personas y animales sin riesgo de contraer enfermedades [\[Tirado Gavilanes,](#page-71-3) [2015\]](#page-71-3).
- **Salobre:** contiene sal en una proporción significativamente menor que el agua marina [\[Tirado Gavilanes,](#page-71-3) [2015\]](#page-71-3).
- Dulce: tiene baja concentración de sales, generalmente considerada adecuada, previo tratamiento, para producir agua potable [\[Tirado Gavilanes, 2015\]](#page-71-3).
- **Negras:** agua de abastecimiento de una comunidad después de haber sido contaminada por diversos usos. Puede ser una combinación de residuos, líquidos o en suspensión, de tipo doméstico, municipal e industrial, junto con las aguas subterráneas, superficiales y de lluvia que puedan estar presentes [\[Tirado Gavilanes, 2015\]](#page-71-3).
- **Bruta:** agua que no ha recibido tratamiento de ningún tipo o agua que entra en una planta para su tratamiento [\[Tirado Gavilanes, 2015\]](#page-71-3).
- Estancada: agua inmóvil en determinadas zonas de un río, lago, estanque o acuífero [\[Tirado Gavilanes, 2015\]](#page-71-3).
- Subterránea: puede ser encontrada en la zona saturada del suelo, zona formada principalmente por agua. Se mueve lentamente desde lugares con alta elevación y presión hacia lugares de baja elevación y presión, como los ríos y lagos [\[Tirado Gavilanes, 2015\]](#page-71-3).
- Superficial: agua natural abierta a la atmósfera, como la de ríos, lagos, reservorios, charcas, corrientes, océanos, mares, estuarios y humedales [\[Tirado Gavilanes, 2015\]](#page-71-3).

### <span id="page-17-1"></span>2.2. Indicadores

Medir la calidad del agua es importante para saber la potabilidad, hay diferentes parámetros que se utilizan tradicionalmente en el campo del control del agua que son [\[Amaya and Cruz, 2016;](#page-69-3) [El-Khouri Vidarte, 2016\]](#page-70-1):

Potencial de Hidrógeno (pH): indica la acidez o alcalinidad del agua, originando cambios en la flora y en la fauna del ecosistema; ya que ejerce influencia sobre la toxicidad de ciertos compuestos, como el amoníaco, metales pesados, hidrógeno sulfurado, plaguicidas, etc [\[El-Khouri Vidarte, 2016;](#page-70-1) [Inmaculada González, 2016;](#page-70-0) [Pauta Calle, 2014;](#page-71-1) [Perez Rueda and Rodriguez Casas, 2016\]](#page-71-7).

El ph se define como:  $ph = log 1 / [H+] = -log[H+]$ 

La escala del ph va de 0 a 14. Un ph de 7 indica que la solución es neutra, por debajo de 7 tiende a ser acido, y por encima de 7 tiende a ser alcalino [\[Inmaculada González, 2016;](#page-70-0) [Perez Rueda and Rodriguez Casas, 2016;](#page-71-7) [Rivera Herrera and Yepez Aroca, 2015\]](#page-71-5).

La Tabla [2.1](#page-18-0) y la Figura [2.1,](#page-18-1) presentan los rangos de medida de pH.

| Escala de medida de pH |                        |  |
|------------------------|------------------------|--|
|                        | Ácido Neutral Alcalino |  |
| $\lt'$ 1               |                        |  |

Tabla 2.1: Escala de medida de pH

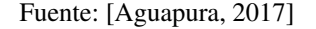

<span id="page-18-0"></span>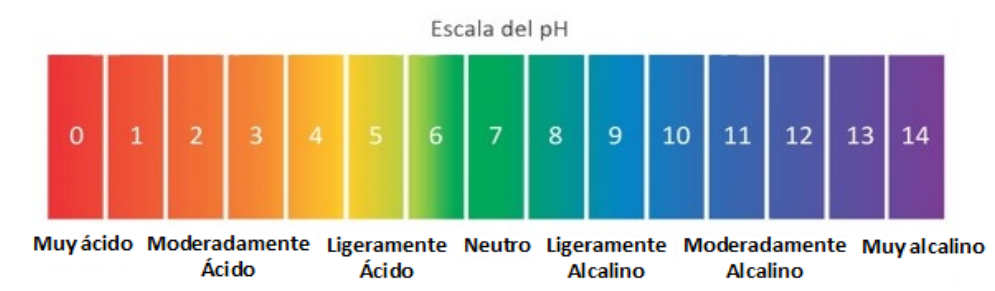

Figura 2.1: Indicador de pH Fuente: [\[Aguapura, 2017\]](#page-69-4)

<span id="page-18-1"></span>**Sólidos totales disueltos (TDS):** son compuestos inorgánicos que se encuentran en el agua, como sales, metales pesados y algunas trazas de compuestos orgánicos estos se disuelven en el agua de diversas formas. Estos son resultados naturales de las actividades humanas, la escorrentía agrícola y urbana, esto puede transportar el exceso de minerales a las fuentes de agua al igual que las aguas residuales, aguas residuales industriales. Algunos de estos compuestos o sustancias pueden ser esenciales para la vida, pero cuando el cuerpo humano ingiere más de la cantidad requerida de sustancias, pueden ser dañinos. Los sólidos totales disueltos en el agua son una de las principales causas de turbidez y precipitación en el agua potable. Si no se filtra, el total de sólidos disueltos puede causar diversas enfermedades [\[Pura, 2018\]](#page-71-8).

Las sales más frecuentes en el agua: cloruros, sulfatos, bicarbonatos, nitratos, sodio, potasio, calcio, magnesio, etc. Se relaciona con los sólidos disueltos totales (TDS) de los cuerpos en el agua, su unidad de medida es partes por millón (ppm) o su equivalente a miligramos por litro (mg/L)[\[El-Khouri Vidarte, 2016;](#page-70-1) [Inmaculada](#page-70-0) [González, 2016;](#page-70-0) [Pauta Calle, 2014;](#page-71-1) [Pérez Laguarda, 2017;](#page-71-9) [Perez Rueda and Rodriguez Casas, 2016\]](#page-71-7).

1 milligram/liter  $[mg/L] = 1,000000002$  part/million [ppm]

La Figura [2.2](#page-19-1) presenta la escala de medida de TDS.

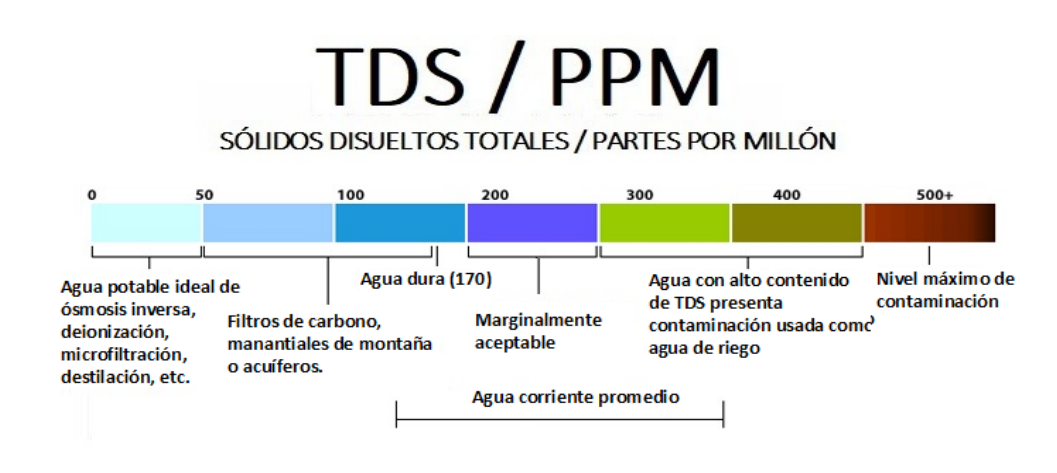

Figura 2.2: Indicador de TDS Fuente: [\[Carbotecnia;](#page-69-5) [Invigorated, 2017\]](#page-70-5)

<span id="page-19-1"></span>**Conductividad Eléctrica (EC):** indica la concentración de sales que permite que el agua tenga la capacidad de conducir la corriente eléctrica. La unidad de medición utilizada es siemens por centímetro (S/cm), micro-Siemens/cm (µS/cm)0 o milisiemens por centímetro (mS/cm). El medidor utilizado transformará la conductividad a partes por millón (ppm) usando un factor de conversión (multiplicándolo por un número concreto) [\[Inmaculada González, 2016;](#page-70-0) [Pérez Laguarda, 2017;](#page-71-9) [Perez Rueda and Rodriguez Casas, 2016\]](#page-71-7).

> Grados ingles =  $1.4 \mu$ S/cm = 1ppm Grados americanos =  $2 \mu$ S/cm = 1 ppm

<span id="page-19-0"></span>La Tabla [2.2](#page-19-0) y la a Figura [2.3](#page-20-1) presenta la escala de medida de conductividad eléctrica.

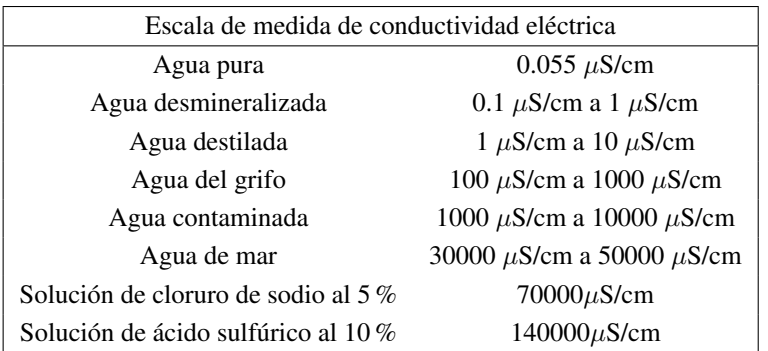

Tabla 2.2: Escala de medida de conductividad eléctrica

Fuente: [\[Company, 2017\]](#page-69-6)

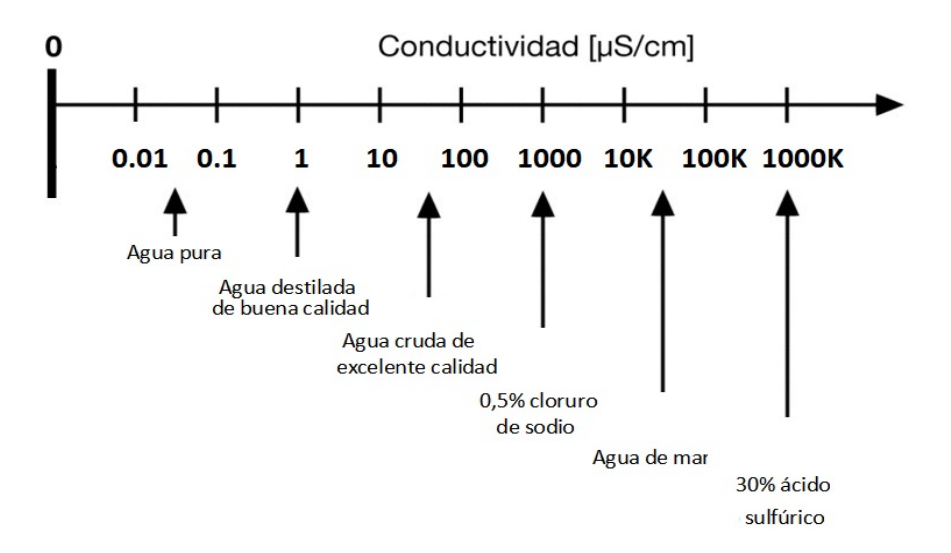

Figura 2.3: Indicador de conductividad eléctrica Fuente: [\[Company, 2017\]](#page-69-6)

<span id="page-20-1"></span>Turbiedad: indica la transparencia del agua que se ve afectada por la presencia de solidos totales en suspensión en el agua, la presencia de estas partículas disminuye la producción de oxígeno por fotosíntesis, restringe los usos del agua, indica deterioro estético de la fuente, e interfiere en la desinfección y filtración. Mientras más sucia este el agua mayor será la turbidez, la unidad de medida es Unidades Nefelométricas de Turbidez (NTU) [\[El-Khouri Vidarte, 2016;](#page-70-1) [Inmaculada González, 2016;](#page-70-0) [Pauta Calle, 2014;](#page-71-1) [Perez Rueda and Rodriguez](#page-71-7) [Casas, 2016\]](#page-71-7).

La naturaleza de estas partículas puede ser mineral (arcillas), orgánico (residuos vegetales, microorganismos, desechos domésticos), inorgánicos (desechos industriales), descargas directas (desagües). [\[Perez Rueda and](#page-71-7) [Rodriguez Casas, 2016\]](#page-71-7)

<span id="page-20-0"></span>La Tabla [2.3](#page-20-0) presenta la unidad de medida de turbiedad.

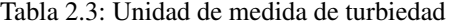

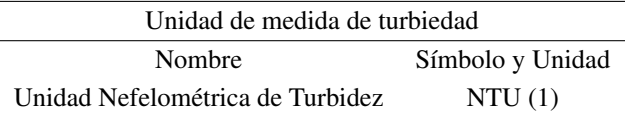

Fuente: [\[MetAs & Metrólogos Asociados, 2010\]](#page-70-6)

La figura [2.4](#page-21-1) presenta el nivel de turbiedad del agua.

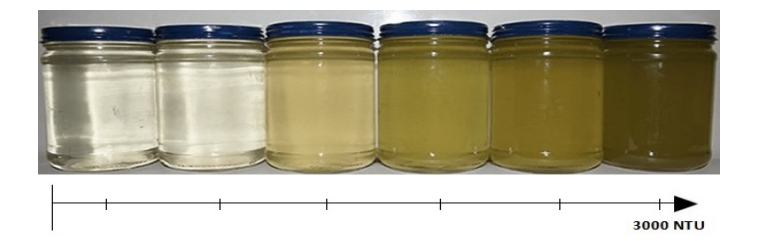

Figura 2.4: Indicador de Turbiedad Fuente: [\[DigitalWater\]](#page-70-7)

<span id="page-21-1"></span>Temperatura: los cambios de temperatura afectan el ph, la conductividad y el oxígeno disuelto. Lo que modifica el ambiente de desarrollo de la flora y de la fauna; elevando el potencial tóxico de ciertas sustancias disueltas, en general influye en la velocidad de todos los procesos químicos que ocurren dentro de un cuerpo de agua.[\[El-Khouri Vidarte, 2016;](#page-70-1) [Inmaculada González, 2016;](#page-70-0) [Pauta Calle, 2014;](#page-71-1) [Pérez Laguarda, 2017;](#page-71-9) [Perez Rueda and Rodriguez Casas, 2016;](#page-71-7) [Rivera Herrera and Yepez Aroca, 2015\]](#page-71-5).

<span id="page-21-0"></span>La Tabla [2.4](#page-21-0) y la Figura [2.5](#page-21-2) presenta la escala de medida de temperatura.

| Escala de medida de temperatura |             |                                                           |
|---------------------------------|-------------|-----------------------------------------------------------|
| Escala                          | Simbolo     | Rangos de referencia                                      |
| Celsius                         | $^{\circ}C$ | Rango menor $-273,15^{\circ}$ , Rango mayor $100^{\circ}$ |
| Faherenheit                     | $\circ$ F   | Rango menor $-459.67^{\circ}$ , Rango mayor $212^{\circ}$ |
| Klenvin                         | К           | Rango menor 0, Rango mayor 373.15                         |

Tabla 2.4: Escala de medida de temperatura

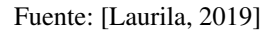

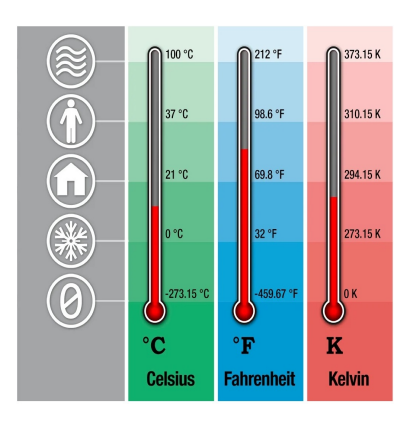

<span id="page-21-2"></span>Figura 2.5: Indicador de temperatura Fuente: [\[Laurila, 2019\]](#page-70-8)

**Oxígeno Disuelto:** condición importante para que el agua pueda albergar vida tanto vegetal como animal. los niveles altos de oxígeno disuelto indican una mejora calidad de agua y si en nivel es bajo es muy difícil que exista supervivencia de cualquier organismo [\[El-Khouri Vidarte, 2016;](#page-70-1) [Goyenola, 2007;](#page-70-9) [Inmaculada Gonzá](#page-70-0)[lez, 2016;](#page-70-0) [Pauta Calle, 2014;](#page-71-1) [Pérez Laguarda, 2017\]](#page-71-9).

Su concentración depende de los procesos de producción primaria, y descomposición de la materia orgánica. En los ríos, las mayores fluctuaciones de oxígeno se producen en tramos sometidos a una mayor contaminación [\[El-Khouri Vidarte, 2016;](#page-70-1) [Inmaculada González, 2016;](#page-70-0) [Pauta Calle, 2014;](#page-71-1) [Pérez Laguarda, 2017\]](#page-71-9).

<span id="page-22-3"></span>La Tabla [2.5](#page-22-3) presenta la escala de medida de oxígeno disuelto.

| Escala de medida de oxígeno disuelto |                  |                                                 |
|--------------------------------------|------------------|-------------------------------------------------|
| Nivel de OD (ppm)                    | Calidad del Agua | Consecuencias                                   |
| 0.0                                  | Anoxia           | Muerte masiva de organismos aerobios            |
| $0.1 - 4.0$                          | Hipoxia          | Desaparición de organismos y especies sensibles |
| $4.1 - 7.9$                          | Aceptable        | OD adecuado para la vida                        |
| $8.0 - 12.0$                         | <b>Buena</b>     | OD adecuado para la vida                        |
| $12.0 +$                             | Sobresaturada    | El agua se puede airearse artificialmente       |

Tabla 2.5: Escala de medida de oxígeno disuelto

Fuente: [\[Diego Ayo, 2015;](#page-70-10) [Goyenola, 2007\]](#page-70-9)

## <span id="page-22-0"></span>2.3. Descripción del software y hardware

#### <span id="page-22-1"></span>2.3.1. Arduino

El prototipo propuesto es basado en la plataforma arduino (www.arduino.cc). Arduino es una tarjeta de desarrollo electrónica basada en un microcontrolador. La tarjeta arduino es una plataforma a código abierto (open-source) [\[Amaya and Cruz, 2016;](#page-69-3) [Bórquez-López](#page-69-2) *et al.*, [2017;](#page-69-2) [El-Khouri Vidarte, 2016;](#page-70-1) [Jonshon Kochifas, 2014;](#page-70-11) [Perez Rue](#page-71-7)[da and Rodriguez Casas, 2016\]](#page-71-7).

Open source que quiere decir "fuente abierta" es una expresión del inglés, perteneciente al campo de la informática, que se traduce como que permite tener acceso a su código de programación entradas, salidas y el desarrollo de algoritmos para realizar modificaciones por parte de otros programadores que no tienen nada que ver con la creación de la versión original del software involucrado [\[Bórquez-López](#page-69-2) *et al.*, [2017;](#page-69-2) [El-Khouri Vidarte, 2016;](#page-70-1) [Inmaculada](#page-70-0) [González, 2016;](#page-70-0) [Rivera Herrera and Yepez Aroca, 2015;](#page-71-5) [Tirado Gavilanes, 2015\]](#page-71-3).

#### <span id="page-22-2"></span>2.3.2. Shields Arduino

Son tarjetas que se montan sobre la placa Arduino, lo que le permite extender sus capacidades, dándole nuevos tipos de conexiones, por ejemplo; conectividad inalámbrica, ethernet, pantallas LCD, entradas para sensores, etc., lo que facilita a la hora de diseñar, ya que existe mucha información de documentación y con sus respectivas librerías [\[Jonshon Kochifas, 2014\]](#page-70-11).

#### Lenguaje de programación

Es un sistema estructurado de comunicación, mediante un conjunto de instrucciones consecutivas y ordenadas, permite la ejecución de una tarea específica. El microcontrolador en la placa está programado usando el lenguaje de programación Arduino (basado en Wiring) y el entorno de desarrollo Arduino (basado en Processing) [\[Arduino,](#page-69-7) [2020;](#page-69-7) [Perez Rueda and Rodriguez Casas, 2016\]](#page-71-7).

#### Entorno de programación

Contiene un editor de texto para escribir los códigos, un área de mensajes, una consola de texto en el puerto serial. El software escrito para arduino se denomina "sketches", estos son guardados con la extensión. ino[\[Arduino,](#page-69-7) [2020;](#page-69-7) [Perez Rueda and Rodriguez Casas, 2016\]](#page-71-7).

#### Arduino Mega 2560

Arduino Mega 2560 es una placa de microcontrolador basada en ATmega2560. Consta de 54 pines de entrada y salida digital (15 se pueden utilizar como salidas PWM), 16 entradas analógicas, 4 UART (puertos serie de hardware), un oscilador de cristal de 16 MHz, una conexión USB y una conexión de alimentación, Encabezado ICSP y botón de reinicio. Contiene todo lo necesario para soportar el microcontrolador; simplemente hay que conectarlo a la computadora mediante un cable USB, un adaptador de CA a CC o una batería Arduino para alimentarlo [\[Arduino\]](#page-69-8).

<span id="page-23-0"></span>La Tabla [2.6](#page-23-0) presenta las características técnicas del arduino mega 2560.

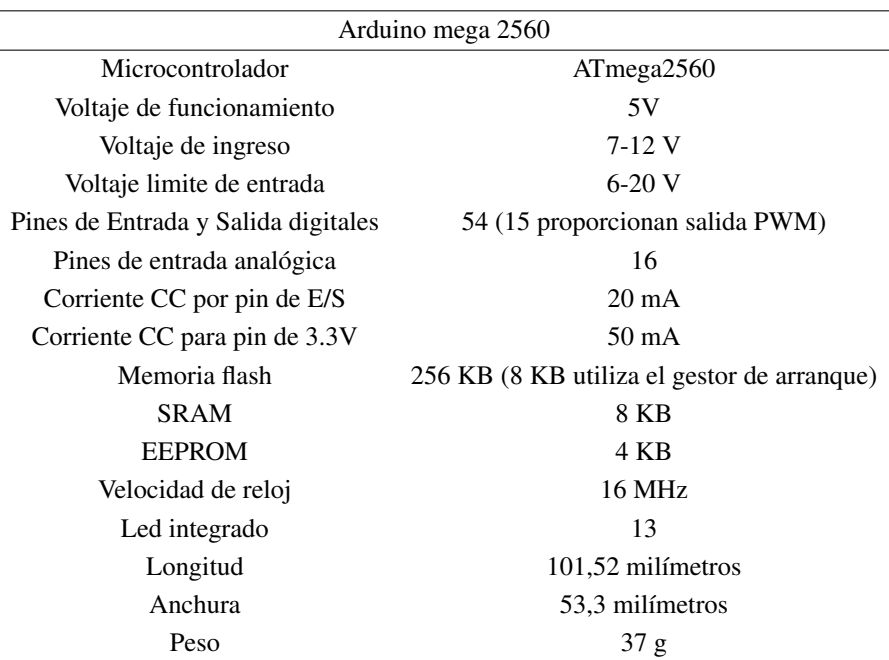

#### Tabla 2.6: Arduino mega 2560

Fuente: [\[Arduino\]](#page-69-8)

#### Marco teórico de 13 de anos 13 de anos 13 de anos 13 de anos 13 de anos 13 de anos 13 de anos 13 de anos 13 de anos 13 de anos 13 de anos 13 de anos 13 de anos 13 de anos 13 de anos 13 de anos 13 de anos 14 de anos 14 de a

La Figura [2.6](#page-24-1) presenta el auduino mega 2560.

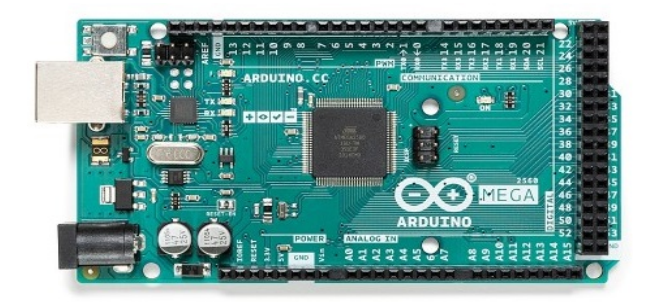

Figura 2.6: Arduino mega 2560 Fuente: [\[Arduino\]](#page-69-8)

#### <span id="page-24-1"></span><span id="page-24-0"></span>2.3.3. Sensores

Con la información obtenida de proyectos anteriores, se procedió a seleccionar conforme a los parámetros los sensores más convenientes en términos de funcionalidad, bajo consumo de energía, bajo costo y facilidad en el momento de la implementación, para cada una de las variables del prototipo, así como los actuadores y la tarjeta de desarrollo.

Los dispositivos como los sensores capturan el valor de la variable y envía una señal de salida predeterminada en el orden de milivoltios. Se denominan detectores o elementos primarios porque están en contacto con variables pues absorben energía en un entorno controlado para proporcionar indicaciones al sistema de medición en respuesta a cambios en las variables. El efecto del elemento primario puede ser cambios de presión, fuerza, posición media eléctrica, etc. El sensor utiliza topología dinámica, bajo consumo de energía, bajo costo, tamaño pequeño, fácil implementación y mantenimiento esporádico [\[Amaya and Cruz, 2016;](#page-69-3) [Pérez Laguarda, 2017;](#page-71-9) [Perez Rueda and Ro](#page-71-7)[driguez Casas, 2016;](#page-71-7) [Rivera Herrera and Yepez Aroca, 2015;](#page-71-5) [Tirado Gavilanes, 2015;](#page-71-3) [Yumi Coro, 2016\]](#page-72-0).

#### Características de los sensores:

- Campo de medida (range): es el conjunto de valores de las variables contenidas en el límite de capacidad de medida, recepción o transmisión y rango inferior del instrumento [\[ANTONIO, 2011;](#page-69-9) [Tirado Gavilanes,](#page-71-3) [2015\]](#page-71-3).
- Alcance (span): es la diferencia algebraica entre el límite superior e inferior del rango de medición del instrumento [\[ANTONIO, 2011;](#page-69-9) [Tirado Gavilanes, 2015\]](#page-71-3).
- Error: debido a defectos del equipo y variables parásitas que afectan el proceso, es la desviación del valor medido real de la variable del proceso del valor medido teórico o ideal [\[ANTONIO, 2011;](#page-69-9) [Tirado Gavilanes,](#page-71-3) [2015\]](#page-71-3).
- Exactitud (accuracy): la calidad del instrumento de medición a menudo hace que las lecturas se acerquen al valor real de la amplitud medida [\[ANTONIO, 2011;](#page-69-9) [Tirado Gavilanes, 2015\]](#page-71-3).
- **Precisión (precision):** es la cualidad de un instrumento por la que tiende a dar lecturas muy próximas unas a otras, es decir, es el grado de dispersión de las mismas. Un instrumento puede tener una pobre exactitud, pero una gran precisión [\[ANTONIO, 2011;](#page-69-9) [Tirado Gavilanes, 2015\]](#page-71-3).
- Sensibilidad (sensitivity): es la razón entre el incremento de la señal de salida o de la lectura y el incremento de la variable que lo ocasiona, después de haberse alcanzado el estado de reposo [\[ANTONIO, 2011;](#page-69-9) [Tirado](#page-71-3) [Gavilanes, 2015\]](#page-71-3).
- **Repetibilidad (repetibility):** es la capacidad de reproducción de las posiciones de la pluma o del índice o de la señal de salida del instrumento, al medir repetidamente valores idénticos de la variable en las mismas condiciones de servicio y en el mismo sentido de variación, recorriendo todo el campo. La repetibilidad es sinónimo de precisión [\[ANTONIO, 2011;](#page-69-9) [Tirado Gavilanes, 2015\]](#page-71-3).
- Histéresis (hysteresis): es la diferencia máxima que se observa en los valores indicados por el índice, la pluma del instrumento o la señal de salida para el mismo valor cualquiera del campo de medida, cuando la variable recorre toda la escala en los dos sentidos, ascendente y descendente [\[ANTONIO, 2011;](#page-69-9) [Tirado Gavilanes,](#page-71-3) [2015\]](#page-71-3).

#### Clasificación de los sensores:

Sensores según el tipo de señal de entrada.

- Mecánicos: longitud, masa, flujo, fuerza, presión, velocidad, posición, acústica, etc [\[Tirado Gavilanes, 2015\]](#page-71-3).
- **Térmicos:** temperatura, calor, entropía, flujo de calor [\[Tirado Gavilanes, 2015\]](#page-71-3).
- Eléctricos: voltaje, corriente, carga, resistencia, inductancia, etc [\[Tirado Gavilanes, 2015\]](#page-71-3).
- Magnéticos: determina la intensidad de campo, densidad de flujo, momento magnético, permeabilidad [\[Tira](#page-71-3)[do Gavilanes, 2015\]](#page-71-3).
- Radiación: intensidad, longitud de onda, polarización, fase, reflactancia, transmitancia [\[Tirado Gavilanes,](#page-71-3) [2015\]](#page-71-3).
- **Químicos:** miden composición, concentración, oxidación/potencial de reducción, porcentaje de reacción, PH [\[Tirado Gavilanes, 2015\]](#page-71-3).

Sensores según el tipo de señal de salida.

- Análogos (Señal continua): generadores de señal y de parámetros variables [\[Tirado Gavilanes, 2015\]](#page-71-3).
- Digitales (Señal discreta): de posición, absolutos, auto resonantes, entre otros [\[Tirado Gavilanes, 2015\]](#page-71-3).

#### <span id="page-25-0"></span>2.3.4. Sensor de pH-4502C

El sensor de pH puede cuantificar de forma precisa la diferencia de potencial mediante un electrodo de vidrio que es sensible al ion de hidrógeno. La membrana de anillo de PTFE no se obstruye fácilmente, por lo que el electrodo es adecuado para la detección en línea a largo plazo [\[David, 2017;](#page-69-10) [DFRobotpH\]](#page-69-11).

14

#### <span id="page-26-0"></span>Especificaciones técnicas:

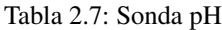

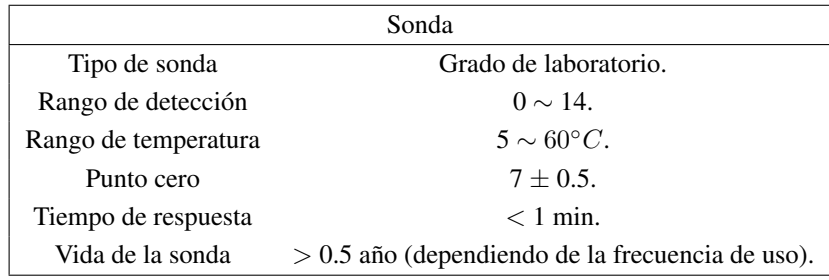

Fuente: [\[DFRobotpH\]](#page-69-11)

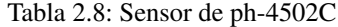

<span id="page-26-1"></span>

| Sensor de ph-4502C      |                                                |  |
|-------------------------|------------------------------------------------|--|
| Voltaje de alimentación | 5 V.                                           |  |
| Corriente               | $5-10$ mA.                                     |  |
| Consumo                 | $< 0.5 W$ .                                    |  |
| Temperatura de trabajo  | $10-50^{\circ}C$ .                             |  |
| <b>LED</b> Verde        | Alimentación.                                  |  |
| LED Rojo                | Límite de pH.                                  |  |
| Conector de sonda       | BNC (conector de rápida conexión/desconexión). |  |
| Precisión de medición   | $\pm 0.1$ a 25 °C.                             |  |

Fuente: [\[DFRobotpH\]](#page-69-11)

#### Detalle de las conexiones de los pines:

- To: Temperatura.
- Do: Límite de pH.
- Po: Valor de pH en voltaje.
- GND: Conexión a tierra.
- GND: Conexión a tierra.
- V+: Conexión a 5 VDC.

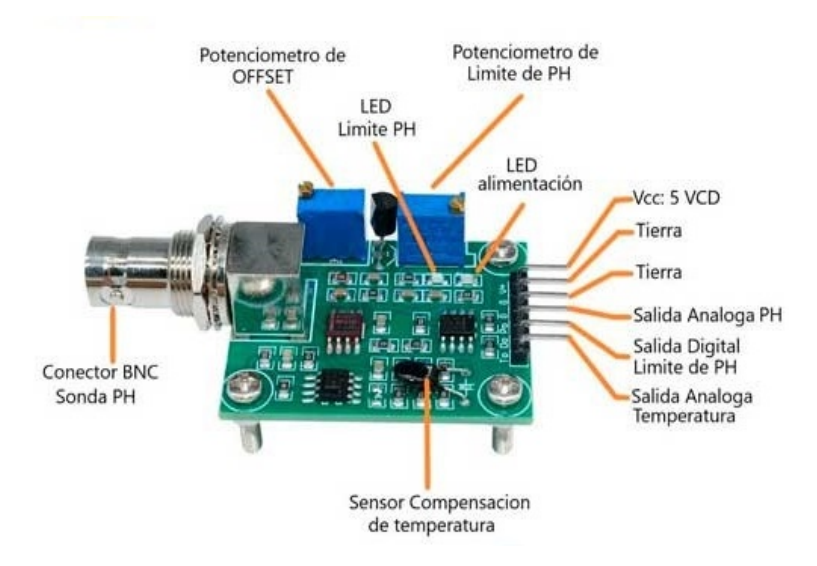

Figura 2.7: Pines de sensor de ph-4502C Fuente: [\[Sawers, 2016\]](#page-71-10)

#### <span id="page-27-2"></span><span id="page-27-0"></span>2.3.5. Sensor de TDS

El sensor es compatible con Arduino se utiliza para medir el valor TDS del agua. Se puede utilizar en la detección de calidad del agua de agua doméstica, hidroponía y otros campos. En general, cuanto mayor sea el valor TDS, más sólidos solubles se disuelven en agua y menos limpia está el agua. Por lo tanto, el tamaño de TDS se puede utilizar como base para reflejar la limpieza del agua [\[DFRobotTDS\]](#page-69-12).

#### <span id="page-27-1"></span>Especificaciones técnicas:

| Sonda                |                             |
|----------------------|-----------------------------|
| Número de aguja      | $\mathcal{D}_{\mathcal{L}}$ |
| Largo total          | 83cm                        |
| Interfaz de conexión | XH <sub>2.54-2</sub> P      |
| Color                | negro                       |
| Sonda                | impermeable                 |

Tabla 2.9: Sonda TDS

Fuente: [\[DFRobotTDS\]](#page-69-12)

<span id="page-28-1"></span>

| Sensor de TDS V1.0           |                       |
|------------------------------|-----------------------|
| Voltaje de entrada           | $3.3 \sim 5.5$ V      |
| Voltaje de salida            | $0 \sim 2.3$ V        |
| Corriente de trabajo         | $3 \sim 6mA$          |
| Rango de medición de TDS     | $0 \sim 1000$ ppm     |
| Precisión de medición de TDS | $\pm 10\%$ FS (25 °C) |
| Tamaño del módulo            | $42 * 32$ mm          |
| Interfaz del módulo          | PH <sub>2.0</sub> -3P |
| Interfaz de electrodo        | XH2.54-2P             |

Tabla 2.10: Sensor de TDS V1.0

Fuente: [\[DFRobotTDS\]](#page-69-12)

#### Detalle de las conexiones de los pines:

- GND: Conexión a tierra.
- V+: Conexión a 5 VDC.
- A: Salida analógica de  $0 2.3V$
- Conector: Para sonda

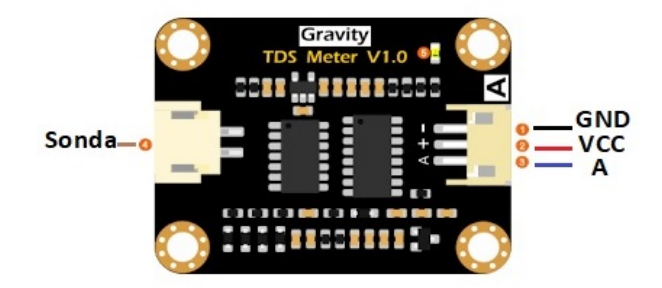

Figura 2.8: Pines de sensor de TDS V1.0 Fuente: [\[DFRobotTDS\]](#page-69-12)

#### <span id="page-28-2"></span><span id="page-28-0"></span>2.3.6. Sensor de turbidez

El sensor de turbidez arduino por gravedad detecta la calidad del agua midiendo los niveles de turbidez o la opacidad, utilizando luz para detectar partículas suspendidas en el agua, midiendo la transmitancia de la luz y la tasa de dispersión, que cambia con la cantidad de sólidos suspendidos totales (TSS) en el agua. A medida que aumenta el TTS, aumenta el nivel de turbidez del líquido. Los sensores de turbidez se utilizan para medir la calidad del agua en ríos y arroyos, mediciones de aguas residuales y efluentes, instrumentación de control para estanques de sedimentación, investigación de transporte de sedimentos y mediciones de laboratorio. Este sensor de líquido proporciona

modos de salida de señal analógica y digital. El umbral es ajustable en el modo de señal digital [\[DFRobotTurbidez;](#page-69-13) [Federico, 2019\]](#page-70-12).

#### <span id="page-29-0"></span>Especificaciones técnicas:

| Sensor de turbidez            |                     |  |
|-------------------------------|---------------------|--|
| Alimentación                  | 3.3-5V DC           |  |
| Consumo                       | 30mA (MAX)          |  |
| Tiempo de respuesta           | $\ll 500$ ms        |  |
| Impedancia                    | 100M [Min]          |  |
| Salida analógica              | $0-4.5V$            |  |
| Temperatura de trabajo        | -30 °C - 80 °C      |  |
| Temperatura de almacenamiento | -10 -80 $\degree C$ |  |
| Rango de proporción           | $0\sim 3000$ NTU    |  |
| Margen de error               | $\pm 0.5 \%$        |  |

Tabla 2.11: Sensor de turbidez

Fuente: [\[DFRobotTurbidez\]](#page-69-13)

#### Detalle de las conexiones de los pines:

- GND: Conexión a tierra.
- V+: Conexión a 5 VDC.
- A: Salida analógica
- Conector sensor: 1: Ánodo/colector(A/C), 2: Emisor(E), 3: Catodo(K)

<span id="page-29-1"></span>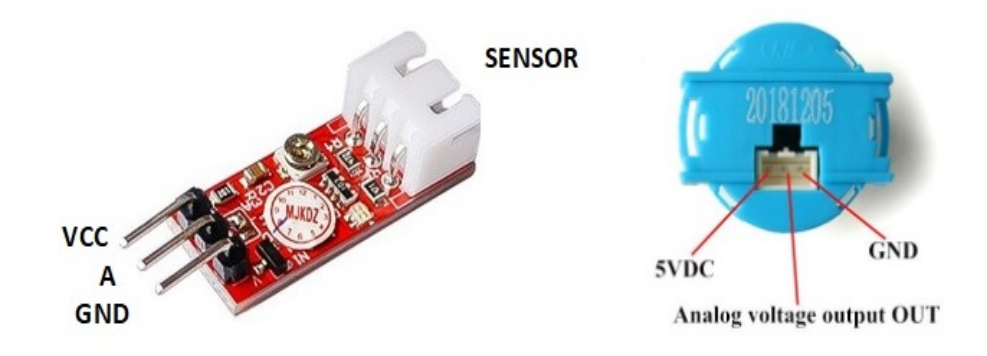

Figura 2.9: Pines de sensor de turbidez Fuente: [\[DFRobotTurbidez\]](#page-69-13)

18

Marco teórico **19** 

#### <span id="page-30-0"></span>2.3.7. Sensor de temperatura DS18B20

El sensor de temperatura es en el cual se lleva la conversión analógica a digital dentro del encapsulado, facilitando el resultado de dicha conversión a través de una interfaz digital llamada one-wire. Usaremos el sensor tipo sumergible, en un encapsulado TO-92 colocados dentro de una cubierta impermeable de acero inoxidable [\[Factory,](#page-70-13) [2019;](#page-70-13) [Luis, 2017\]](#page-70-14).

#### <span id="page-30-1"></span>Especificaciones técnicas:

| Sensor de temperatura DS18B20 |                                          |  |
|-------------------------------|------------------------------------------|--|
| Voltaje de alimentación       | 3V a 5V                                  |  |
| Rango de temperaturas         | -55 °C a 125 °C                          |  |
| Error (-10 °C a 85 °C)        | $\pm 0.5$ °C                             |  |
| Error (-55 °C a 125 °C)       | $+2 °C$                                  |  |
| Resolución programable        | 9-bit, 10-bit, 11-bit o 12-bit (default) |  |
| Interfaz One-Wire             | (Puede funcionar con un solo pin)        |  |
| Identificador interno único   | 64 bits                                  |  |
| Tiempo de captura             | $\ll 750$ ms                             |  |

Tabla 2.12: Sensor de temperatura DS18B20

Fuente: [\[Luis, 2017\]](#page-70-14)

#### Detalle de las conexiones de los pines:

- GND: Conexión a tierra.
- V+: Conexión a 5 VDC.
- DQ: Salida digital.

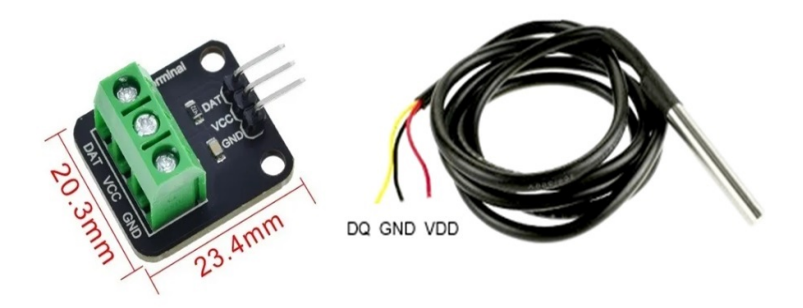

<span id="page-30-2"></span>Figura 2.10: Pines de sensor de temperatura DS18B20 Fuente: [\[Luis, 2017\]](#page-70-14)

#### <span id="page-31-0"></span>2.3.8. Sensor de ultrasonido HC-SR04

El sensor HC-SR04 es un sensor de distancia de bajo costo, su uso es muy frecuente en la robótica, utiliza transductores de ultrasonido para detectar objetos. Su funcionamiento consiste en emitir un sonido ultrasónico por uno de sus transductores, y esperar que el sonido rebote de algún objeto presente, el eco es captador por el segundo transductor. La distancia es proporcional al tiempo que demora en llegar el eco [\[Antonio, 2020;](#page-69-14) [HC-SR04, 2015,](#page-70-15) [2017\]](#page-70-16).

Las señales viajan a través del aire a una velocidad de 344m/s. para calcular la distancia de un objeto se debe usar la siguiente ecuación [\[Antonio, 2020;](#page-69-14) [HC-SR04, 2015,](#page-70-15) [2017\]](#page-70-16):

Distancia = (velocidad del sonido x Tiempo)/2

#### <span id="page-31-1"></span>Especificaciones técnicas:

| Sensor de ultrasonido HC-SR04                                |                          |
|--------------------------------------------------------------|--------------------------|
| Alimentación                                                 | 5 V                      |
| Rango de medición                                            | $2 \text{ cm}$ a 400 cm  |
| Precisión                                                    | $\pm 3$ mm               |
| Corriente de reposo                                          | < 2mA                    |
| Corriente de alimentación                                    | $15 \text{ mA}$          |
| Frecuencia del pulso                                         | $40$ Khz                 |
| Apertura del pulso ultrasónico                               | $15^{\circ}$             |
| Duración mínima del pulso de disparo TRIG (nivel TTL)        | $10 \mu S$               |
| Duración del pulso ECO de salida (nivel TTL)                 | 100-25000 $\mu$ S        |
| Tiempo mínimo de espera entre una medida y el inicio de otra | 20ms (recomendable 50ms) |

Tabla 2.13: Sensor de ultrasonido HC-SR04

Fuente: [\[Antonio, 2020\]](#page-69-14)

#### Detalle de las conexiones de los pines:

- V+: Conexión a 5 VDC.
- Trig: Disparo del ultrasonido.
- Echo: Recepción del ultrasonido.
- GND: Conexión a tierra.

#### Marco teórico 21

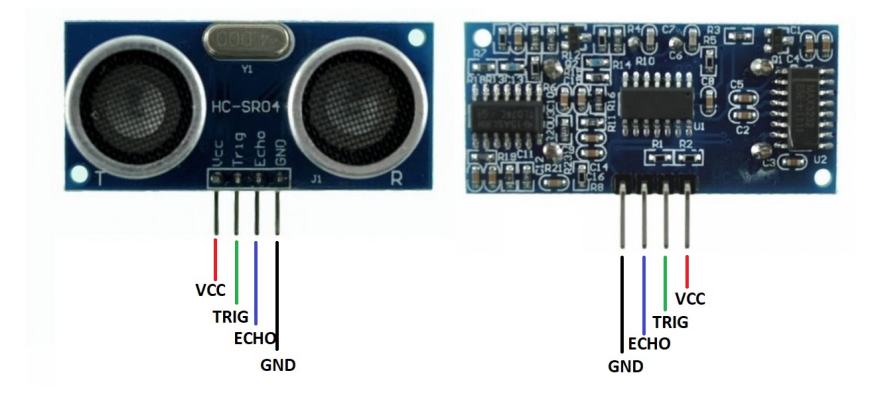

Figura 2.11: Pines de sensor de ultrasonido HC-SR04 Fuente: [\[Mateo, 2019\]](#page-70-17)

#### <span id="page-32-2"></span><span id="page-32-0"></span>2.3.9. Modulo de micro SD

Las memorias SD son las más usadas por dispositivos portátiles, por su gran capacidad y su reducido tamaño. Existe varios protocolos en el Arduino se comunica vía el bus SPI, I2C o UART. Es preferible emplear SPI por su alta tasa de transferencia [\[NayLamp SD, 2016;](#page-70-18) [SD, 2016\]](#page-71-11).

Las tarjetas empleadas pueden ser: SD o SDSC (Standard Capacity) o SDHC (High Capacity), pero no SDXC (Extended Capacity). Deberá estar formateada en sistema de archivos FAT16 o FAT32 [\[NayLamp SD, 2016;](#page-70-18) [SD,](#page-71-11) [2016\]](#page-71-11).

#### <span id="page-32-1"></span>Especificaciones técnicas:

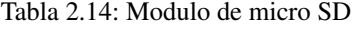

| Modulo de micro SD |             |
|--------------------|-------------|
| Alimentación       | $3.3V - 5V$ |
| Tarjeta            | MicroSD     |

Fuente: [\[NayLamp SD, 2016\]](#page-70-18)

#### Detalle de las conexiones de los pines:

- GND: Conexión a tierra.
- V+: Conexión a 5 VDC.
- **MISO** (Master Input Slave Output): D12
- **MOSI** (Master Out, Slave In): D11
- SCK (Serial Clock): D13

CS (Chip Select): D4

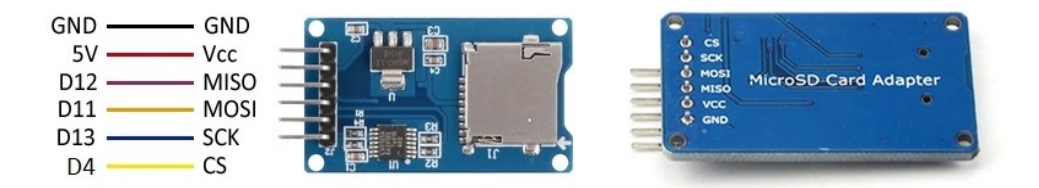

Figura 2.12: Pines módulo de micro SD Fuente: [\[NayLamp SD, 2016\]](#page-70-18)

#### <span id="page-33-2"></span><span id="page-33-0"></span>2.3.10. Memoria micro SD

Las memorias micro SDHC de Kingston están diseñadas para ser muy confiables, su diseño es ideal para el almacenamiento de datos, imágenes, videos, música, juegos, etc. Esta marca de tarjeta es compatible con Raspberry Pi, Arduino y demás plataformas de desarrollo. Esta tarjeta pertenece a la clase 4 que tiene una velocidad mínima de transferencia de datos de 4MB/seg. La micro SD UHS-I es muy utilizada para la industria porque tiene una temperatura de operación en un rango de -40◦C a 80◦C, por lo que resulta muy apropiada para la realización de este trabajo. Su alto rango de inserción es ideal para la aplicación en las cuales la tarjeta será insertada y removida de los dispositivos [\[Kingston, 2019\]](#page-70-19).

#### <span id="page-33-1"></span>Especificaciones técnicas:

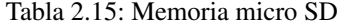

| Memoria micro SD   |                                        |  |
|--------------------|----------------------------------------|--|
| Modelo             | Memoria SD card                        |  |
| Voltaje de entrada | 3.3V                                   |  |
| Capacidad          | 16GB                                   |  |
| Rendimiento        | 90MB/seg(lectura), 45MB/seg(escritura) |  |
| Formato            | FAT32 (microSDHC)                      |  |
| Temperatura        | -40 °C a $85^{\circ}C$                 |  |

Fuente: [\[Kingston, 2019\]](#page-70-19)

<span id="page-33-3"></span>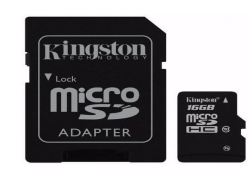

Figura 2.13: Micro SD Fuente: [\[Kingston, 2019\]](#page-70-19)

22

#### <span id="page-34-0"></span>2.3.11. Modulo RTC DS3231

El RTC es un dispositivo electrónico que permite obtener valores de medición de tiempo, pues consiste en un resonador de cristal integrado con los dispositivos electrónicos necesarios para contar el tiempo correctamente [\[RTC,](#page-71-12) [2016\]](#page-71-12).

Tiene las ventajas de reducir el consumo de energía, proporcionar una mayor precisión y evitar que Arduino realice la sincronización. Además, tiene una batería incorporada que puede mantener el valor de tiempo en caso de un corte de energía [\[RTC, 2016\]](#page-71-12).

#### Especificaciones técnicas:

<span id="page-34-1"></span>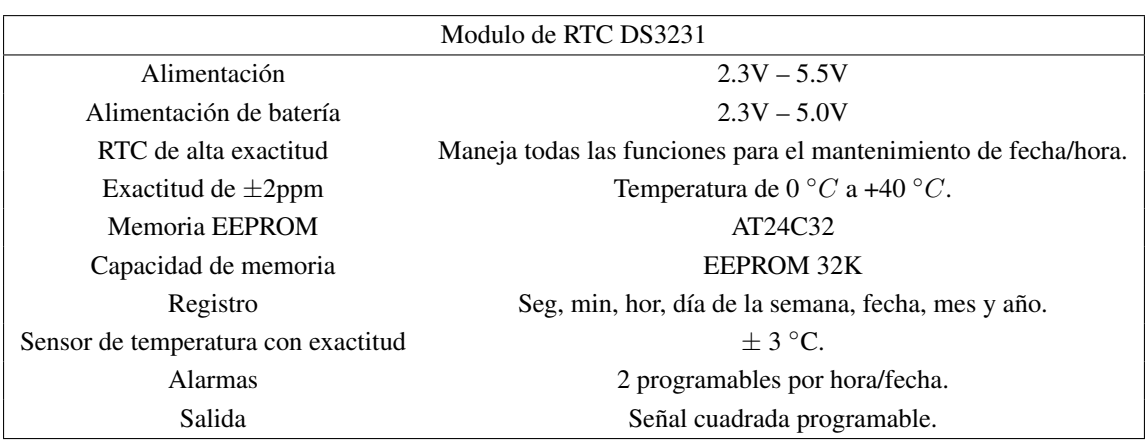

#### Tabla 2.16: Modulo de RTC DS3231

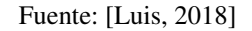

#### Detalle de las conexiones de los pines:

- **32k:**
- SQW: Salida de interrupción o señal de reloj
- SCL (Serial Clock Line): D21
- SDA (Serial Data Line): D20
- V+: Conexión a 5 VDC.
- GND: Conexión a tierra.

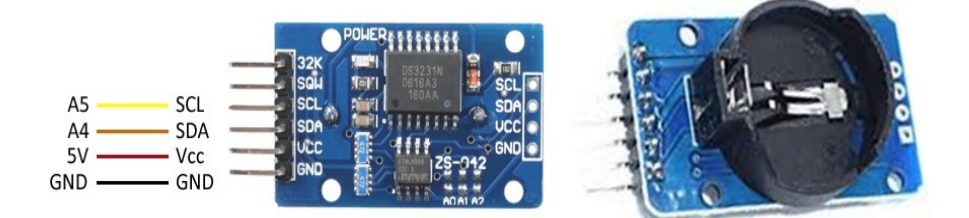

Figura 2.14: Pines de módulo de RTC DS3231 Fuente: [\[RTC, 2016\]](#page-71-12)

#### <span id="page-35-2"></span><span id="page-35-0"></span>2.3.12. Modulo relé

Es un dispositivo electromecánico que permite a un procesador como Arduino controlar cargas a un nivel tensión o intensidad muy superior a las que su electrónica puede soportar. Físicamente un relé se comporta como un interruptor "convencional" pero que, en lugar de accionarse manualmente, es activado de forma electrónica. Los relés son aptos para accionar cargas tanto de corriente alterna como continua [\[Relé, 2016\]](#page-71-13).

Un relé dispone de dos circuitos:

- El circuito primario se conecta con la electrónica de baja tensión, en nuestro caso Arduino, y recibe la señal de encendido y apagado [Relé](#page-71-13) [\[2016\]](#page-71-13).
- El circuito secundario es el interruptor encargado de encender o apagar la carga [Relé](#page-71-13) [\[2016\]](#page-71-13).

#### <span id="page-35-1"></span>Especificaciones técnicas:

| Modulo relé  |                                                   |  |
|--------------|---------------------------------------------------|--|
| Alimentación | 5V                                                |  |
| Señal        | Pin digital que se utiliza para controlar el relé |  |
| Común        | 5V                                                |  |
| NO.          | Normalmente abierto                               |  |
| NC.          | Normalmente cerrado                               |  |
| Común y NO   | Quedan unidos entre                               |  |

Tabla 2.17: Modulo de relé

Fuente: [\[Cristian, 2018\]](#page-69-15)

#### Detalle de las conexiones de los pines:

- V+: Conexión a 5 VDC.
- **IN1: Pin digital**
- GND: Conexión a tierra.
Marco teórico 25

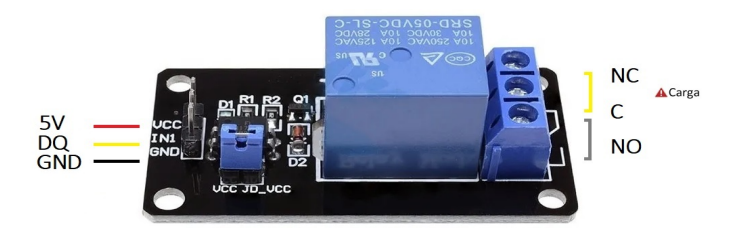

Figura 2.15: Pines de módulo de relé Fuente: [\[Cristian, 2018\]](#page-69-0)

#### 2.3.13. Pantalla LCD 16x2

LCD significa (pantalla de cristal líquido), es una pantalla delgada y plana, formada por un número de píxeles en color o monocromos colocados delante de una fuente de luz o reflectora. El uso de estas pantallas, está tan extendido hoy en día, que prácticamente todos los aparatos electrónicos suelen llevarlas, para mejor uso y facilidad de interacción [\[Jovanna, 2014\]](#page-70-0).

Los displays LCD diseñados para interactuar con circuitos integrados, de entrada de 4/8 bits en paralelo, basados en el controlador, estos se caracterizan principalmente por el número de caracteres que son capaces de representar, que viene dado en su datasheet generalmente por unos números del tipo 8x1, 16x2, 20x4, que significan "Número de caracteres x Número de filas", así pues, un display LCD 16x2, es capaz de representar 2 filas de 16 caracteres [\[Jovanna, 2014\]](#page-70-0).

#### Especificaciones técnicas:

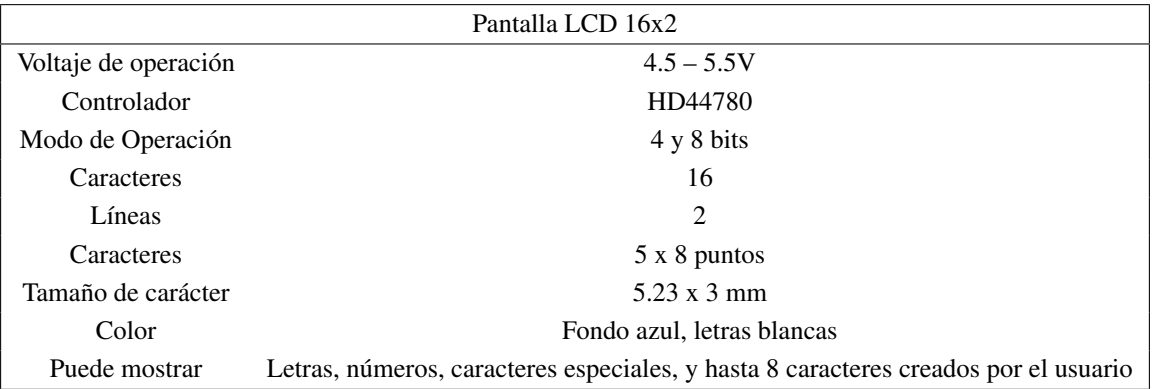

Tabla 2.18: Pantalla LCD 16x2

#### Fuente: [\[Jovanna, 2014;](#page-70-0) [Lcd, 2019\]](#page-70-1)

#### Detalle de las conexiones de los pines:

 $\blacksquare$  Pin 1 – Vss: GND o tierra.

- $\blacksquare$  Pin 2 Vdd: alimentación Vcc o +5V. (Algunos pueden alimentarse a 3 Vcc)
- Pin 3 V0: control del contraste del display, conectamos este pin al terminal variable de un potenciómetro conectado a Vcc y Masa en sus terminales extremos.
- Pin 4 RS: selección de Registro, 0 lógico: Registro de comandos (escritura), 1 lógico: Registro de datos (escritura, lectura).
- Pin 5 R/W: 0 lógico: Escritura del LCD, 1 Lógico: Lectura del LCD.
- Pin 6 Enable: un 1 lógico señala el inicio de escritura o lectura del LCD, un 0 lógico, desactiva todas las funciones.
- Pin 7-10 D0/D3: corresponde al pin del bus de datos, D0 corresponde al bit menos significativo (si realizamos una operación de 4 bits en el LCD, estos pines no se utilizan).
- $\blacksquare$  Pin 11-14 D4/D7: corresponde a los pines de bus de datos. D7 corresponde al bit más significativo y puede usarse como una "Busy Flag". Si leemos a través de este pin, el 1 lógico indicará que la pantalla LCD está en un estado de ocupado y no podemos realizar ninguna operación a menos que esté deshabilitada.
- Pin 15 Ánodo de la retroiluminación:  $R + 5V$ .
- Pin 16 Cátodo de la retroiluminación: GND.

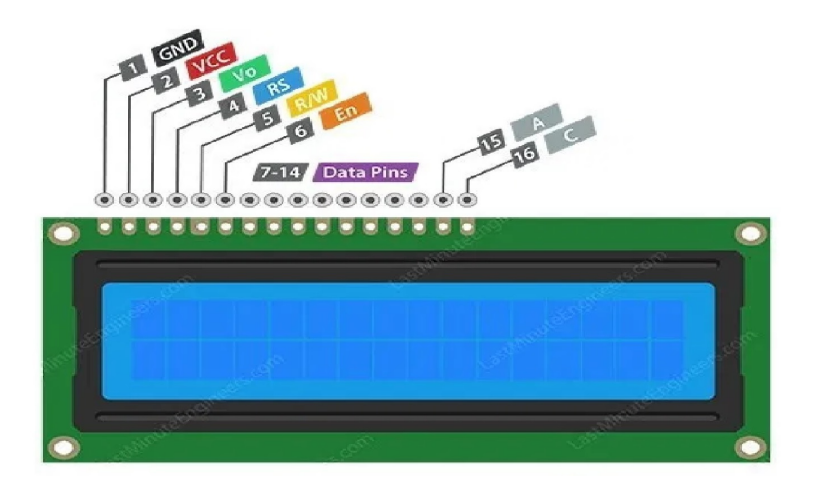

Figura 2.16: Pines de pantalla LCD 16 x 2 Fuente: [\[Lcd, 2019\]](#page-70-1)

#### 2.3.14. Modulo I2C

El bus I2C es un bus de datos serie para la comunicación entre un microcontrolador y diferente periférico, está diseñado como un bus de comunicación Maestro-Esclavo, esto quiere decir que hay un dispositivo maestro que regula la comunicación y uno o más dispositivos esclavos que funcionan a petición del maestro [\[Raul, 2016;](#page-71-0) [Sergio,](#page-71-1) [2020\]](#page-71-1).

#### Marco teórico 27

El Bus I2C está formado por dos líneas, SLK (Serial Clock) y SDA (Serial Data) o lo que es lo mismo una línea por donde se transmite la información (SDA) y otra que marca la velocidad de comunicación (SLK) además de marcar los tiempos para la lectura/escritura en el bus [\[Raul, 2016;](#page-71-0) [Sergio, 2020\]](#page-71-1).

#### Especificaciones técnicas:

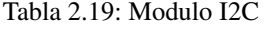

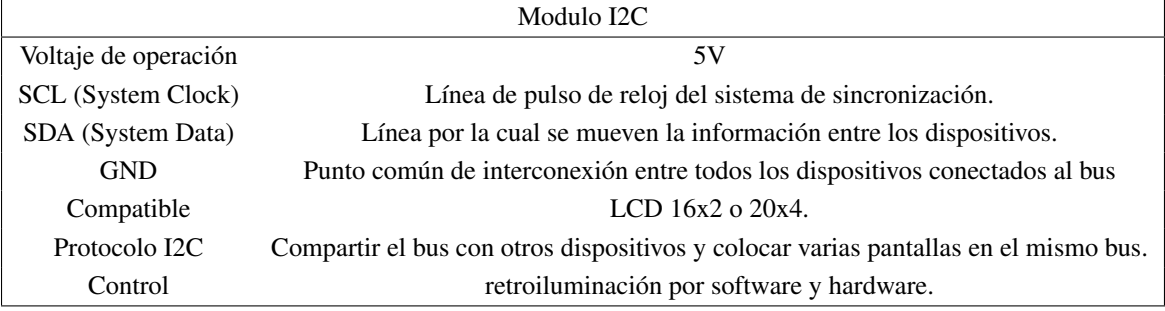

Fuente: [\[Raul, 2016;](#page-71-0) [Sergio, 2020\]](#page-71-1)

#### Detalle de las conexiones de los pines:

- GND: Conexión a tierra.
- V+: Conexión a 5 VDC.
- SDA (Serial Data Line): D20
- SCL (Serial Clock Line): D21

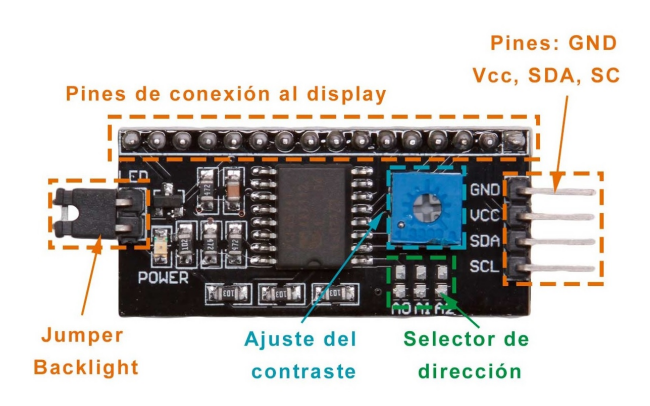

Figura 2.17: Pines de modulo I2C Fuente: [\[Raul, 2016\]](#page-71-0)

#### 2.3.15. Motor de CC

Las bombas de diafragma son un tipo de bombas de desplazamiento positivo (generalmente alternativo) que utilizan paredes elásticas (membranas o diafragmas) en combinación con válvulas de retención (check) para introducir y sacar fluido de una cámara de bombeo [\[Bolívar, 2009\]](#page-69-1).

#### Especificaciones técnicas:

Tabla 2.20: Motor de CC (LEX-1)

| Motor de CC (LEX-1) |             |  |  |
|---------------------|-------------|--|--|
| Presión máxima      | 0.6 MPa     |  |  |
| Flujo máximo        | $4.0$ L/min |  |  |
| Alimentación        | 12VDC       |  |  |
| Potencia            | $60 - 65$ W |  |  |

Fuente: [\[Bolívar, 2009\]](#page-69-1)

#### Detalle de las conexiones de los pines:

- V+: Conexión a 12 VDC.
- GND: Conexión a tierra

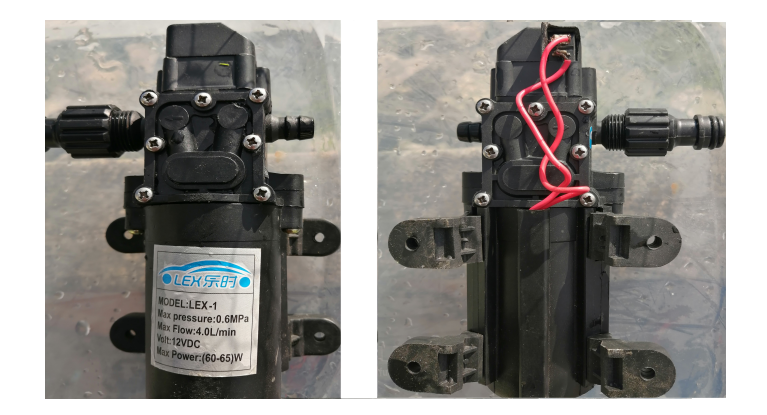

Figura 2.18: Pines de motor de CC (LEX-1) Fuente: Autor

# Capítulo 3

# Diseño y construcción del prototipo

# 3.1. Introducción

En este capítulo se presenta los diferentes procesos desarrollados y los componentes utilizados para la construcción del proyecto. A continuación, se describe las propuestas y metodologías utilizadas.

## 3.2. Arquitectura del sistema

En la Figura [3.1](#page-40-0) se presenta el funcionamiento del sistema de medición de los parámetros de contaminación del agua.

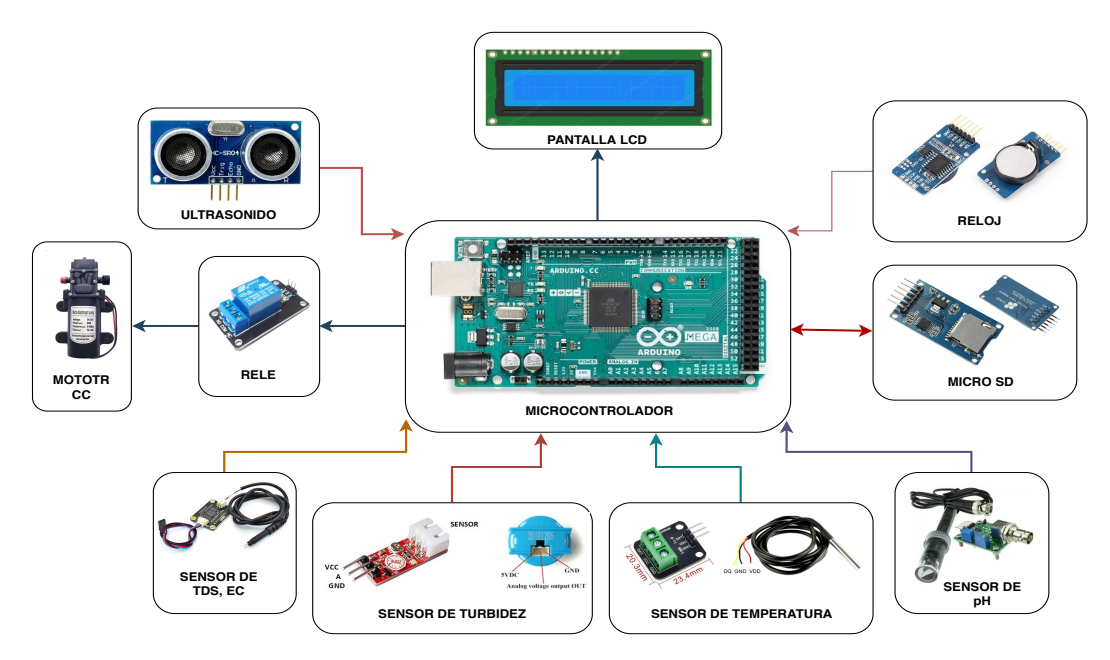

<span id="page-40-0"></span>Figura 3.1: Arquitectura del sistema Fuente: Autor

Su funcionamiento empieza por la configuración de un algoritmo de funcionamiento, el mismo que a través de un sensor ultrasónico procede a tomar la medición de la cantidad de agua presente en un recipiente. Si la cantidad de agua es superior a la establecida en el algoritmo, el proceso de llenado se detiene; por otro lado, si la cantidad de agua es inferior, se procede el llenado hasta la cantidad establecida. Con la obtención del líquido se procede a sensar el mismo durante un minuto; a través de los sensores se obtiene los parámetros de pH, conductividad, turbidez, temperatura y oxígeno disuelto del agua. Esta información se almacena en una tarjeta SD y se puede visualizar en una pantalla LCD a través de un pulsante.

A continuación en la Figura [3.2](#page-41-0) se muestra el diagrama de flujo de la programación del ardunio mega.

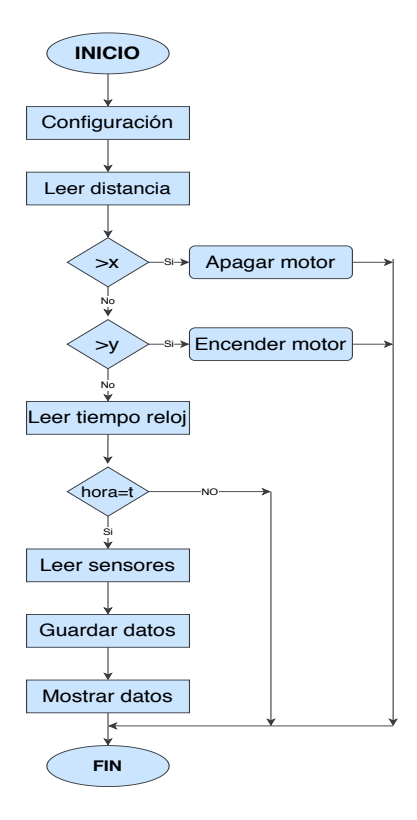

Figura 3.2: Diagrama de flujo de la programación del arduino mega2560 Fuente: Autor

<span id="page-41-0"></span>En la Figura [3.3](#page-42-0) se observa el microcontrolador Arduino Mega 2560 con el cuál se realiza el procesamiento de la información, el mismo que ofrece la conexión en sus pines de varios sensores y módulos, los cuales permiten adquirir información para determinar el nivel de contaminación del agua.

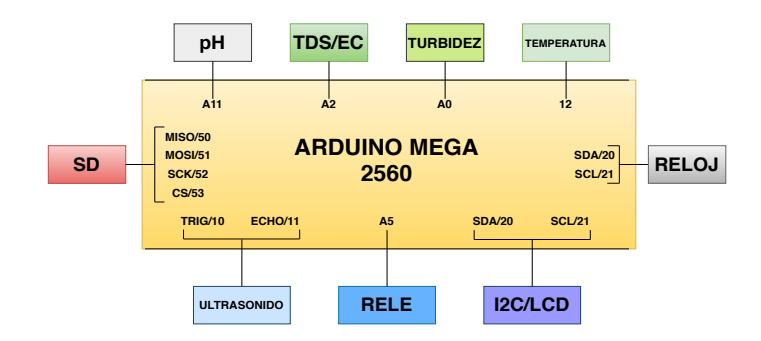

Figura 3.3: Conectividad del arduino mega 2560. Fuente: Autor

# <span id="page-42-0"></span>3.3. Diseño del prototipo

#### 3.3.1. Diseño electrónico

Se diseñó el circuito electrónico que realiza el funcionamiento del prototipo. Este diseño se realizó en la plataforma denominada Cadsoft Eagle, la cual permite el diseño e impresión de circuitos electrónicos en pistas. En la Figura [3.4](#page-42-1) se visualiza el diseño electrónico realizado en la plataforma antes mencionada.

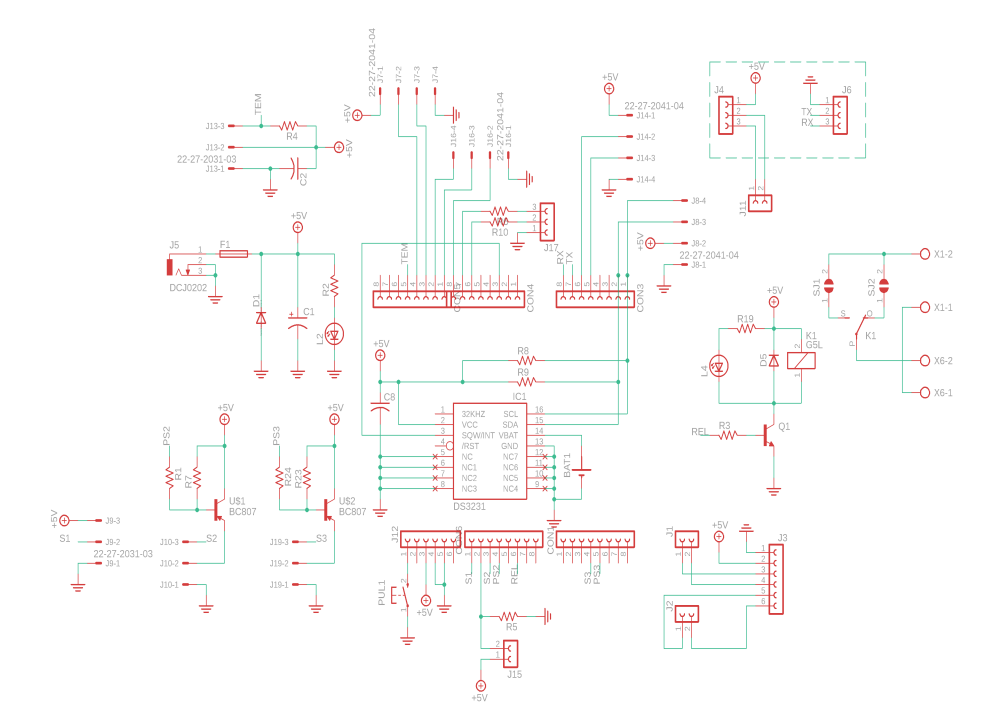

<span id="page-42-1"></span>Figura 3.4: Esquema electrónico. Fuente: Autor

#### 3.3.2. Sistema de bombeo de agua

Por otra parte, se construyó un sistema de bombeo de agua que consiste en la conexión de los diferentes accesorios que posibilitan la transmisión del líquido hacia el recipiente. Este diseño contiene elementos como motor, mangueras, filtro y alimentación como se presenta en la Figura [3.5](#page-43-0)

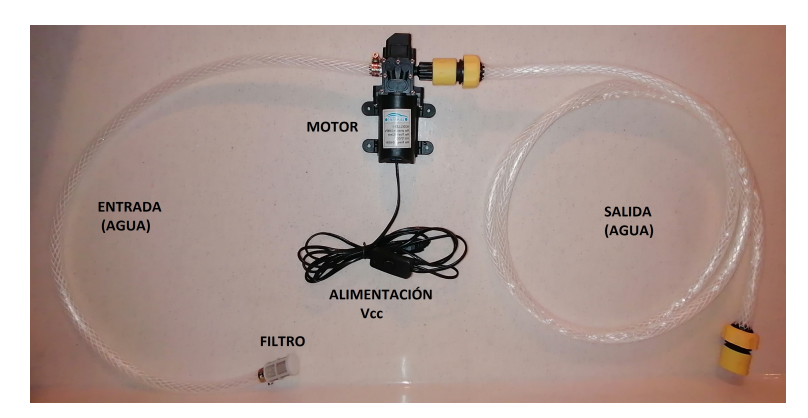

Figura 3.5: Sistema de bombeo de agua. Fuente: Autor

# <span id="page-43-0"></span>3.4. Calibración de sensores

Es importante obtener una lectura lo más precisa posible, es por ello que se procedió a calibrar cada sensor con la finalidad de obtener los valores más exactos posibles.

#### 3.4.1. Calibración de sensor de pH

Para la calibración inicialmente se utilizó el código de arduino presente a continuación:

```
Calibración de sensor de pH.ino
\frac{1}{1} digital Write (pha, LOW);
2 de lay (100);
3 suma=0 ;
4
5 for (int i=0; i < muestras; i++)
6 {
\sigma suma + = a n a l o g R e a d ( a n a l o g I n P i n ) ;
8 // Serial.println(analogRead(analogInPin));
9 de lay (10);
10 }
11
12 b=suma/muestras;
13 v o l t a j e = (b/1024) * 5;
14 //ph = 6.1224 * voltaje + 22.4286;//uno
15 ph = 6 * voltage + 22.9; // arduino mega
16 digital Write (pha, HIGH);
```
Además, es necesario el uso de la ecuación punto pendiente mostrado en el código de Matlab a continuación:

```
Ecuación punto pendiente.m
x^2=2.15; y^2=10;
2 / 2.15 es el voltaje que me da el sensor cuando lo expongo a la soluci n de pH 10
4 x1=3.15 ; y1=4 ;
 // 3.15 es el voltaje que me da el sensor cuando lo expongo a la soluci n de pH 4
6
7 \text{ m} = (y2 \text{ y1}) / (x2 \text{ x1})8
 b=y2 m*x2
```
El primer requerimiento es mantener limpio el sensor de pH, esto se logra a través de una solución exclusivamente para la limpieza de este tipo de sensores. La solución utilizada se visualiza en la Figura [3.6](#page-44-0)

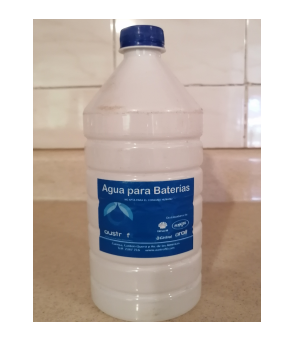

Figura 3.6: Solución para limpiar los sensores. Fuente: Autor

<span id="page-44-0"></span>Posteriormente se procedió a verter las soluciones pH 4, pH 7 y pH 10 en recipientes limpios e individuales como se observa en la Figura [3.7](#page-44-1)

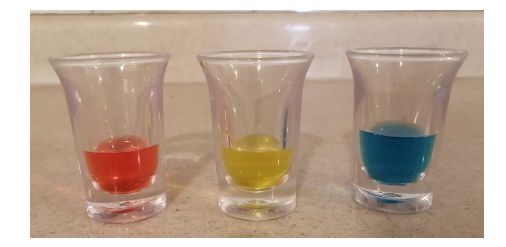

Figura 3.7: Soluciones en recipientes para calibrar el sensor de pH. Fuente: Autor

<span id="page-44-1"></span>A continuación, se sumergió el sensor de la parte extrema del medidor en la solución pH 4, y se obtiene mediante el código de arduino un voltaje el mismo que es tomado para luego ser utilizado en el código de Matlab. Después se retiró el sensor de la solución y se limpió para luego repetir el proceso en las dos soluciones restantes. Este proceso se observa en las Figuras [3.8,](#page-45-0) [3.9](#page-45-1) y [3.10](#page-45-2) respectivamente.

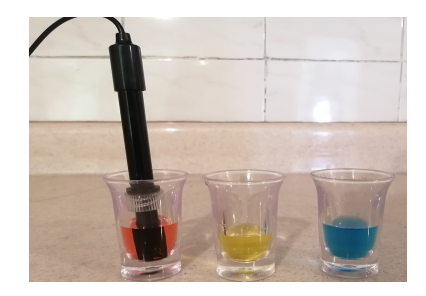

Figura 3.8: Calibración con solución de pH 4. Fuente: Autor

<span id="page-45-0"></span>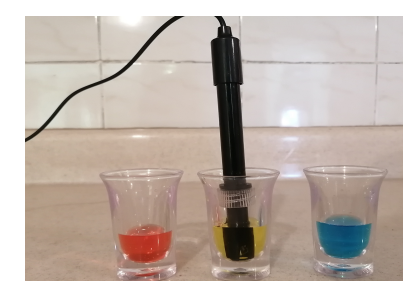

Figura 3.9: Calibración con solución de pH 7. Fuente: Autor

<span id="page-45-1"></span>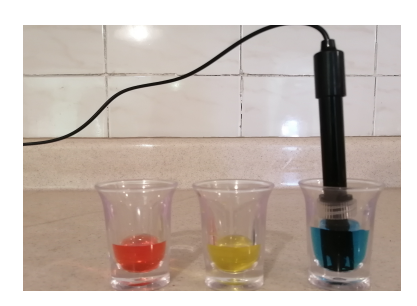

Figura 3.10: Calibración con solución de pH 10. Fuente: Autor

### <span id="page-45-2"></span>3.4.2. Calibración del sensor de TDS

Para la calibración del sensor de TDS utilizamos el siguiente código de arduino:

```
Calibracion de sensor de TDS.ino
1 /∗ ∗∗∗∗∗∗∗∗∗∗∗∗∗∗∗∗∗CALIBRACI N∗∗∗∗∗∗∗∗∗∗∗∗∗∗∗∗∗∗∗∗∗
2 \quad 1. Calibraci n CMD:
3 enter > entrar en el modo de calibraci n
4 cal: tds value > calibrar con el valor tds conocido (25 \land c). por ejemplo, cal:707
5 exit > guardar los par metros y salir del modo de calibraci n
6 ∗∗∗∗∗∗∗∗∗∗∗∗∗∗∗∗∗∗∗∗∗∗∗∗∗∗∗∗∗∗∗∗∗∗∗∗∗∗∗∗∗∗∗∗∗∗∗∗∗∗∗ ∗ /
7 #include \leqEEPROM.h>
8 #include "GravityTDS.h"
9 # define Tds SensorPin A1
10 GravityTDS gravityTds;
11
12 float temperature = 25, tdsValue = 0;
13
14 void setup()
15 \quad{
16 Serial begin (115200);
17 gravity Tds. set Pin (Tds Sensor Pin);
18 gravity Tds. set Aref (5.0);
19 // Voltaje de referencia en ADC, 5.0 V predeterminado en Arduino UNO
20 gravity Tds.setAdcRange(1024);
21 // 1024 para ADC de 10 bits; 4096 para ADC de 12 bits
22 gravity Tds. begin (); //inicializaci n
23 }
24
25 void loop()
26 \quad27 // temperature = read Temperature ();
28 // agrege un sensor de temperatura y l alo
2930 gravity Tds. set Temperature (temperature);
31 // establecer la temperatura y ejecutar la compensaci n de temperatura
32 gravity Tds.update (); // muestrear y calcular
33 t ds Value = gravity T ds . get T ds Value (); // obteniendo el valor
34 Serial print (tds Value, 0);
35 Serial println ("ppm");
36 de lay (1000);
37 }
```
Pasos para seguimos el siguiente procedimiento:

- Cargamos el código de arduino y abrimos el monitor serial.
- Limpiamos la sonda TDS, luego la secamos con papel absorbente, insertamos la sonda en una solución tampón de conductividad conocida o valor TDS para tal motivo fue necesario utilizar un sensor TDS digital modelo (YL-TDS2-A), con el objetivo de usarlo como elemento patrón. Este sensor brinda la información lo que le hace ideal para la calibración del sensor de TDS. Dicho sensor se muestra en la Figura [3.11,](#page-47-0) luego agitamos suavemente y esperamos que la lectura se estabilice.

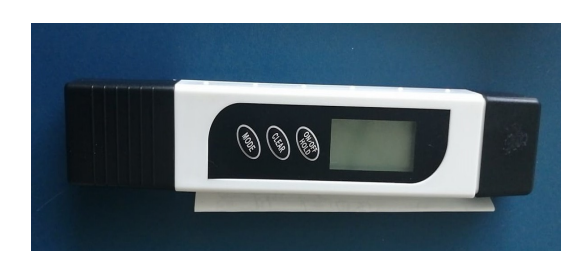

Figura 3.11: Sensor de TDS/EC digital modelo (YL-TDS2-A). Fuente: Autor

- <span id="page-47-0"></span>Ingresamos el comando "*enter*" en el monitor serial para ingresar al modo de calibración.
- Ingresamos el comando "cal : valordetdsconocido" para calibrar el sensor.
- Ingresamos el comando "exit" para guardar y salir.

#### 3.4.3. Calibración de sensor de turbidez

Para la calibración del sensor se toma en consideración que el rango de voltaje de la entrada analógica del microcontrolador es de 0 a 5 V, los valores son enteros del convertidor analógico a digital es de 0 a 1024, esto da una resolución entre 5.0 V / 1024. Expresado en voltaje, tendremos que va desde 2.703 V a 3.805 V, el cual está relacionado con las especificaciones del sensor de turbidez, y su unidad de voltaje equivalente es NTU.

La calibración del sensor de turbidez se realizó mediante el medidor de turbidez de la planta de tratamiento de agua potable Maguarcay de la cuidad de Azogues, donde se establecieron estándares experimentales como se muestra en la Figura [3.12,](#page-47-1) para ello se utilizó soluciones acuosas con diferente turbidez.

Para establecer una unidad de turbidez NTU referencial se utilizó el valor de NTU del agua potable que es de 0.456 el mismo que se muestra en la Figura [3.13,](#page-48-0) obteniendo en nuestro sensor un voltaje de 3.805 V, cuanto mayor es la turbidez, menor es la señal de voltaje que obtenemos; el siguiente es el rango máximo de turbidez que nos puede dar el sensor con la solución de máxima saturación de agua es de 905 NTU, que expresa un valor de turbidez alto, que corresponde al voltaje realmente medido con el sensor de 2.703 V.

<span id="page-47-1"></span>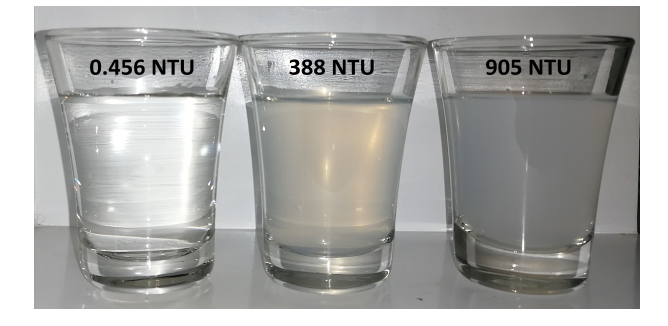

Figura 3.12: Soluciones para calibrar sensor de turbidez. Fuente: Autor

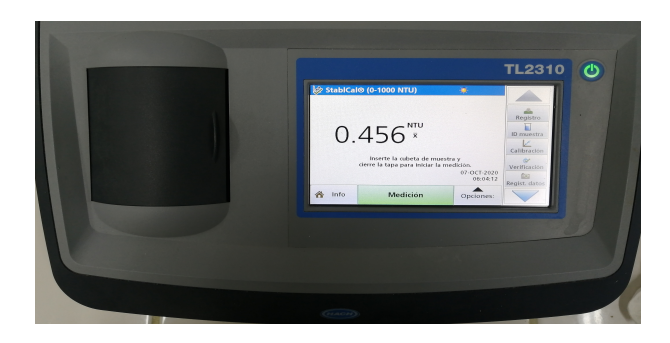

Figura 3.13: Sensor de turbidez. Fuente: Autor

<span id="page-48-0"></span>Para la calibración se utilizó el código de arduino presente a continuación:

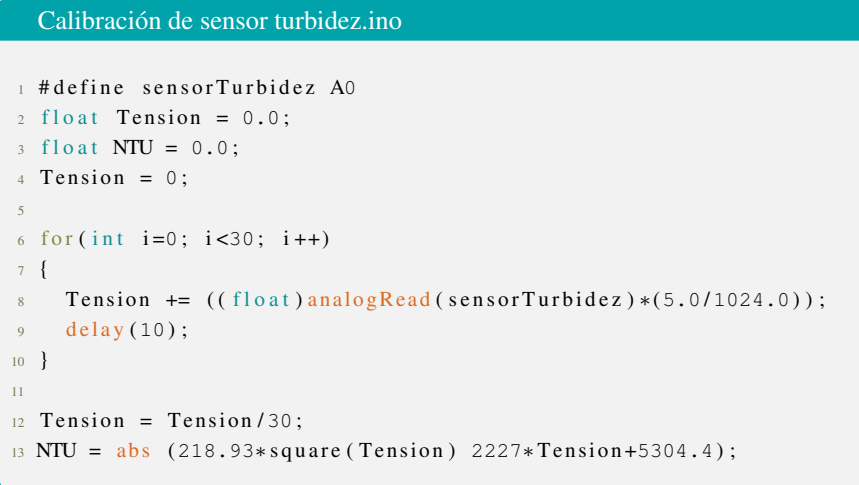

Además, es necesario el uso de la ecuación polinómica de segundo grado para el ajuste de la curva del sensor de turbidez mostrado en el código de Matlab a continuación:

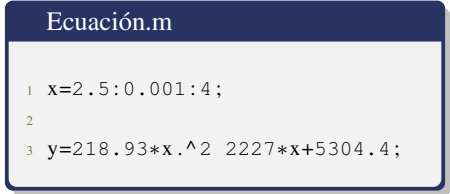

#### 3.4.4. Calibración de sensor de ultrasonido

La calibración del sensor ultrasonido, se realiza con los parámetros de medidas del recipiente de recolección de agua, esto con la intención de proteger el sensor. El sensor se ubica a 35 cm del fondo del recipiente, se utiliza como nivel como nivel mínimo de agua a 12 cm y nivel máximo a 24cm del fondo del recipiente. Como se muestra en la Figura [3.14.](#page-49-0)

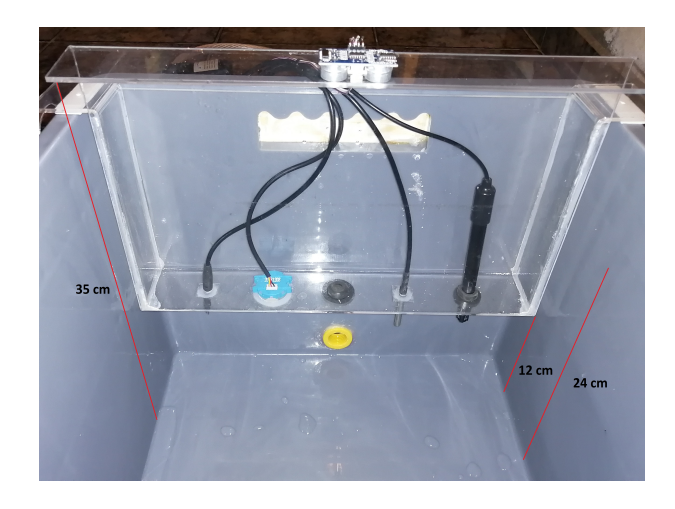

Figura 3.14: Calibración de sensor de ultrasonido. Fuente: Autor

<span id="page-49-0"></span>Se utilizo la formula del cálculo de la distancia y la conversión en litros representado en el codigo de arduino, acoplando a los coeficientes de medidas de nuestro recipiente.

```
Formula de la distancia para ultrasoni-
  do.ino
\frac{1}{1} for (int i=0; i < muestrasd; i++)
2 {
3 digital Write (pintrigger, HIGH);
4 delayMicroseconds(10);
5 digital Write (pintrigger, LOW);
6 tiempo = pulseIn (pinecho, HIGH);
7
8 distancia = tiempo / 59;
9 totald += distancia;
10
11 // delayMicroseconds (2);
12 delayMicroseconds(5);
13 }
14
15 d istp=totald / muestrasd;
16 d i st p 1=35 d i st ancia;
17 \text{ volL} = ( \text{distp1}* \text{large} * \text{ancho} ) / 1000;
```
Además, se utilizó un recipiente con una medida fija para ir comparando con las medidas de cantidad de agua que entregaba el sensor de ultrasonido. Como se muestra en la Figura [3.15.](#page-50-0)

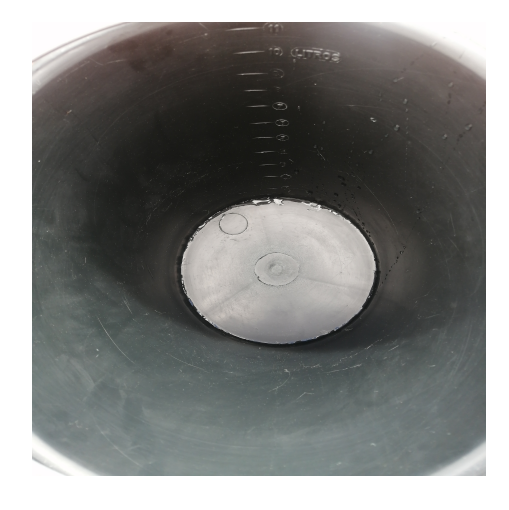

Figura 3.15: Recipiente con medida fija 10 litros. Fuente: Autor

# <span id="page-50-0"></span>3.5. Construcción de prototipo

### 3.5.1. Construcción del recipiente

El envase es el medio de almacenamiento de agua para las mediciones de los sensores. El diseño se obtiene a partir de la cantidad de líquido a almacenar, es por ello que se realizó pruebas en diferentes envases obteniendo como resultado que el envase idóneo para nuestro prototipo debe tener una medidas de alto=25, largo=55, ancho=40; encontrando en el mercado un envase plástico presentado en la Figura [3.16](#page-50-1) con medidas similares que son de alto=25, largo=56, ancho=37.

<span id="page-50-1"></span>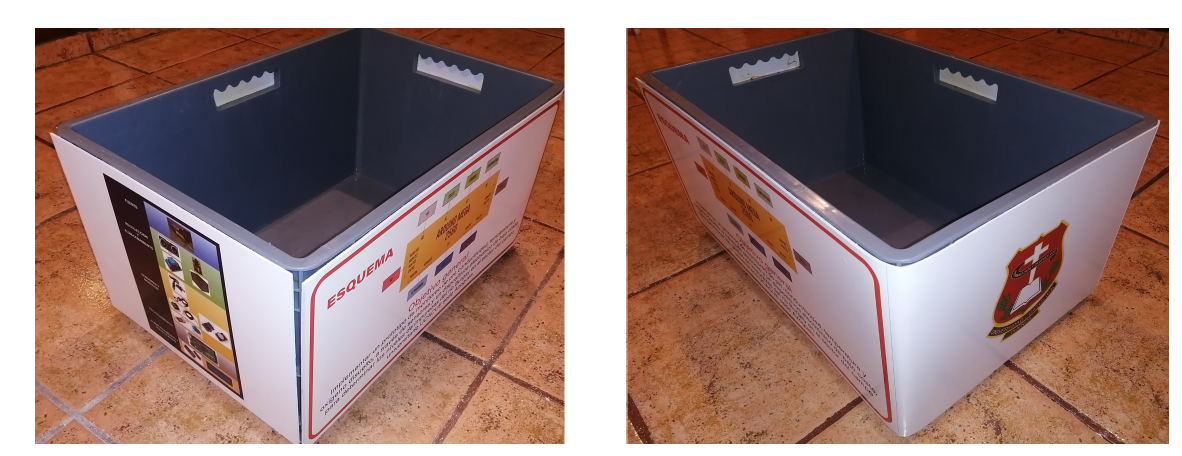

Figura 3.16: Recipiente de recolección de agua. Fuente: Autor

#### 3.5.2. Implementacion del sistema de bombeo de agua

El sistema de bombeo de agua se encuentra determinado por la manguera, la bomba o motor y el filtro. Este sistema permite la extracción del agua del río hacia el recipiente previamente diseñado.

El funcionamiento consiste en colocar un extremo de la manguera en el río, posteriormente encender el motor o bomba con la intención de conducir el agua a través de los conductos hacia el recipiente para la medición respectiva de los sensores.

En la Figura [3.17](#page-51-0) y [3.18](#page-51-1) se visualiza el sistema de llenado, vaciado y alamcenado del agua en el recipiente.

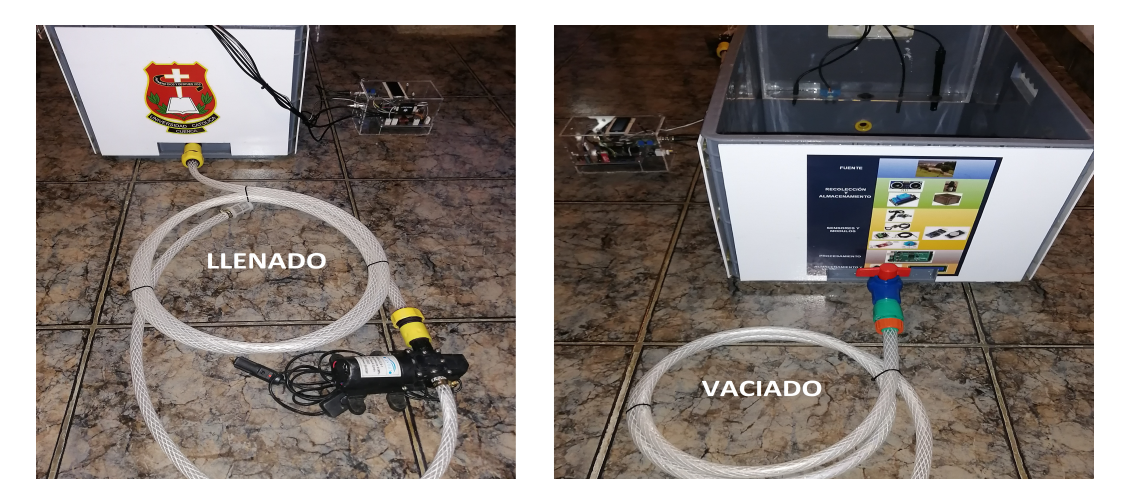

Figura 3.17: Llenado y vaciado de agua. Fuente: Autor

<span id="page-51-1"></span><span id="page-51-0"></span>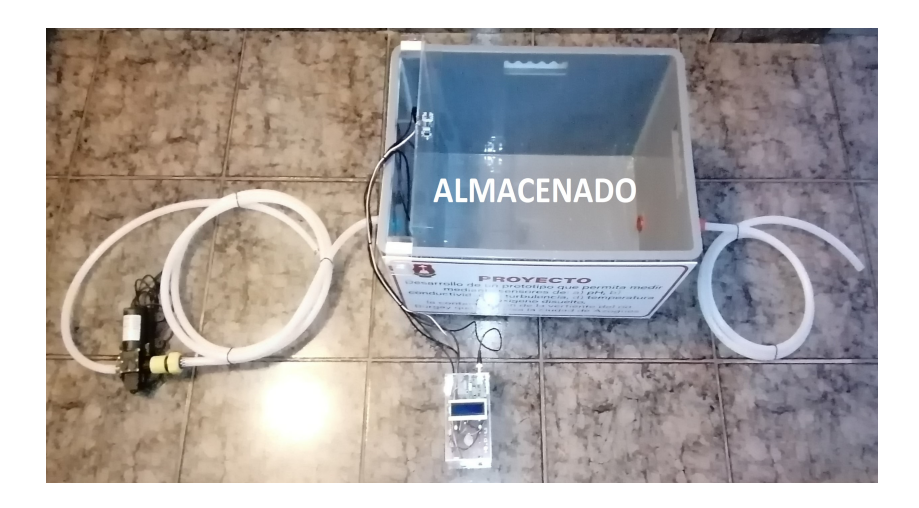

Figura 3.18: Almacenado de agua. Fuente: Autor

#### 40

### 3.5.3. Diseño del case de acrílico para el sistema electrónico y sensores

Las Figuras [3.19](#page-52-0) presenta el diseño del case elaborado en AutoCAD, el mismo que prestara la protección necesaria para los sensores.

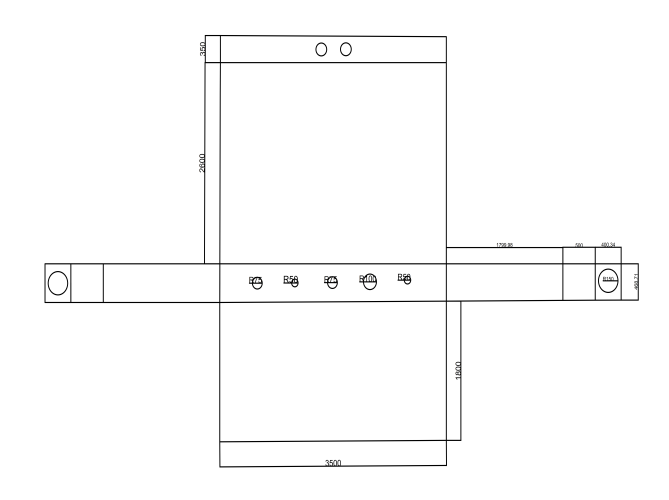

Figura 3.19: Case para sensores. Fuente: Autor

<span id="page-52-0"></span>Las Figuras [3.20](#page-52-1) presenta el diseño del case elaborado en AutoCAD, el mismo que prestara la protección necesaria para sistema electrónico

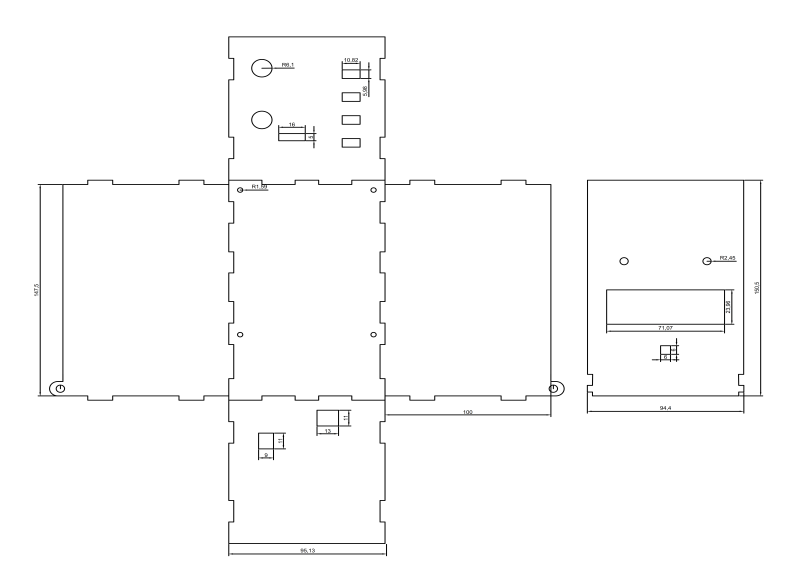

<span id="page-52-1"></span>Figura 3.20: Case para sistema electrónico. Fuente: Autor

#### 3.5.4. Elaboración de la placa PCB

Mediante el diseño electrónico presentado anteriormente, se procedió a realizar la construcción de la placa que permite el funcionamiento del prototipo. En la Figura [3.21,](#page-53-0) se muestra el diseño de la placa.

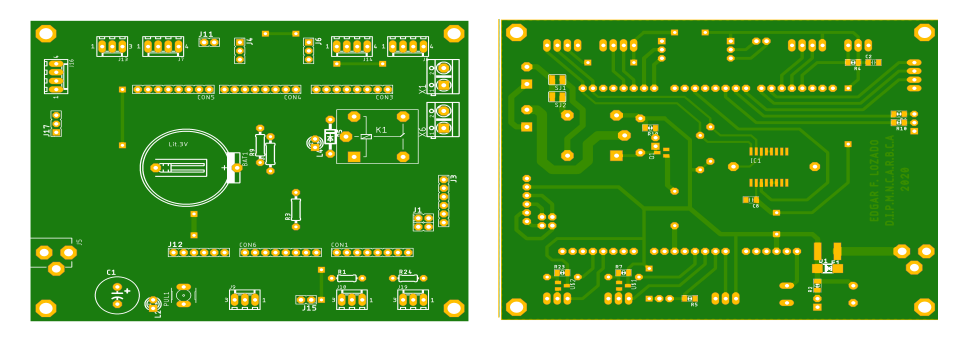

Figura 3.21: Parte frontal y posterior. Fuente: Autor

<span id="page-53-0"></span>En la Figura [3.22](#page-53-1) se puede observar la placa ya impresa y los componentes para el montaje de la construcción del sistema.

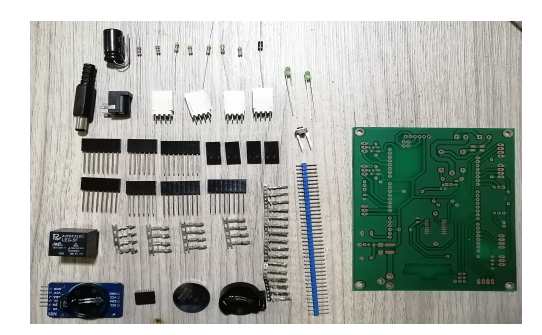

Figura 3.22: Placa PCB y componentes. Fuente: Autor

<span id="page-53-2"></span><span id="page-53-1"></span>La Figura [3.23](#page-53-2) presenta la placa montada con todos los componentes.

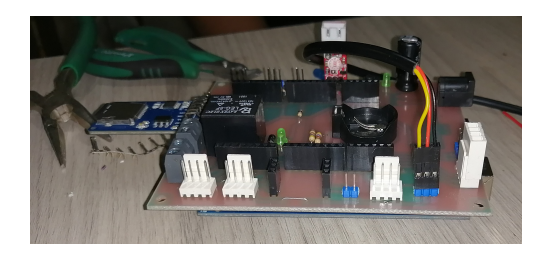

Figura 3.23: Placa PCB montada. Fuente: Autor

#### 3.5.5. Integración de la placa con los sensores

Realizado la impresión de la placa se procedió a colocar, conectar y soldar todos los componentes como resistencias, condensadores, transistores que posibilitan el funcionamiento del prototipo. En la Figura [3.24](#page-54-0) se muestra el resultado de la placa y la conexión con todos los elementos para el funcionamiento del sistema de medición del nivel de contaminación de agua.

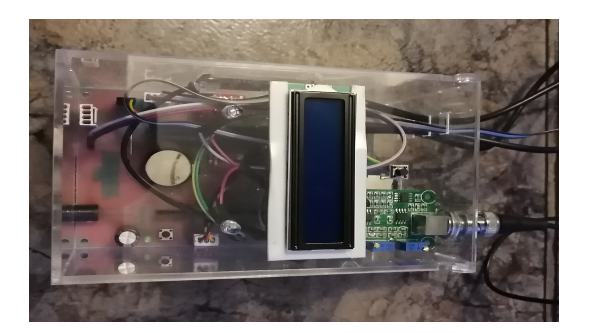

Figura 3.24: Placa PCB y case. Fuente: Autor

<span id="page-54-0"></span>La Figura [3.25](#page-54-1) presenta la implementación final de la placa montada con todos los componentes y el case de protección.

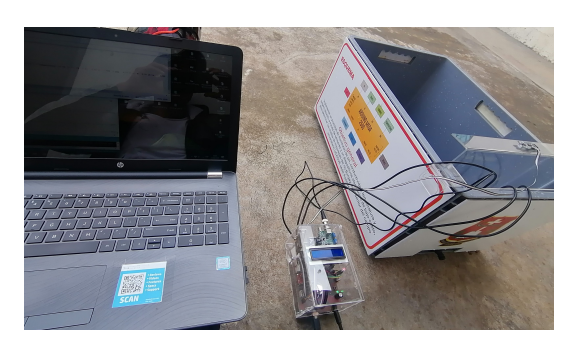

Figura 3.25: Prototipo ensamblado. Fuente: Autor

<span id="page-54-1"></span>Podemos encontrar tambien en los anexos [A.1;](#page-83-0) [A.2;](#page-84-0) [A.3;](#page-85-0) [A.4;](#page-86-0) del prototipo ensamblado en sus diferentes lados.

# 3.6. Análisis de costos

Este análisis permite conocer el tipo de sensores utilizados según la información requerida para el desarrollo del prototipo, y de este modo la adquisición correcta de los sensores para el prototipo.

| Tabla de precios |                                            |          |  |
|------------------|--------------------------------------------|----------|--|
| Cantidad         | <b>Detalle</b>                             | \$       |  |
| 1                | Arduino Mega 2560                          | 20\$     |  |
| 1                | Sensor de pH-4502C                         | 45\$     |  |
| 1                | Soluciones de calibración de pH 4, 7, 10   | 20\$     |  |
| 1                | Sensor de pH digital                       | 20\$     |  |
| 1                | Sensor de TDS                              | 40\$     |  |
| 1                | Sensor de TDS/EC/TEMP digital              | 20\$     |  |
| 1                | Sensor de turbidez                         | 21\$     |  |
| 1                | Sensor de temperatura DS18B20              | 5\$      |  |
| 1                | Sensor de ultrasonido HC-SR04              | 2.5\$    |  |
| 1                | Modulo de micro SD                         | 2.5\$    |  |
| 1                | Memoria micro SD 16 GB                     | 10\$     |  |
| 1                | Modulo RTC DS3231                          |          |  |
| 1                | Pantalla LCD 16x2                          | 5\$      |  |
| 1                | Modulo I2C                                 | 2.5\$    |  |
| 1                | Motor de CC                                | 30\$     |  |
| 1                | Cajas acrílicas                            | 20\$     |  |
| 1                | Tubería y adoptadores                      | 10\$     |  |
| 1                | Agua destilada                             | 1.5\$    |  |
| 1                | 100\$<br>Impresión de placa con antisolder |          |  |
|                  | Material menudo electrónico                | 9.15\$   |  |
| <b>TOTAL</b>     |                                            | 387.15\$ |  |

Tabla 3.1: Costos

Fuente: Propia

# Capítulo 4

# Análisis de resultados

## 4.1. Introducción

En este capítulo se detallan el análisis de los resultados que se obtuvieron del trabajo de investigación. De esta manera se recalca que la toma de las muestras se realizó con sumo cuidado, a fin de garantizar que el resultado del análisis sea lo más real de la fuente de origen. por tal motivo todas las muestras obtenidas fueron separadas en recipientes separados para su posterior análisis

## 4.2. Procedimiento para la recolección de datos

Establecido la conexión de todos los elementos, se comprobó satisfactoriamente el funcionamiento del sistema de bombeo de agua ya que se tomó agua de un envase para bombearlo hacia nuestro recipiente. Con esto es posible le extracción del agua de río para tomar las lecturas correspondientes de diferentes días. En la Figura [4.1,](#page-56-0) [4.2](#page-57-0) y [4.3](#page-57-1) se verifica este procedimiento.

<span id="page-56-0"></span>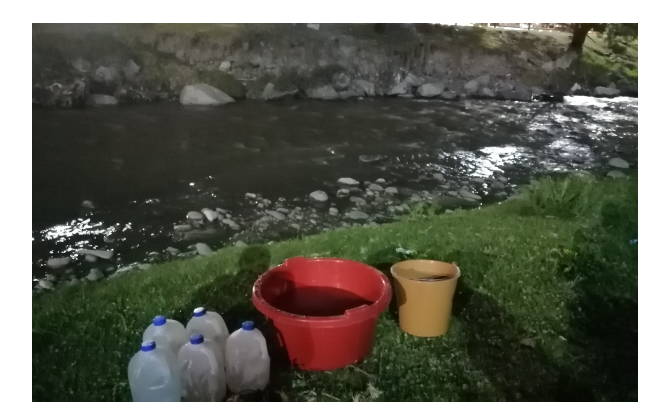

Figura 4.1: Almacenamiento de muestras. Fuente: Autor

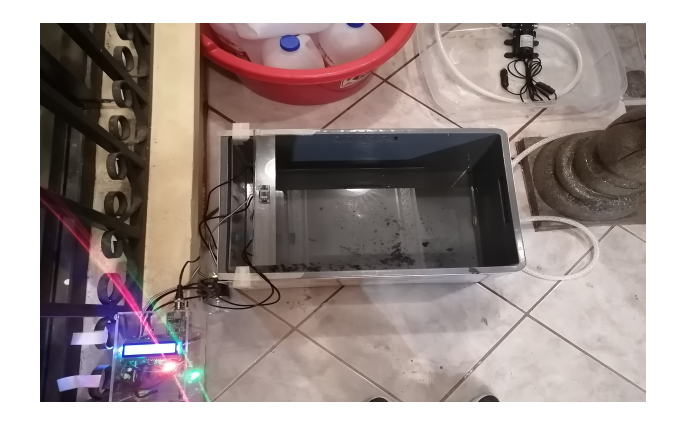

Figura 4.2: Análisis de muestras recolectadas. Fuente: Autor

<span id="page-57-0"></span>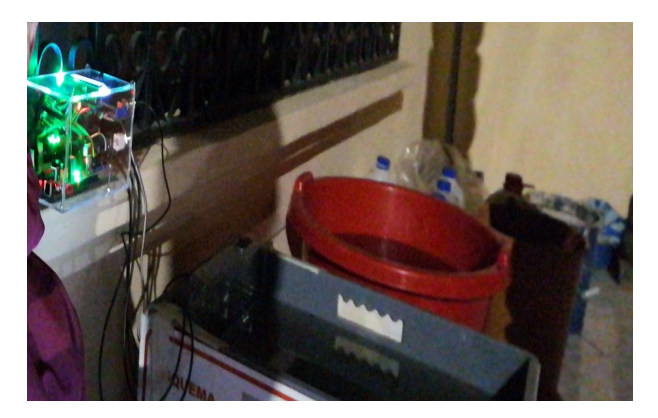

Figura 4.3: Funcionamiento del prototipo. Fuente: Autor

## <span id="page-57-1"></span>4.3. Toma de muestras y análisis

El agua fue recolectada en diferentes días y horarios para poder realizar su análisis y comprobar el funcionamiento de nuestro prototipo. Posteriormente el agua en almacenada en nuestro recipiente se realizó las mediciones de turbidez, temperatura, pH, TDS y EC a través de los sensores instalados. Las mismas que fueron almacenadas por fecha y hora en una tarjeta micro SD para poder realizar su análisis posteriormente.

### 4.3.1. Muestras de agua del rio Burgay

Las muestras de agua del rio Burgay que fueron tomadas se detalla en la siguiente Tabla [4.1](#page-58-0)

<span id="page-58-0"></span>

| Muestras de agua del rio Burgay |                 |          |          |  |
|---------------------------------|-----------------|----------|----------|--|
| Muestra                         | Fecha           | Inicio   | Fin      |  |
| 1                               | 9-14-2020       | 21:39:45 | 22:08:32 |  |
| $\mathfrak{D}$                  | $9 - 16 - 2020$ | 23:15:03 | 00:15:03 |  |
| 3                               | $9 - 17 - 2020$ | 10:00:03 | 11:00:03 |  |
| $\overline{4}$                  | $9 - 17 - 2020$ | 11:00:03 | 12:00:03 |  |
| 5                               | $9 - 19 - 2020$ | 17:10:03 | 18:10:03 |  |

Tabla 4.1: Muestras de agua del rio Burgay

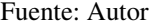

Las lecturas de las muestras del agua del rio Burgay del 9-14-2020 desde las 21:39:45 hasta las 22:08:32 se muestran en las Figuras [4.4.](#page-58-1)

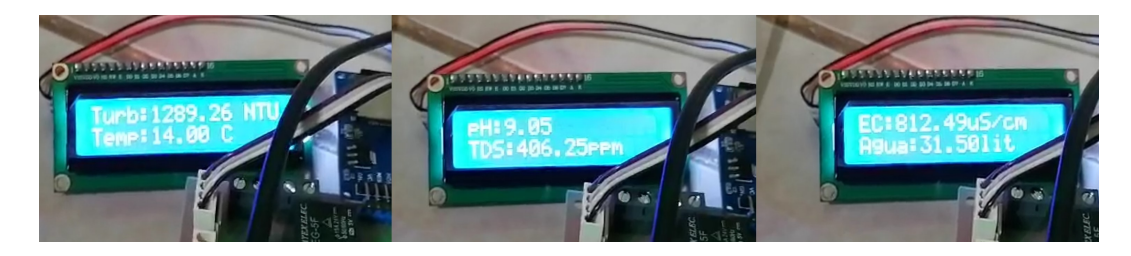

Figura 4.4: Lecturas. Fuente: Autor

<span id="page-58-1"></span>Para verificar el correcto funcionamiento del prototipo se tomó la lectura de la información con los sensores digitales de pH y temperatura mostrado en la Figura [4.5.](#page-58-2)

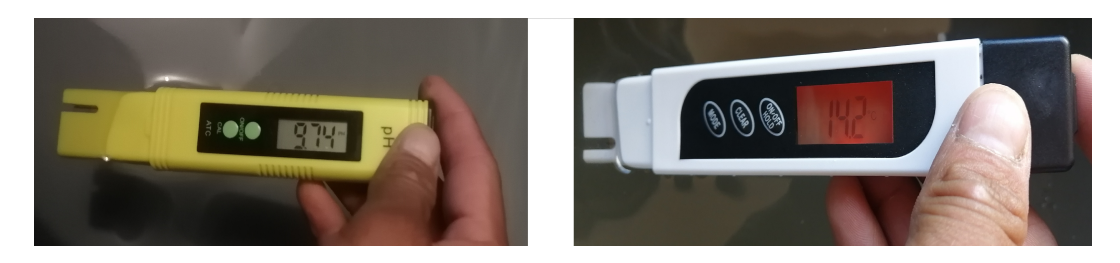

Figura 4.5: Lectura de pH y temperatura. Fuente: Autor

#### <span id="page-58-2"></span>4.3.2. Muestras de agua de lluvia

Las muestras de agua de la lluvia que fueron tomadas se detalla en la siguiente Tabla [4.2](#page-59-0)

Tabla 4.2: Muestras de agua de la lluvia

<span id="page-59-0"></span>

| Muestras de agua de la lluvia |                 |          |          |
|-------------------------------|-----------------|----------|----------|
| Muestra                       | Fecha           | Inicio   | Fin      |
| 1                             | 9-17-2020       | 06:00:03 | 07:00:03 |
| $\mathcal{D}_{\mathcal{L}}$   | $9 - 17 - 2020$ | 23:00:03 | 00:00:03 |
| 3                             | $9 - 18 - 2020$ | 23:40:03 | 00:40:03 |
|                               | $9 - 21 - 2020$ | 20:30:03 | 21:30:03 |

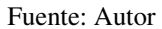

Las lecturas de las muestras de agua de la lluvia del 9-21-2020 desde las 20:30:03 hasta las 21:30:03 se muestran en las Figuras [4.6.](#page-59-1)

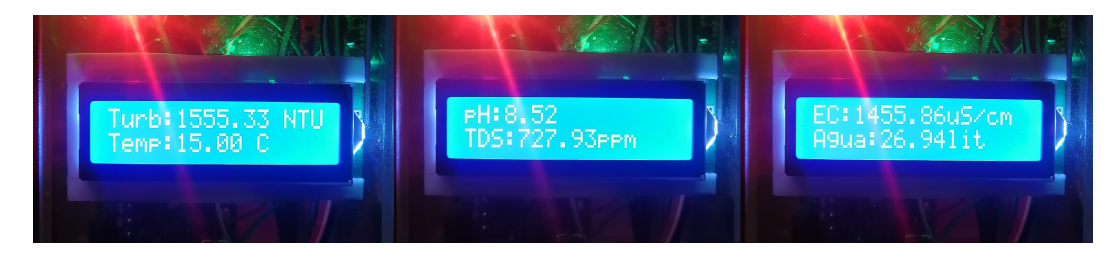

Figura 4.6: Lecturas. Fuente: Autor

<span id="page-59-1"></span>Para verificar el correcto funcionamiento del prototipo se tomó la lectura de la información con los sensores digitales de pH y temperatura mostrado en la Figura [4.7.](#page-59-2)

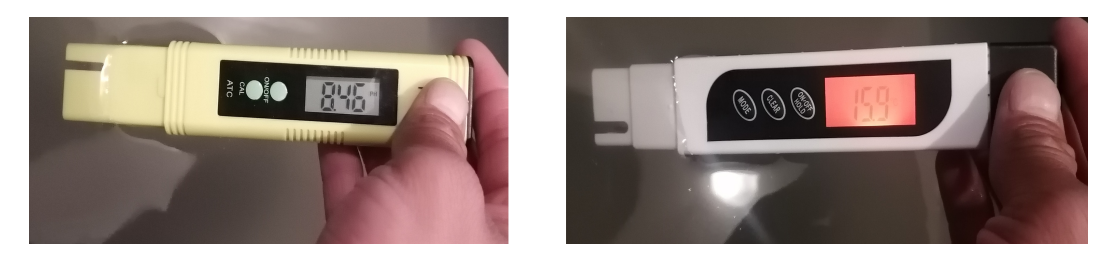

Figura 4.7: Lectura de pH y temperatura. Fuente: Autor

### <span id="page-59-2"></span>4.3.3. Muestras de agua potable de la ciudad de Azogues

Las muestras de agua potable de la ciudad de Azogues que fueron tomadas se detalla en la siguiente Tabla [4.3](#page-60-0)

| Muestras de agua potable de la ciudad de Azogues |                 |          |          |  |
|--------------------------------------------------|-----------------|----------|----------|--|
| Muestra                                          | Fecha           | Inicio   | Fin      |  |
|                                                  | $9 - 19 - 2020$ | 23:00:03 | 00:00:03 |  |
| $\mathfrak{D}$                                   | $9 - 20 - 2020$ | 19:30:03 | 20:30:03 |  |
| $\mathbf{3}$                                     | 10-14-2020      | 18:50:03 | 19:50:03 |  |
| Δ                                                | $10-15-2020$    | 20:30:03 | 21:30:03 |  |

<span id="page-60-0"></span>Tabla 4.3: Muestras de agua potable de la ciudad de Azogues

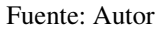

Las lecturas de las muestras del agua potable de la cuidad de Azogues del 10-14-2020 desde las 18:50:03 hasta las 19:50:03 se muestran en las Figuras [4.8.](#page-60-1)

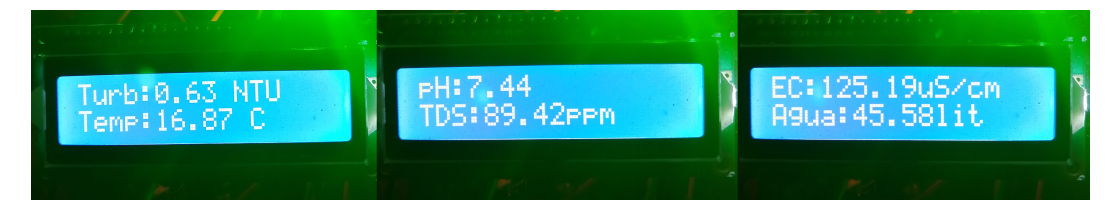

Figura 4.8: Lecturas. Fuente: Autor

<span id="page-60-1"></span>Para verificar el correcto funcionamiento del prototipo se tomó la lectura de la información con los sensores digitales de pH y temperatura mostrado en la Figura [4.9.](#page-60-2)

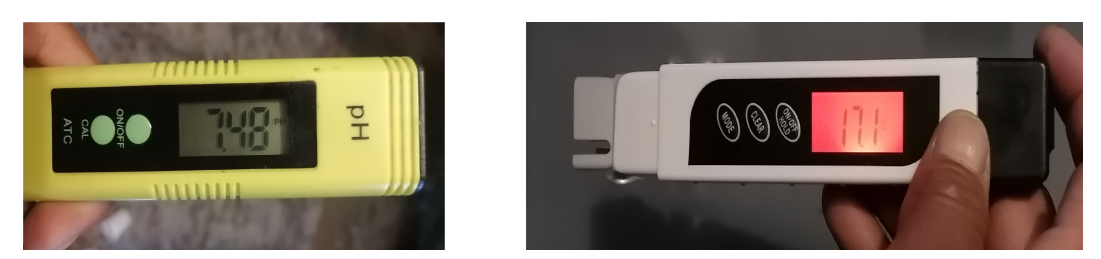

Figura 4.9: Lectura de pH y temperatura. Fuente: Autor

### <span id="page-60-2"></span>4.3.4. Muestras de agua potable de la parroquia Luis Cordero

Las muestras de agua potable de la parroquia Luis Cordero que fueron tomadas se detalla en la siguiente Tabla [4.4](#page-61-0)

<span id="page-61-0"></span>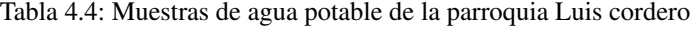

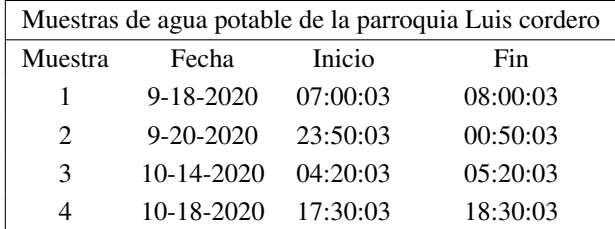

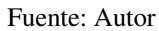

Las lecturas de las muestras del agua potable de la parroquia Luis cordero del 9-20-2020 desde las 23:50:03 hasta las 00:50:03 se muestran en las Figuras [4.10.](#page-61-1)

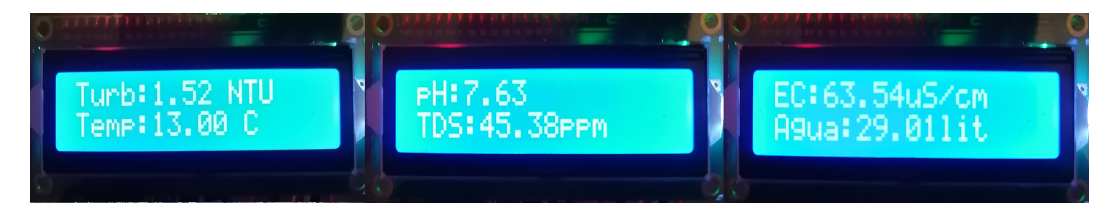

Figura 4.10: Lecturas. Fuente: Autor

<span id="page-61-1"></span>Para verificar el correcto funcionamiento del prototipo se tomó la lectura de la información con los sensores digitales de pH y temperatura mostrado en la Figura [4.11.](#page-61-2)

<span id="page-61-2"></span>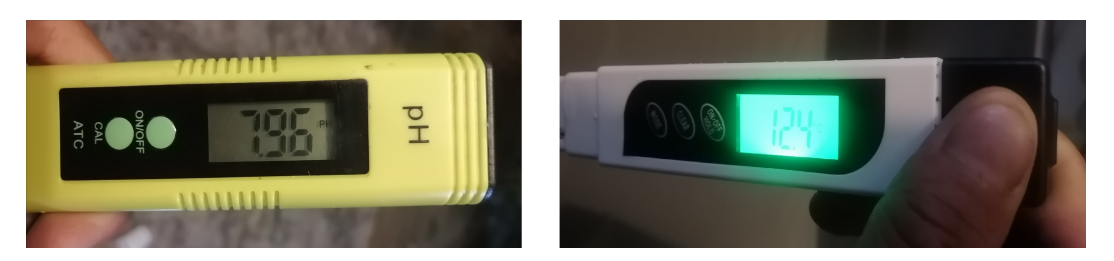

Figura 4.11: Lectura de pH. Fuente: Autor

#### 4.3.5. Análisis de datos/turbidez

Los resultados obtenidos de la turbidez del agua potable de la ciudad de Azogues y de parroquia Luis Cordero fueron comparados con los límites permisibles establecidos en Norma Técnica Ecuatoriana NTE INEN 1108, dando como resultado que las muestras obtenidas se encuentran dentro de los parámetros que son aptos para el consumo humano.

Por otro lado, los resultados que se obtuvieron de la turbidez del agua lluvia y del rio Burgay fueron comparados con los límites permisibles establecidos en el Anexo 1 del Libro VI del Texto Unificado de Legislación Ambiental Secundaria TULAS, dando como resultado que las muestras obtenidas del agua lluvia AL 2, AL 3, y las muestras del rio Burgay AB 2, AB 4, AB 5 son aptas para realizar un tratamiento convencional (Filtración convencional, Desinfección, Filtración por membranas), mientras que muestras obtenidas del agua lluvia AL 1, AL 4, y las muestras del rio Burgay AB 1, AB 3 se encuentran fuera del rango y no son aptas para un tratamiento convencional ya que presenta compuestos orgánicos tóxicos dando como resultado un agua obscura.

<span id="page-62-0"></span>Para el análisis de la turbidez del agua nos basamos en la siguientes Tablas [4.5](#page-62-0) y [4.6.](#page-62-1)

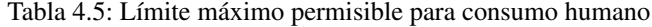

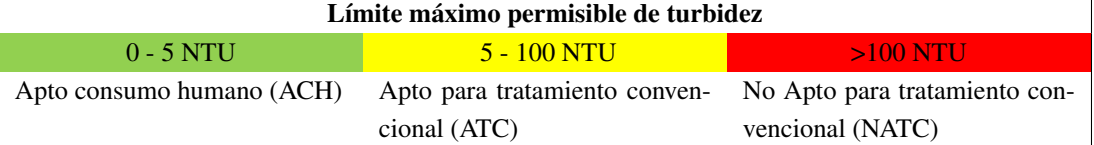

<span id="page-62-1"></span>

| $N^{\rm o}$     | <b>MUESTRA</b>            | Tabla 4.6: Análisis de datos/turbidez<br><b>FECHA</b> | <b>TURBIDEZ</b> | <b>CONDICIÓN</b> |
|-----------------|---------------------------|-------------------------------------------------------|-----------------|------------------|
| AP <sub>1</sub> | Agua potable Azogues      | 09-19-2020                                            | 1,162           | <b>ACH</b>       |
| AP <sub>2</sub> | Agua potable Azogues      | 09-20-2020                                            | 1,654           | ACH              |
| AP <sub>3</sub> | Agua potable Azogues      | 10-14-2020                                            | 1,633           | ACH              |
| AP <sub>4</sub> | Agua potable Azogues      | 10-15-2020                                            | 1,615           | ACH              |
| AP <sub>5</sub> | Agua potable Luis Cordero | $09-18-2020$                                          | 1,232           | <b>ACH</b>       |
| AP <sub>6</sub> | Agua potable Luis Cordero | 09-20-2020                                            | 1,608           | ACH              |
| AP <sub>7</sub> | Agua potable Luis Cordero | 10-14-2020                                            | 1,619           | <b>ACH</b>       |
| AP 8            | Agua potable Luis Cordero | 10-18-2020                                            | 4,897           | ACH              |
| AL <sub>1</sub> | Agua lluvia               | 09-17-2020                                            | 148,255         | <b>NTC</b>       |
| AL <sub>2</sub> | Agua lluvia               | 09-17-2020                                            | 85,088          | <b>ATC</b>       |
| AL <sub>3</sub> | Agua lluvia               | 09-18-2020                                            | 77,238          | <b>ATC</b>       |
| AL <sub>4</sub> | Agua lluvia               | 09-21-2020                                            | 183,374         | <b>NTC</b>       |
| AB1             | Agua rio Burgay           | $09-14-2020$                                          | 158,55          | <b>NTC</b>       |
| AB2             | Agua rio Burgay           | 09-16-2020                                            | 58,861          | <b>ATC</b>       |
| AB3             | Agua rio Burgay           | 09-17-2020                                            | 128,198         | <b>NTC</b>       |
| AB4             | Agua rio Burgay           | 09-17-2020                                            | 60,707          | <b>ATC</b>       |
| AB <sub>5</sub> | Agua rio Burgay           | 09-19-2020                                            | 66,635          | <b>ATC</b>       |

#### 4.3.6. Análisis de datos/temperatura

Los resultados obtenidos de la temperatura del agua potable de la ciudad de Azogues y de parroquia Luis Cordero fueron comparados con los límites permisibles establecidos en Norma Técnica Ecuatoriana NTE INEN 1108, dando como resultado que las muestras obtenidas se encuentran dentro de los parámetros de condiciones naturales.

Así mismo, los resultados obtenidos de la temperatura del agua lluvia y del rio Burgay fueron comparados con los límites permisibles establecidos en el Anexo 1 del Libro VI del Texto Unificado de Legislación Ambiental Secundaria TULAS, dando como resultado que las muestras obtenidas se encuentran dentro de los parámetros de condiciones naturales.

<span id="page-63-0"></span>Para el análisis de la temperatura del agua nos basamos en la siguientes Tablas [4.7](#page-63-0) y [4.8.](#page-63-1)

Tabla 4.7: Límite máximo permisible de temperatura

Límite máximo permisible de temperatura

Condición natural + o - 3 grados

<span id="page-63-1"></span>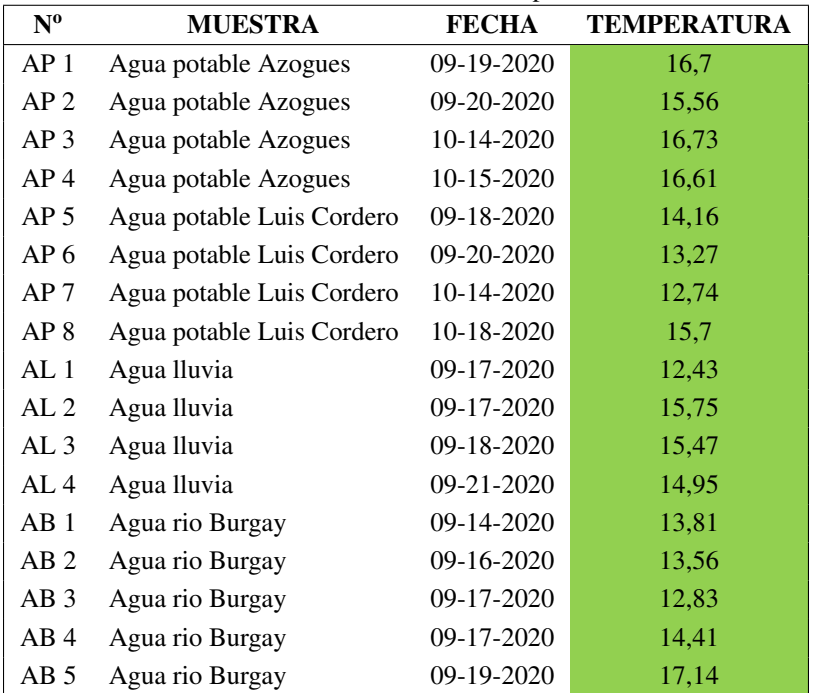

Tabla 4.8: Análisis de datos/temperatura

#### 4.3.7. Análisis de datos/pH

Los resultados obtenidos de pH del agua potable de la ciudad de Azogues y de parroquia Luis Cordero fueron comparados con los límites permisibles establecidos en Norma Técnica Ecuatoriana NTE INEN 1108, dando como resultado que el agua se encuentra dentro de los parámetros que son aptos para el consumo humano.

Por otro lado, los resultados que se obtuvieron de pH del agua lluvia y del rio Burgay fueron comparados con los límites permisibles establecidos en el Anexo 1 del Libro VI del Texto Unificado de Legislación Ambiental Secundaria TULAS, dando como resultado que el agua obtenida está dentro de los parámetros para un tratamiento convencional ya que presenta un nivel bajo de alcalinidad.

Para el análisis del pH del agua nos basamos en la siguiente Tabla [4.9](#page-64-0) y [4.10.](#page-64-1)

<span id="page-64-0"></span>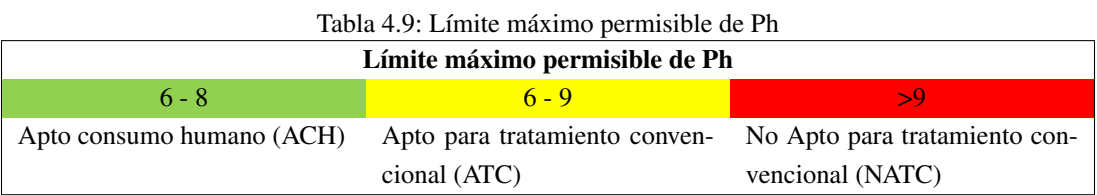

<span id="page-64-1"></span>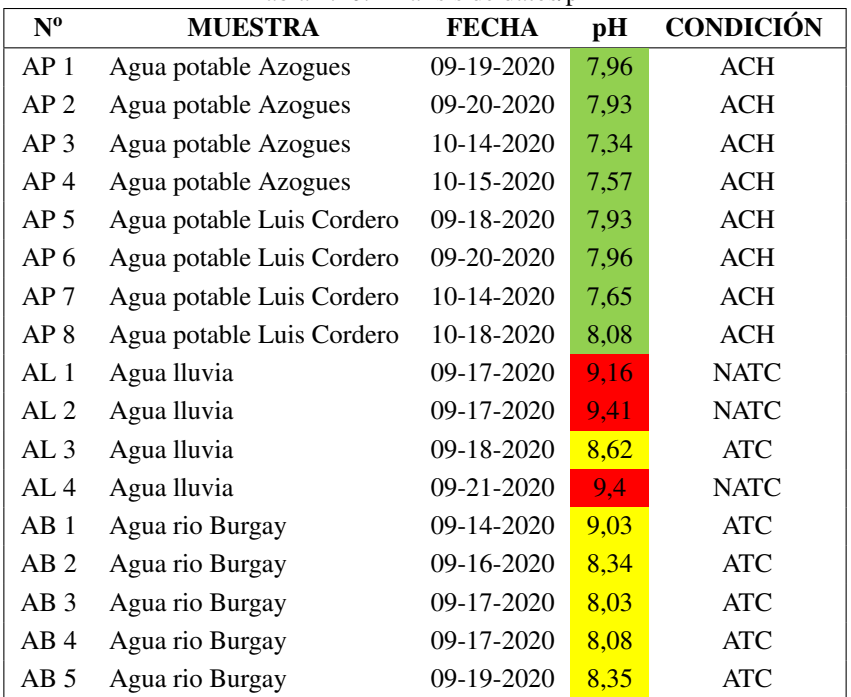

#### Tabla 4.10: Análisis de datos/pH

#### 4.3.8. Análisis de datos/TDS

Los resultados obtenidos de TDS del agua potable de la ciudad de Azogues y de parroquia Luis Cordero fueron comparados con los límites permisibles establecidos en Norma Técnica Ecuatoriana NTE INEN 1108, dando como resultado que las muestras obtenidas se encuentran dentro de los parámetros aptos para el consumo humano.

Por otro lado, los resultados que se obtuvieron de TDS del agua lluvia y del rio Burgay fueron comparados con los límites permisibles establecidos en el Anexo 1 del Libro VI del Texto Unificado de Legislación Ambiental Secundaria TULAS, dando como resultado que las muestras obtenidas se encuentran dentro de los parámetros para un tratamiento convencional ya no presenta un nivel alto de solidos disueltos en el agua.

<span id="page-65-0"></span>Para el análisis de la cantidad de TDS del agua nos basamos en la siguiente Tabla [4.11](#page-65-0) y [4.12.](#page-65-1)

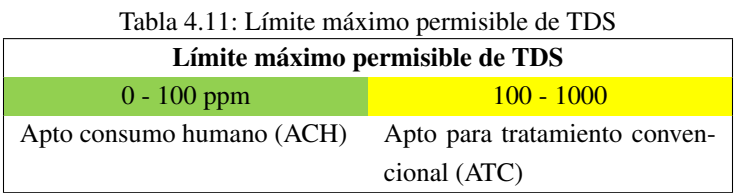

<span id="page-65-1"></span>

| $N^{\mathrm{o}}$ | <b>MUESTRA</b>            | <b>FECHA</b> | <b>TDS</b> | <b>CONDICIÓN</b> |
|------------------|---------------------------|--------------|------------|------------------|
| AP <sub>1</sub>  | Agua potable Azogues      | 09-19-2020   | 85,3       | <b>ACH</b>       |
| AP <sub>2</sub>  | Agua potable Azogues      | 09-20-2020   | 91,54      | <b>ACH</b>       |
| AP <sub>3</sub>  | Agua potable Azogues      | 10-14-2020   | 89,98      | <b>ACH</b>       |
| AP <sub>4</sub>  | Agua potable Azogues      | 10-15-2020   | 91,97      | <b>ACH</b>       |
| AP <sub>5</sub>  | Agua potable Luis Cordero | 09-18-2020   | 49,05      | ACH              |
| AP <sub>6</sub>  | Agua potable Luis Cordero | 09-20-2020   | 42,59      | <b>ACH</b>       |
| AP <sub>7</sub>  | Agua potable Luis Cordero | 10-14-2020   | 45,82      | <b>ACH</b>       |
| AP 8             | Agua potable Luis Cordero | 10-18-2020   | 40         | ACH              |
| AL 1             | Agua lluvia               | 09-17-2020   | 313,52     | <b>ATC</b>       |
| AL <sub>2</sub>  | Agua lluvia               | 09-17-2020   | 226,83     | <b>ATC</b>       |
| AL <sub>3</sub>  | Agua lluvia               | 09-18-2020   | 244,27     | <b>ATC</b>       |
| AL <sub>4</sub>  | Agua lluvia               | 09-21-2020   | 729,7      | <b>ATC</b>       |
| AB1              | Agua rio Burgay           | 09-14-2020   | 409,88     | <b>ATC</b>       |
| AB2              | Agua rio Burgay           | 09-16-2020   | 313,52     | <b>ATC</b>       |
| AB <sub>3</sub>  | Agua rio Burgay           | 09-17-2020   | 310,85     | <b>ATC</b>       |
| AB <sub>4</sub>  | Agua rio Burgay           | 09-17-2020   | 230,64     | <b>ATC</b>       |
| AB <sub>5</sub>  | Agua rio Burgay           | 09-19-2020   | 254,59     | <b>ATC</b>       |

Tabla 4.12: Análisis de datos/TDS

#### 4.3.9. Análisis de datos/EC

Los resultados obtenidos de EC del agua potable de la ciudad de Azogues y de parroquia Luis Cordero nos indica que tienen un nivel bajo conductividad debido a que tiene menos elementos minerales (sales) que influyen directamente en los niveles de EC.

Así mismo, los resultados obtenidos de EC temperatura del agua lluvia y del rio Burgay nos indican un nivel alto de salinidad debido a los minerales (sales) que se infiltran directamente e indirectamente en el rio, los cuales afectan directamente en los niveles de EC.

<span id="page-66-0"></span>Para el análisis de los niveles de la electro conductividad del agua nos basamos en la siguiente Tabla [4.13](#page-66-0) y [4.14.](#page-66-1)

Tabla 4.13: Límite máximo permisible de EC Límite máximo permisible de EC

No Registra

<span id="page-66-1"></span>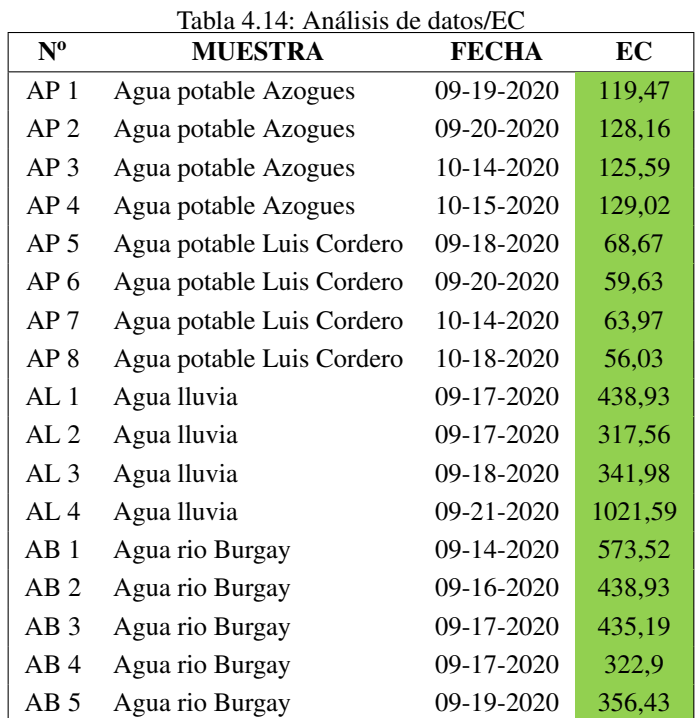

# Capítulo 5

# **Conclusiones**

## 5.1. Conclusiones

- El prototipo cumple con la obtención de los datos para determinar el nivel de impurezas con un costo bajo y con diferencia mínimas en las medidas en comparación a los sensores comerciales, además permite almacenar los datos obtenidos y establecer un tiempo definido entre muestras automatizando la obtención de datos.
- El uso del módulo del reloj permite no solo tener la hora exacta de la muestra, sino que también puede establecer periodos de muestreo para el análisis y activar el arduino mediante las alarmas que posee y las interrupciones de hardware del arduino si se desea usar el modo de bajo consumo. El sistema permite obtener y almacenar los datos no solo del agua del rio sino de cualquier líquido no corrosivo lo que permite determinar los niveles de impurezas y contaminación de dichos líquidos.
- La calibración de los sensores analógicos es única en cada placa de arduino ya que los rangos de medida presentan una variación considerable entre placas, debido a que los componentes no son ideales pues tienen cambios en el voltaje de referencia aunque son en mínimos modifica la medida real.
- Debido al tipo de método de medida que usan los sensores de turbidez, TDS y el de pH inducen una carga eléctrica en mayor o menor medida que pueden causar interferencias entre ellos. Por lo que se debe tomar en cuenta el tiempo de estabilización y el tiempo mínimo para realizar la medida que necesita cada uno , así como el orden de activación es fundamental para evitar mediciones erróneas de los parámetros.
- La comparación entre sensores analógicos y digitales compatibles con arduino y los sensores comerciales de medida que se usaron para la calibración demostraron que las medidas tomadas son fiables ya que la variación entre ellos es mínima y se comprobó no solo con los líquidos de calibración sino en bebidas comerciales y agua potable.
- La calidad de la sonda con la que cuentan los sensores de pH y de oxígeno disuelto influye en las medidas sobre todo si se desea una mayor exactitud, pero las usadas han demostrado tener una resolución y una exactitud muy buenas en comparación a los sensores comerciales.
- Por la situación actual y cierre de fronteras no se pudo contar con la sonda del sensor de oxígeno disuelto que se necesitaba importar, pues cabe mencionar que no existe en nuestro medio; sin embargo, la disposición de

pines y el funcionamiento de los sensores Atlas Scientific es similar, tanto en comandos como en respuesta. El espacio usado con el sensor de pH así como la programación con la que cuenta servirán para el de oxígeno disuelto solo colocando el sensor en la placa y conectando la sonda correspondiente.

### 5.2. Recomendaciones

- Se debe verificar siempre que la caja que contiene las sondas de los sensores se mantenga hermética pues no todos están diseñados para sumergirse y podría causar daños no solo a la sonda si no a la placa con la que se comunica.
- Para la recolección de los datos se recomienda que se utilice una buena iluminación ya sea artificial o natural para evitar datos erróneos, debido a la sensibilidad del sensor de turbidez
- Recomienda que el equipo sea calibrado con regularidad para tener un correcto funcionamiento de los sensores.
- Se recomienda un análisis más exhaustivo acerca de las conexiones hidráulicas para el bombeo de las muestras.

## 5.3. Trabajo futuro

- El prototipo mide los niveles de contaminación del agua, ofrece la oportunidad de conocer el estado del agua y los diversos agentes contaminantes que posee. Dicha información es plasmada en una pantalla y almacenada en una memoria. Sin embargo, mediante estudios futuros es posible modificar este prototipo con la intención de conectarse e inmiscuirse en el mundo tecnología.
- Implementar un sensor de oxigeno disuelto, el mismo que será implementado de manera sencilla ya que la placa cuenta con un espacio y los pines de Tx y Rx adicionales específicos para dicho sensor.
- Considerar que al almacenamiento de la información obtenida por los sensores no solo se haga mediante una tarjeta sd, sino modificar el sistema de tal forma que exista la trasmisión de los datos obtenidos a través de tecnología GSM o WiFi, ya que el prototipo posee pines Tx y Rx que hacen posible la conexión de un módulo ESP8266 para la trasmisión de información mediante tecnología WiFi y la conexión del módulo GSM Gprs Sim 900 y de esta manera poder almacenar la información en un servidor web.
- Mejorar las dimensiones del equipo a través de estudios futuros

# Bibliografía

Aguapura. pH del agua destilada es ácido, alcalino o neutro. Claves para equilibrar tu pH., 2017.

- A Amaya and L Cruz. DISEÑO E IMPLEMENTACIÓN DE UN CONTROL DE PH, CONDUCTIVIDAD Y MONITOREO DEL NIVEL DE AGUA PARA EL CUIDADO CULTIVOS HIDROPÓNICOS DE USO DO-MÉSTICO, 2016.
- CREUS SOLÉ ANTONIO. Instrumentación Industrial 8va Edición Capítulo 1, 2011.

Román Antonio. Sensor de ultrasonidos, tipos y uso con Arduino | Proyecto Arduino, 2020.

Arduino. Arduino Mega 2560 Rev3 | Tienda oficial Arduino.

Arduino. Arduino - Inicio, 2020.

- Angee Daniela Arévalo Junco. *PROTOTIPO DE UN SISTEMA DE MONITOREO DE CALIDAD DEL AGUA SUBTERRÁNEA EN INSTALACIONES DE CAPTACIÓN DE LA LOCALIDAD RURAL DEL MUNICIPIO DE TIBANÁ - BOYACÁ*. PhD thesis, Universidad Piloto de Colombia, 2018.
- Liz Báez, Juan Pablo Nogués, and Cynthia Villalba. HACIA UN MONITOREO IN-SITU DE CALIDAD DE AGUA SUBTERRÁNEA: REVISIÓN DE PARÁMETROS. pages 317–330, 2017.

<span id="page-69-1"></span>Universidad Simón Bolívar. Bomba de Diafragma, 2009.

R. A. Bórquez-López, L. R. Martínez-Córdova, R. Casillas-Hernández, J. A. López-Elías, R. H. Barraza-Guardado, J. C. Ibarra-Gámez, and J. C: Gil-Núñez. MONITOREO DEL ÍNDICE DE CALIDAD DEL AGUA PARA CAMARONICULTURA POR MEDIO DE UN HARDWARE DE ACCESO ABIERTO Y UN SISTEMA DE INFERENCIA DIFUSA. *Biotecnia*, 19(3):45–49, oct 2017.

Carbotecnia. Medidor de sólidos disueltos totales TDS HM TDS-EZ y TDS-3 por conductividad- Carbotecnia.

Hach Company. ¿Qué es la conductividad? Technical report, Hach Company, 2017.

<span id="page-69-0"></span>Ruiz Cristian. Utilizando un relé en Arduino, 2018.

Cervantes Caballero David. Cómo usar un sensor de pH con Arduino, 2017.

DFRobotpH. Medidor de pH analógico Pro.

DFRobotTDS. Gravity Analog TDS Sensor Meter For Arduino SKU SEN0244.

DFRobotTurbidez. Sensor turbidez SKU SEN0189.

#### Bibliography 59

- Diego Ayo. Oxigeno disuelto El Oxígeno Disuelto (OD) es la cantidad de oxígeno que está disuelta en el agua y que es esencial para los riachuelos y lagos saludables. - ppt descargar, 2015.
- DigitalWater. Parâmetro Físico de Qualidade: Turbidez da Água | Digital Water.
- Namir El-Khouri Vidarte. ADAPTACIÓN E IMPLEMENTACIÓN DE UN SISTEMA AUTÓNOMO DE BAJO COSTE DE MONITORIZACIÓN DE CALIDAD DEL AGUA EN TIEMPO REAL. page 62, 2016.
- Geek Factory. DS18B20 con Arduino: tutorial de sensor de temperatura digital, 2019.
- Coca Federico. Sensor de turbidez, 2019.
- Guillermo Goyenola. Oxígeno Disuelto. Technical report, 2007.

Llamas Luis HC-SR04. Medir distancia con Arduino y sensor de ultrasonidos HC-SR04, 2015.

- NayLamp HC-SR04. Tutorial de Arduino y sensor ultrasónico HC-SR04, 2017.
- Ruiz Inmaculada González. MONITORIZACIÓN DE LA CALIDAD DE AGUAS PLUVIALES VERTIDAS A CAUCE PÚBLICO EN ENTORNOS INDUSTRIALES MEDIANTE TECNOLOGÍA LOW COST. Technical report, 2016.
- Invigorated. ¿Cómo afecta el agua alcalina a TDS?- Agua vigorizada, 2017.
- Franz Jonshon Kochifas. *DISEÑO E IMPLEMENTACIÓN DE SISTEMA DE MONITOREO Y SEGUIMIENTO EN EL TRANSPORTE DE LANGOSTAS VIVAS DESDE JUAN FERNÁNDEZ HASTA EL MERCADO ASIÁTICO*. PhD thesis, Universidad Austral de Chile, 2014.
- <span id="page-70-0"></span>Yepez Jovanna. Caracteristicas de los Pines de la LCD 16X2. | Jovanna Yepez, 2014.
- Kingston. Tarjetas de memoria flash microSD UHS-I, 2019.
- Heikki Laurila. Unidades de temperatura y sus conversiones, 2019.
- <span id="page-70-1"></span>Patagoniatec Lcd. Lcd para Arduino, 2019.
- Del Valle Hernández Luis. DS18B20 sensor de temperatura para líquidos con Arduino, 2017.
- Del Valle Hernández Luis. Reloj con Arduino, cómo controlar los tiempos con un RTC, 2018.
- Cruz Mateo. El sensor ultrasónico HC-SR04, 2019.
- MetAs & Metrólogos Asociados. Medición de Turbidez en la Calidad del Agua, 2010.
- Nadia Cristina Chulluncuy Camacho. *Tratamiento de agua para consumo humano*. PhD thesis, 2011.
- NayLamp SD. Tutorial Arduino y memoria SD y micro SD, 2016.
- Maritza Alexandra Núñez Camacho and Maritza Alexandra. *Definición de opciones de mejora en una planta de agua potable*. PhD thesis, 2015.
- Mauricio Olivo-Gutiérrez, Jesús Verduzco-Ramírez, Noel García-Díaz, Joel Villalobos-Gómez, and Andrea Olivo-Gutiérrez. PROTOTIPO PARA EL MONITOREO AUTOMATIZADO DE PARÁMETROS DE CALIDAD DEL AGUA EN UNA GRANJA DE CAMARÓN, 2017.
- OMS. OMS | Servicios de aguas para la salud. *WHO*, 2013.
- Gladys Guillermina Pauta Calle. *ESTUDIO INTEGRAL DE LA CALIDAD DEL AGUA DEL RIO BURGAY Y EVALUACION DEL RIESGO TOXICOLOGICO POR LA PROBABLE PRESENCIA DE PLAGUICIDAS*. PhD thesis, UNIVERSIDAD DE CUENCA, 2014.
- Antonio Pérez Laguarda. *CONTROL Y SUPERVISIÓN MEDIANTE UN SISTEMA MICROCONTROLADOR DE LOS PARÁMETROS DE CALIDAD DE AGUA DE UN ESTANQUE*. PhD thesis, Escuela Técnica Superior de Ingeniería Universidad de Sevilla, 2017.
- Nubia Esperanza Perez Rueda and Laura Angelica Rodriguez Casas. *PROTOTIPO DE MEDICIÓN DE PARÁ-METROS FISICOQUÍMICOS PARA DETERMINAR LA RELACIÓN ENTRE INDICADORES BIOLÓGICOS Y CALIDAD DEL AGUA EN EL HUMEDAL SANTA MARÍA DEL LAGO- BOGOTÁ*. PhD thesis, UNIVERSIDAD DISTRITAL FRANCISCO JOSÉ DE CALDAS, 2016.

Agua Pura. TDS que importancia tiene y como medirlo, 2018.

<span id="page-71-0"></span>Diosdado Raul. Display LCD mediante bus I2C/TWI/SPI, 2016.

Blanaca Reascos Chamorro and Brenda Yar Saavedra. *EVALUACIÓN DE LA CALIDAD DEL AGUA PARA EL CONSUMO HUMANO DE LAS COMUNIDADES DEL CANTÓN COTACACHI Y PROPUESTA DE MEDIDAS CORRECTIVAS*. PhD thesis, Universidad Tecnica del Norte, 2010.

LLamas Luis Relé. Manejar cargas de más de 220V con Arduino y salida por relé, 2016.

- Alexxander Rincon Cardona and Andres Julian Rendon Osorio. *DISEÑO E IMPLEMENTACIÓN DE SISTEMA SCADA PARA EL MONITOREO DE UNA PLANTA DE TRATAMIENTO DE AGUAS RESIDUALES*. PhD thesis, UNIVERSIDAD TECNOLOGICA DE PEREIRA, 2016.
- Diana Isabel Rivera Herrera and Eddy Antonio Yepez Aroca. *DISEÑO E IMPLEMENTACIÓN DE UN PROTOTIPO PARA LA MEDICIÓN DE CALIDAD DEL AGUA Y CONTROL DE LA OXIGENACIÓN EN FORMA REMOTA ORIENTADO A LA PRODUCCIÓN ACUÍCOLA*. PhD thesis, UNIVERSIDAD POLITÉCNICA SALESIANA SEDE GUAYAQUIL, 2015.
- JHONATAN RÍOS RODRÍGUEZ. *VALIDACIÓN DE TÉCNICAS INSTRUMENTALES TURBIEDAD Y pH PARA EL TRATAMIENTO DE AGUA POTABLE EN LA PLANTA DE TRATAMIENTO EMPOCABAL.E.S.P-E.I.C.E. (SANTA ROSA DE CABAL)*. PhD thesis, 2014.

Llamas Luis RTC. Reloj y calendario en Arduino con los RTC DS1307 y DS3231, 2016.

Sawers. PH-4502C Sensor de PH liquido, 2016.

Llamas Luis SD. Leer y escribir en una tarjeta SD o micro SD con Arduino, 2016.

<span id="page-71-1"></span>Castaño Giraldo Sergio. I2C Arduino - [Conecta TODO con solo 2 PINES], 2020.

MAría Enerstina Tirado Gavilanes. *RED INALÁMBRICA DE SENSORES PARA EL MONITOREO DE LA CA-LIDAD DEL AGUA DE LA MICROCUENCA DEL RÍO QUERO*. PhD thesis, UNIVERSIDAD TÉCNICA DE AMBATO, 2015.
Bibliography 61

Sandra Elizabeth Yumi Coro. *DISEÑO E IMPLEMENTACIÓN DE UN PROTOTIPO INALÁMBRICO IPV6 QUE PERMITA COMPROBAR LA CALIDAD DE AGUA EN SMART CITIES*. PhD thesis, ESCUELA SUPERIOR POLITÉCNICA DE CHIMBORAZO, 2016.

# Apéndice A

# Anexos

## A.1. Codigo de arduino

```
1 # define pinDeTDS A2
2 # define VREF 5.0 // VOLTAJE DE REFERENCIA PARA ADC
3 # define Muestras 40 // MUESTRA POR LECTURA
4 int bufferAnalogico [Muestras]; // ALMACENAR EL VALOR ANAL GICO EN LA MATRIZ LEIDA
      DESDE ADC
5 int buffer Analogico Temp [Muestras];
6 int indice Buffer = 0, copialndice = 0;\tau float voltajePromedio = 0, valorTDS = 0, temperatura = 25, temperaturaL=0, ec=0;
 8
9 #include <OneWire.h>
10 #include <DallasTemperature.h>
11 const int oneWirePin = 12;
12 OneWire oneWireBus (oneWirePin);
13 Dallas Temperature sensor (& one WireBus);
14
15 # define analogInPin A11
16 float b=0, voltaje=0, ph=0;
17 int muestras = 30, suma=0;
18
19 # define sensorTurbidez A0
20 float Tension = 0.0;
_{21} float NTU = 0.0;
22
23 int tsda=A3, pha=A12, lcda=A1;
24
25 #include <SPI.h> // INCLUYE LIBRERIA INTERFAZ SPI
26 #include <SD.h> // INCLUYE LIBRERIA PARA TARJETAS SD
27 #define SDpin 53 // SELECCI N DE ESCLAVO EN PIN 10
28 File archivo; // OBJETO ARCHIVO DEL TIPO ARCHIVO
29 String NombreArchivo="sensor.txt";
30
31 #include <Wire.h>
32 #include <RtcDS3231.h>
33 RtcDS3231<TwoWire> Rtc ( Wire ) ;
34 #include <DS3231.h>
```

```
35 DS3231 Clock:
36 int var1=1;
37 int tiempoM=5;
38 int minuto=0;
39 float treloj;
40 String relojfecha;
41
42 const int pinecho = 10;
43 const int pintrigger = 11;
44 const int ledrojo = 5;
45 const int ledverde = 6;
46 int rele = A5;
47 unsigned int tiempo, distancia;
48 unsigned int referencia = 21, muestrasd=5, totald=0, distp=0, referencia 1=16;
49 double alto=25, largo=56, ancho=37, volL=0, distp 1=35;
50
51 #include <LiquidCrystal_I2C.h>
52 Liquid Crystal_I2C lcd (0x27,16,2);
53 int lcdEst=0;
54
55 void setup()56 {
57 Serial begin (9600);
58 Serial . println ("Inicio .");
59
60 l cd . in it ();
61 l cd . c l e a r ( ) ;
62 l cd . b a c k l i g h t ( );
63 l cd . set Cursor (0,0);
64 l c d . p r i n t ( " Ca r ga n d o . . . . . . . . . " ) ;
65 de lay (50);
66
67 pinMode ( pinDeTDS , INPUT) ;
68 sensor.begin();
69
70 pinMode (tsda, OUTPUT);
71 digital Write (tsda, HIGH);
72
73 pinMode (pha, OUTPUT);
74 digital Write (pha, HIGH);
75
76 pinMode ( lcda, INPUT);
77
78 Serial println ("Inicializando tarjeta ..."); // texto en ventana de monitor
79
80 if (! SD. begin (SDpin))
81 { // inicializacion de tarjeta SD
82 Serial println ("Fallo en inicializaci n!"); // si falla se muestra texto
      correspondiente y
83 return; // se sale del setup () para finalizar el programa
84 }
85
86 Serial println ("inicializaci n correcta"); // texto de inicializacion correcta
87 de lay (10);
```

```
88 iniciar Ar (Nombre Archivo);
89
90 pinMode(rele, OUTPUT);
91 pinMode ( ledrojo, OUTPUT);
92 pinMode ( ledverde, OUTPUT);
93 pinMode (pinecho, INPUT);
94 pinMode ( p in trigger, OUTPUT);
95 digital Write (pintrigger, LOW);
96
97 iniciar RelojEx ();
98 hora Y fecha();
99 treloj=Clock.getTemperature();
100 attachInterrupt (0, RelojExterno, FALLING);
101 de lay (10);
102 }
103
104 void loop() {
105
106 alarmaReloj();
107
108 if (digital Read (lcda)==HIGH)
109 {
110 if (lcdEst == 0)111 \quad \{112 l cd . b a c k l i g h t ( ) ;
113 1cdEst = 1;
114 l cd . s et Cursor (0,0);
115 l c d . p r i n t ("Turb :") ;
116 l cd . print(MTU);
117 l c d . p r i n t (" NTU") ;
118
119 l cd . s et Cursor (0, 1);
120 l c d . p r i n t ("Temp:") ;
121 l cd . print ( temperatura L ) ;
122 l cd . print (" C");
123 de lay (3000);
124
125 l cd . c l e a r ();
126 l cd . set Cursor (0,0);
127 l c d . print("pH:");
128 l cd . print(ph);129
130 l c d . s e t Cursor (0, 1);
131 l c d . p r i n t ("TDS : ") ;
132 l cd . print (valorTDS);
133 l c d . p r i n t (" ppm") ;
134 de lay (3000);
135
136 l c d . c l e a r ( );
137 l c d . p r i n t ( "EC : " ) ;
138 l cd . p r i n t ( ec ) ;
139 l c d . p r i n t (" u S / cm");
140
141 l cd . s et Cursor (0, 1);
```

```
Anexos A 65
```

```
142 l cd . print("Again:");143 l cd . print (volL);
144 l cd . print (" lit");
145 de lay (200);
146 }
147 e l s e
148 {
149 l c d . c l e a r ( ) ;
150 l cd . n o B a c k light ();
151 1 \text{ c} \cdot \text{d} \cdot \text{E} \cdot \text{s} \cdot \text{t} = 0;
152 de lay (200);
153 }
154 }
155
156 for (int i=0; i < muestrasd; i+1)
157 {
158 digital Write (pintrigger, HIGH);
159 del ay Microseconds (10);
160 digital Write (pintrigger, LOW);
161 tiempo = pulseIn (pinecho, HIGH);
162 distancia = tiempo / 59;
163 totald += distancia;
164 delayMicroseconds (5);
165 }
166
167 d i s t p = t o t a l d / m u e st r a s d;
168 distp 1=35 distancia;
169 volL = (distp1*large*ancho)/1000;
170 total d = 0;
171 de lay (10);
172
173 if (distancia >= referencia | | distancia >= referencia 1)
174 {
175 digital Write (ledrojo, HIGH);
176 digital Write (ledverde, HIGH);
177 digital Write (rele, HIGH);
178 if (distancia >=18)
179 {
180 digital Write (ledverde, LOW);
181 }
182 }
183 e l s e
184 {
185 digital Write (ledrojo, LOW);
186 digital Write (ledverde, HIGH);
187 digital Write (rele, LOW);
188 }
189
190 if (\text{var1} == 1)191 {
192 sensor.requestTemperatures();
193 temperaturaL=sensor.getTempCByIndex (0);
194 digital Write (tsda, LOW);
195 de lay (100);
```
66

```
196
197 for (int indiceBuffer=0; indiceBuffer < Muestras; indiceBuffer ++ ) //CADA 40
       MILLISEGUNDOS, LEE EL VALOR ANALOGICO DEL ADC
198 {
199 buffer Analogico [indice Buffer] = analog Read (pinDeTDS); \frac{1}{2} //LEE EL VALOR
       ANAL GICO Y ALMACENA EN EL BUFFER
200 delay (40);
201 }
202 for (copia Indice=0; copia Indice < Muestras; copia Indice ++)
203 buffer Analogico Temp [ copia Indice ] = buffer Analogico [ copia Indice ];
<sup>204</sup> voltajePromedio = obtenerPromedio (bufferAnalogicoTemp, Muestras) * (float)VREF / 1024
       .0 ; / / LEE EL VALOR ANAL GICO M S ESTABLE POR EL ALGORITMO DE FILTRADO MEDIO Y
       CONVIRTIENDO A VOLTAJE
205 float CoeficienteDecompensacion=1.0+0.02*(temperaturaL 25.0);
             //FORMULA COMPENSACIN DE TEMPERATURA: fFinalResult (25^{\circ}C) = fFinalResult (
       current) / (1.0 + 0.02 * (fTP 25.0));206 float compensacion Voltaje=voltajePromedio / Coeficiente Decompensacion;
             / /TEMPERATURA DE COMPENSACI N
207 valorTDS = (133.42* compensacion Voltaje ∗ compensacion Voltaje ∗ compensacion Voltaje 255.8
       6* compensacion V oltaje * compensacion V oltaje + 857.39* compensacion V oltaje ) * 0.5; //
       CONVIERTE EL VOLTAJE EN VALORES DE TDS
208
209 ec=valorTDS*1.4;
210
211 digital Write (tsda, HIGH);
212 de lay (100);
213
214 Tension = 0:
215
216 for (int i=0; i < 30; i++)
217 {
218 Tension += ((float)analogRead(sensorTurbidez)*(5.0/1024.0))+0.0635;
219 de lay (10);
220 }
221
222 Tension = Tension / 30;
223 NTU = abs (218.93*square (Tension) 2227*Tension+5304.4);
224 de lay (10);
225
226 digital Write (pha, LOW);
227 de lay (100);
228 suma=0 ;
229 for (int i=0; i < muestras; i ++)
230 {
231 suma + = a n a l o g R e a d ( a n a l o g I n P i n ) ;
232 de lay (10);
233 }
234
b = suma / muestras;236 voltaje = (b/1024) * 5;
237 ph = 4.16 * voltaje +17.1119; // arduino mega
238
239 digital Write (pha, HIGH);
240
```

```
241 hora Y fecha(); // reloj
242 almacenar (NombreArchivo);
243
244 Serial .print (" Turbidez: ");
245 Serial . print (NTU);
246 Serial . print (" NTU ");
247 Serial print (Tension , 3);
248 Serial print (" V ");
249
250 Serial .print ("Temperatura: ");
251 Serial . print (temperaturaL);
252 Serial print (" C ") ;
253
254 Serial . print (" PH: ");
255 Serial print (ph);
256 Serial print (" ");
257 Serial .print (voltaje);
258 Serial . print (" V ");
259
260 Serial print (" TDS: ");
261 Serial print (valorTDS, 0);
262 Serial print (" ppm ");
263 Serial print (voltajePromedio);
264 Serial . print (" V ");
265
266 Serial print (" EC: ");
267 Serial print (ec);
268 Serial print (" S / cm ");
269
270 Serial . print (" AGUA: ");
271 Serial . print (volL);
272 Serial . print (" litros ");
273 Serial . print (distancia);
274 Serial . print (" cm ");
275
276 Serial print ("T.FUN: ");
277 Serial . print (treloj);
278 Serial . println (" C ");
279
280 l cd . n o B a c k l i g h t ( );
281 l c d . c l e a r ();
282 l cd . s et Cursor (2,0);
283 l c d . p r i n t (" UNIVERSIDAD");
284 lcd.setCursor (4,1);
285 l c d . p r i n t ("CATOLICA");
286
287 var 1=0; }
288 }
289
290 int obtenerPromedio (int bArray [], int tamFiltro)
291 {
292 int bTab [ tam Filtro ];
293 for (byte i = 0; i<tam Filtro; i++)
294 bTab [i] = bArray [i];
```

```
295 int i, j, bTemp;
296 for (j = 0; j < tam Filtro 1; j++)
297 {
298 for (i = 0; i < tam Filtro j 1; i++)
299 {
300 if (bTab[i] > bTab[i + 1])301 {
302 bTemp = bTab [i];
303 bTab [ i ] = bTab [ i + 1 ];
bTab[i + 1] = bTemp;305 }
306 }
307 }
308 if ((\text{tamFilter} \& 1) > 0)309 bTemp = bTab [(\tanhFiltro 1) / 2];
310 e l s e
311 bTemp = (bTab[tam Filtro / 2] + bTab[tam Filtro / 2 1]) / 2;
312 return bTemp;
313 }
314
```

```
315 void iniciarAr (String archivotxt)
317 if (!SD. exists (archivotxt))
319 archivo = SD. open (archivotxt, FILE_WRITE);
320 if (\archivo)
```
**Serial** . println ("Creando archivo"); archivo.close(); 327 Serial . println ("No se pudo crear el archivo");

```
68
```
{

{

{

 } e l s e {

 } } e l s e {

 } } 

{

{

if  $(\text{archivo})$ 

342 archivo.print (NTU); archivo.print ("NTU"); 344 archivo.print (Tension, 3); archivo.print ("V");

```
347 archivo.print ("Temperatura: ");
348 archivo. print (temperaturaL);
```
332 Serial .println ("Archivo encontrado");

archivo = SD. open ( $archivotxt$ , FILE\_WRITE);

336 void almacenar (String archivotxt)

341 archivo.print ("Turbidez: ");

```
349 \quad \text{archivo.} \text{print}("C" );
350
351 archivo.print (" pH: ");
352 archivo .print (ph);
353 archivo.print (" " );
354 archivo.print (voltaje, 3);
355 archivo. print("V "');356
357 archivo.print ("TDS: ");
358 archivo.print (valorTDS, 0);
359 archivo.print (" ppm ");
360 archivo. print(voltage Promedio, 3);361 archivo.print (" V ");
362
363 archivo.print (" EC: ");
364 archivo . print (ec);
365 archivo.print ("S / cm ");
366
367 archivo.print ("AGUA: ");
368 archivo.print (volL);
369 \quad \text{archivo.} \text{print}(" \text{litros } ");370 archivo. print (distancia);
371 archivo.print (" cm ");
372
373 archivo.print ("T.FUN: ");
374 archivo.print (treloj);
375 archivo.print (" C"");
376
377 archivo. println (relojfecha);
378
379 archivo.close(); // cerramos el archivo
380
381 Serial . println ("Guardado");
382 }
383 e l s e
384 {
385 Serial. println ("No se pudo abrir el archivo");
386 }
387 }
388
389 void minutosAc()
390 {
391 RtcDateTime horafecha = Rtc. GetDateTime ();
392 minuto=horafecha. Minute ();
393 }
394
395 void horaYfecha()
396 {
397 RtcDateTime horafecha = Rtc. GetDateTime ();
398 printDateTime (horafecha);
399 }
400
401 void iniciar RelojEx ()
402 {
```
70

```
403 Rtc. Begin ();
404 RtcDateTime compiled = RtcDateTime (_DATE_, _TIME_);
405 if (! Rtc . Is Date Time Valid ()406 {
407 Serial. println ("RTC perdio validez de fecha y hora!");
408 Rtc. SetDateTime (compiled);
409 }
410
411 if (! Rtc . Get Is Running ()412 {
413 Serial println ("RTC inactivo, iniciando.");
414 Rtc. Set Is Running (true);
415 }
416
417 RtcDateTime now = Rtc . GetDateTime ( ) ;
418
419 if (now < compiled)
420 {
421 Serial println ("RTC es distinto a la fecha de compilado! (Actualizando fecha y hora)
       ");
422 Rtc . SetDateTime (compiled);
423 }
424
425 Rtc. Enable 32 kHzPin (false);
426 Rtc. SetSquareWavePin (DS3231SquareWavePin_ModeAlarmBoth);
427 DS3231AlarmOne alarm1(0,0,0,0,DS3231AlarmOneControl_SecondsMatch);
428 Rtc. SetAlarmOne (alarm1);
429 Rtc. Latch Alarms Triggered Flags();
430 }
431
432 # define countof(a) (size of(a) / size of(a[0]))
433
434 void print Date Time (const RtcDate Time & dt)
435 {
436 char datestring [20];
437
438 snprintf_P (datestring,
439 countof (datestring),
440 PSTR(" %02u/ %02u/ %04u %02u: %02u: %02u " ) ,
441 dt . Month (),
442 dt . Day ( ),
443 dt . Year (),
444 dt . Hour ( ),
445 dt . Minute (),
446 dt . Second () );
447
448 Serial.println (datestring);
449 relojfecha=datestring;
450 }
451
452 void alarmaReloj()
453 {
454 DS3231AlarmFlag flag = Rtc. LatchAlarmsTriggeredFlags();
455 if (flag & DS3231AlarmFlag_Alarm1)
```

```
456 {
457 minutosAc();
458 v a r 1=1;
459 Serial. println ("alarma uno desactivada");
460 de lay (150);
461 }
462
463 if (flag & DS3231AlarmFlag_Alarm2)
464 {
465 Serial println ("alarm dos desactivada");
466 de lay (150);
467 }
468 de lay (100);
469 }
470
471 void RelojExterno ()
472 {
473 }
```
Listing A.1: Código del prototipo

## A.2. Prototipo ensamblado

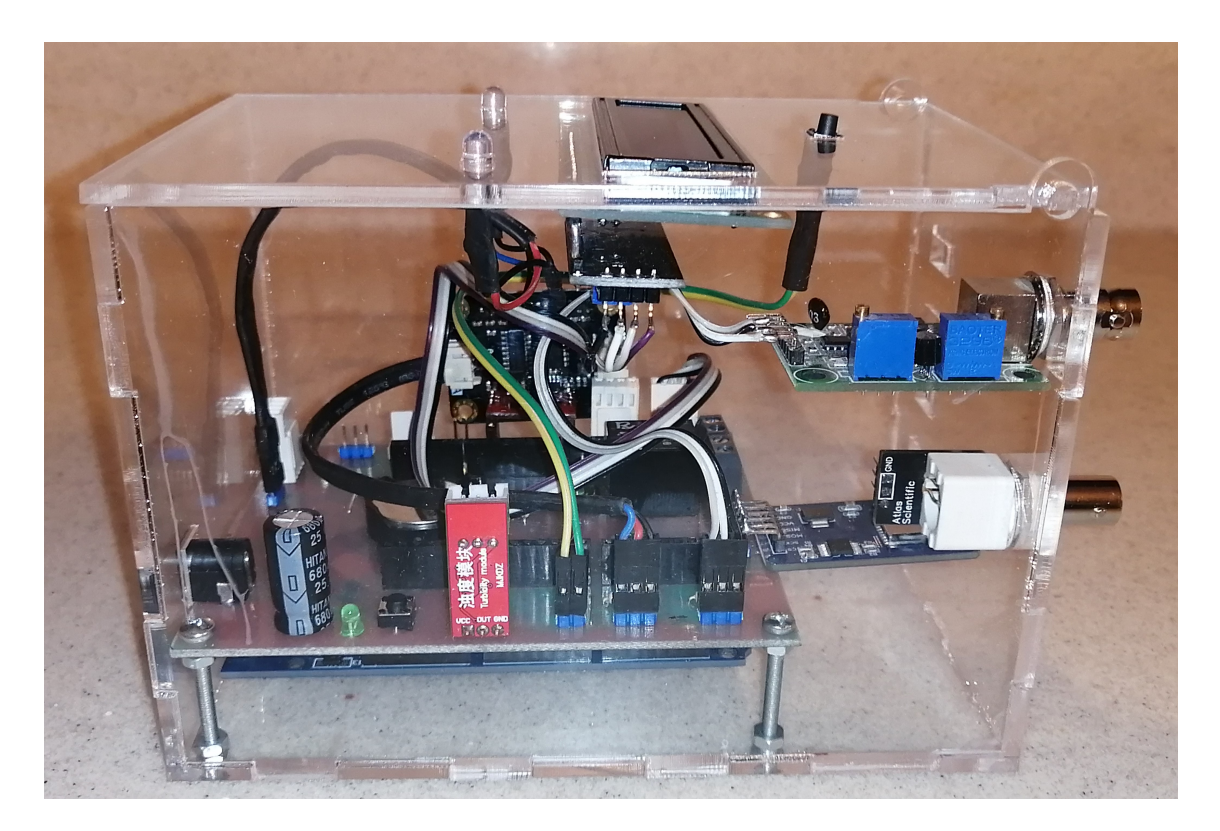

Figura A.1: Fuente: Autor

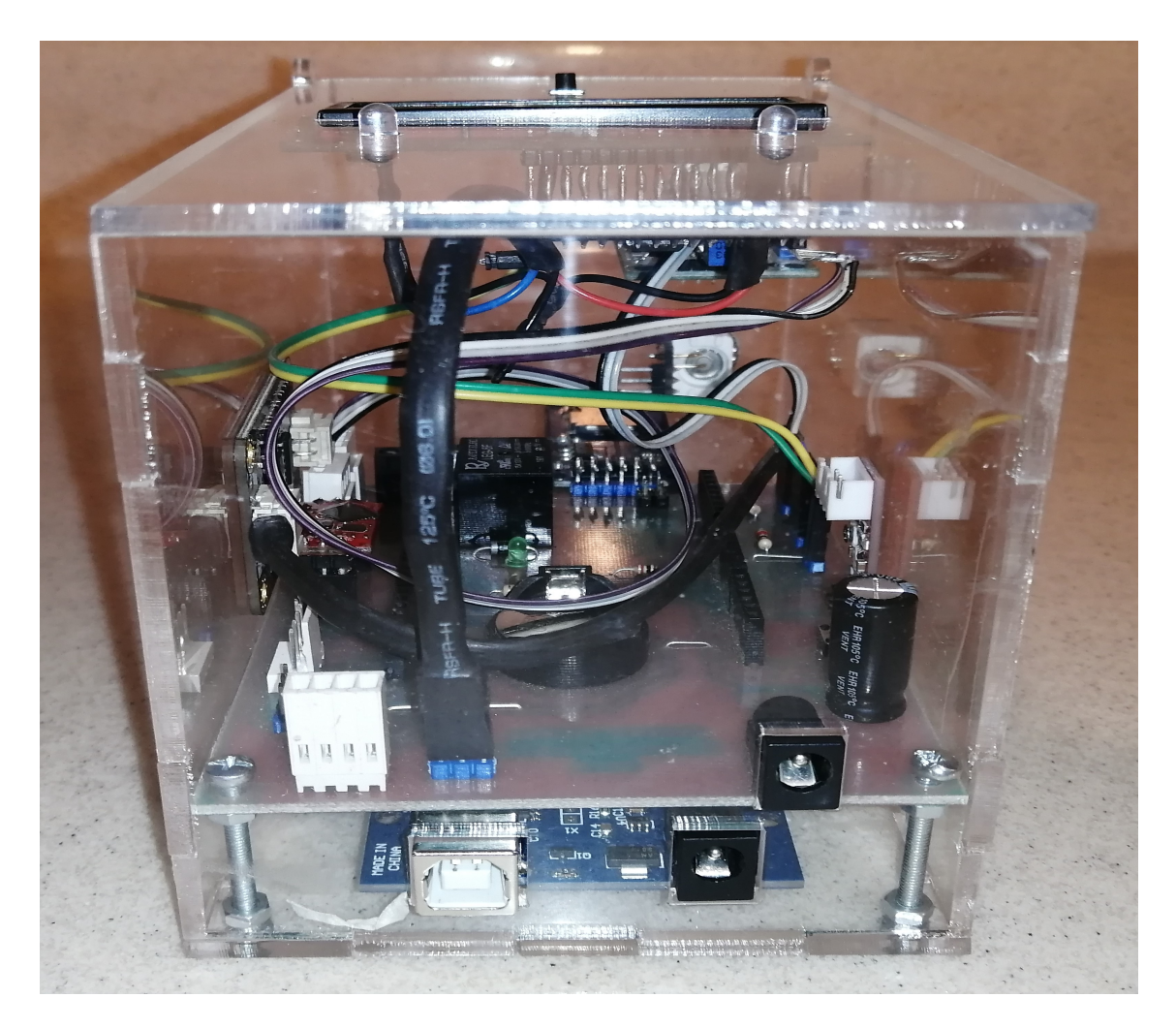

Figura A.2: Fuente: Autor

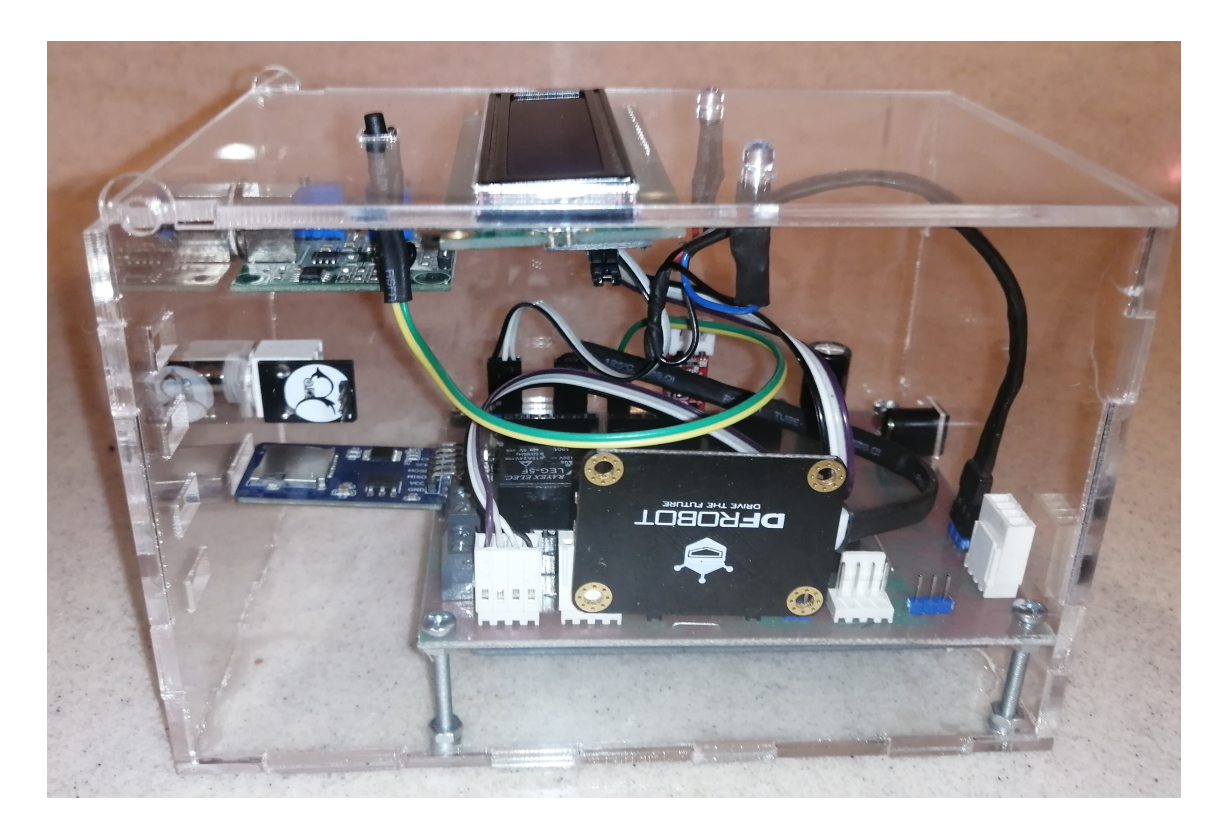

Figura A.3: Fuente: Autor

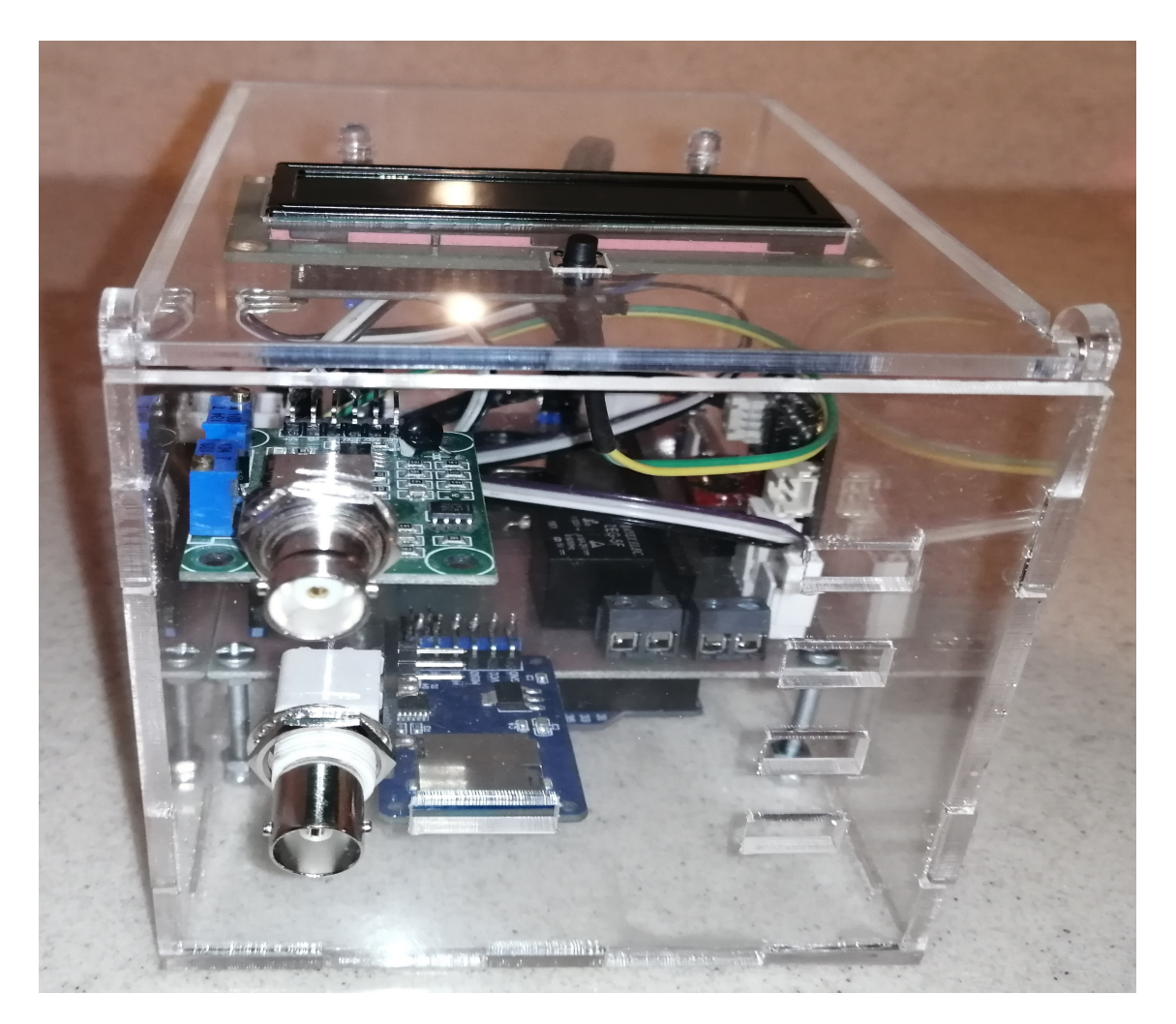

Figura A.4: Fuente: Autor

# Tesis - Edgar Lozado Rev2

### INFORME DE ORIGINALIDAD

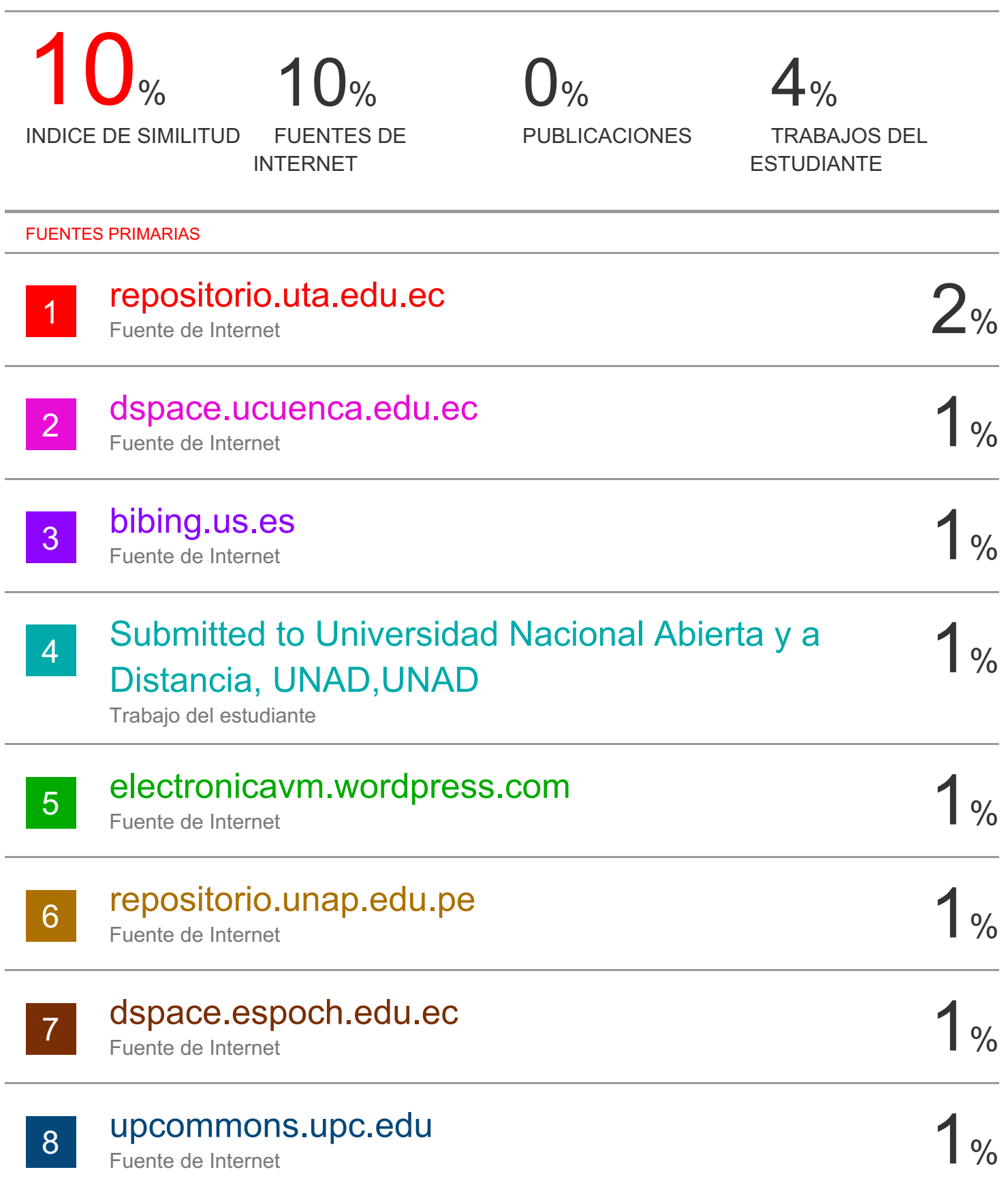

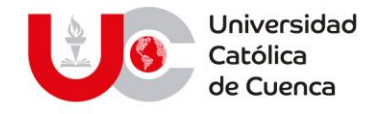

### **PERMISO DEL AUTOR DE TESIS PARA SUBIR AL REPOSITORIO INSTITUCIONAL**

Yo, **LOZADO CAMPOVERDE EDGAR FRANCISCO**, portador (a) de la cédula de ciudadanía Nro. **0301937959**. En calidad de autor/a y titular de los derechos patrimoniales del trabajo de titulación **"DISEÑO E IMPLEMENTACIÒN DE UN PROTOTIPO PARA LA MEDIDICIÒN DEL NIVEL DE CONTAMINACIÒN DEL AGUA DEL RÌO BURGAY DE LA CIUDAD DE AZOGUES"** de conformidad a lo establecido en el artículo 114 Código Orgánico de la Economía Social de Los Conocimientos, Creatividad e Innovación, reconozco a favor de la Universidad Católica de Cuenca una licencia gratuita, intransferible y no exclusiva para el uso no comercial de la obra, con fines estrictamente académicos, Así mismo; autorizo a la Universidad para que realice la publicación de éste trabajo de titulación en Repositorio Institucional de conformidad a lo dispuesto en el artículo 144 de la Ley Orgánica de Educación Superior.

Azogues, 30 de octubre de 2020

F: ………………………………………

**EDGAR FRANCISCO LOZADO CAMPOVERDE 0301937959**

www.ucacue.edu.ec

Cuenca: Av. de las Américas y Tarqui. <sup>1</sup> Telf: 2830751, 2824365, 2826563 Azogues: Campus Universitario "Luis Cordero El Grande", (Frente al Terminal Terrestre). Telf: 593 (7) 2241 - 613, 2243-444, 2245-205, 2241-587 Cañar: Calle Antonio Ávila Clavijo. @ Telf: 072235268, 072235870 San Pablo de la Troncal: Cdla. Universitaria km.72 Quinceava Este y Primera Sur C Telf: 2424110 Macas: Av. Cap. José Villanueva s/n C Telf: 2700393, 2700392

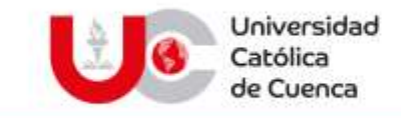

## **El Bibliotecario de la Sede Azogues**

## **CERTIFICA:**

Que**, EDGAR FRANCISCO LOZADO CAMPOVERDE.** Con cédula de ciudadanía **Nro. 0301937959** de la carrera de **INGENIERÍA ELECTRÓNICA.**

No adeuda libros, a esta fecha.

Azogues, 21 de septiembre de 2020

Eco. Fabián Rodríguez Herrera **BIBLIOTECARIO**

> **Biblioteca Universitaria** MONS. "FROILAN POZO QUEVEDO"

### www.ucacue.edu.ec

Cuenca: Av. de las Américas y Tarqui. @ Telf: 2830751, 2824365, 2826563 Azogues: Campus Universitario "Luis Cordero El Grande", (Frente al Terminal Terrestre). Telf. 593 (7) 2241 - 613, 2243-444, 2245-205, 2241-587 Cañar: Calle Antonio Ávila Clavijo. @ Telf. 072235268, 072235870 San Pablo de la Troncal: Cdia. Universitaria km.72 Quinceava Este y Primera Sur ( Tolf: 2424110 Macas: Av. Cap. José Villanueva s/n ( Telf: 2700393, 2700392